# **PNEUMATECH**

**Pure protection<br>Pure production Pure profitability** 

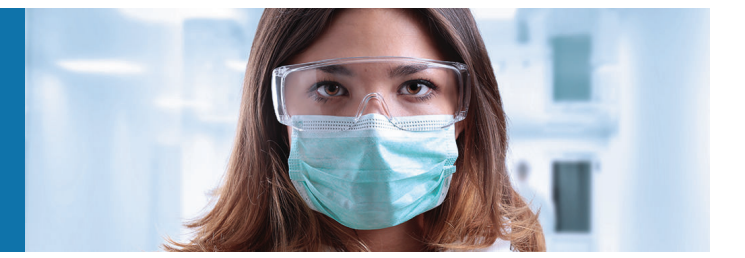

# **PB 1020 S, PB 1330 S, PB 2060 S, PB 2670 S**

Инструкция по эксплуатации

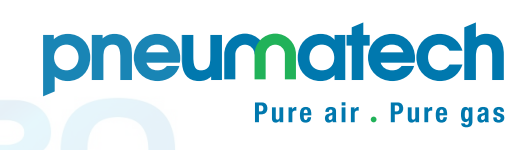

# **PNEUMATECH**

### PB 1020 S, PB 1330 S, PB 2060 S, PB 2670 S

### **Инструкция по эксплуатации**

Перевод первоначальных инструкций

#### **Уведомление об авторских правах**

Несанкционированное использование или копирование содержания данного документа или любой его части запрещается.

Особенно это касается торговых марок, названий моделей, номеров деталей и чертежей.

Данная инструкция по эксплуатации применима для машин как с маркировкой СЕ, так и без маркировки СЕ. Она отвечает требованиям к инструкциям, приведенным в соответствующих Директивах ЕС, как это указано в Заявлении о соответствии.

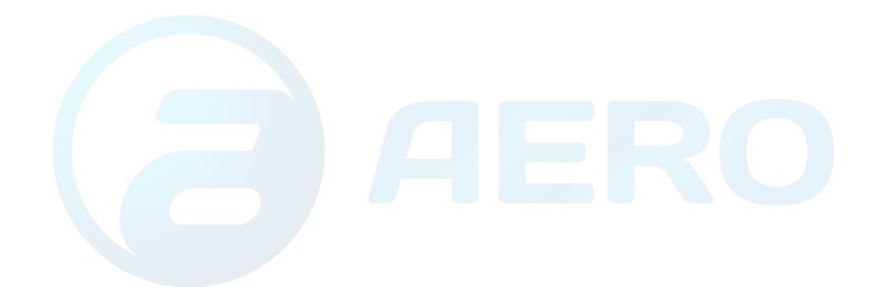

pneumatech Pure air . Pure gas

# Содержание

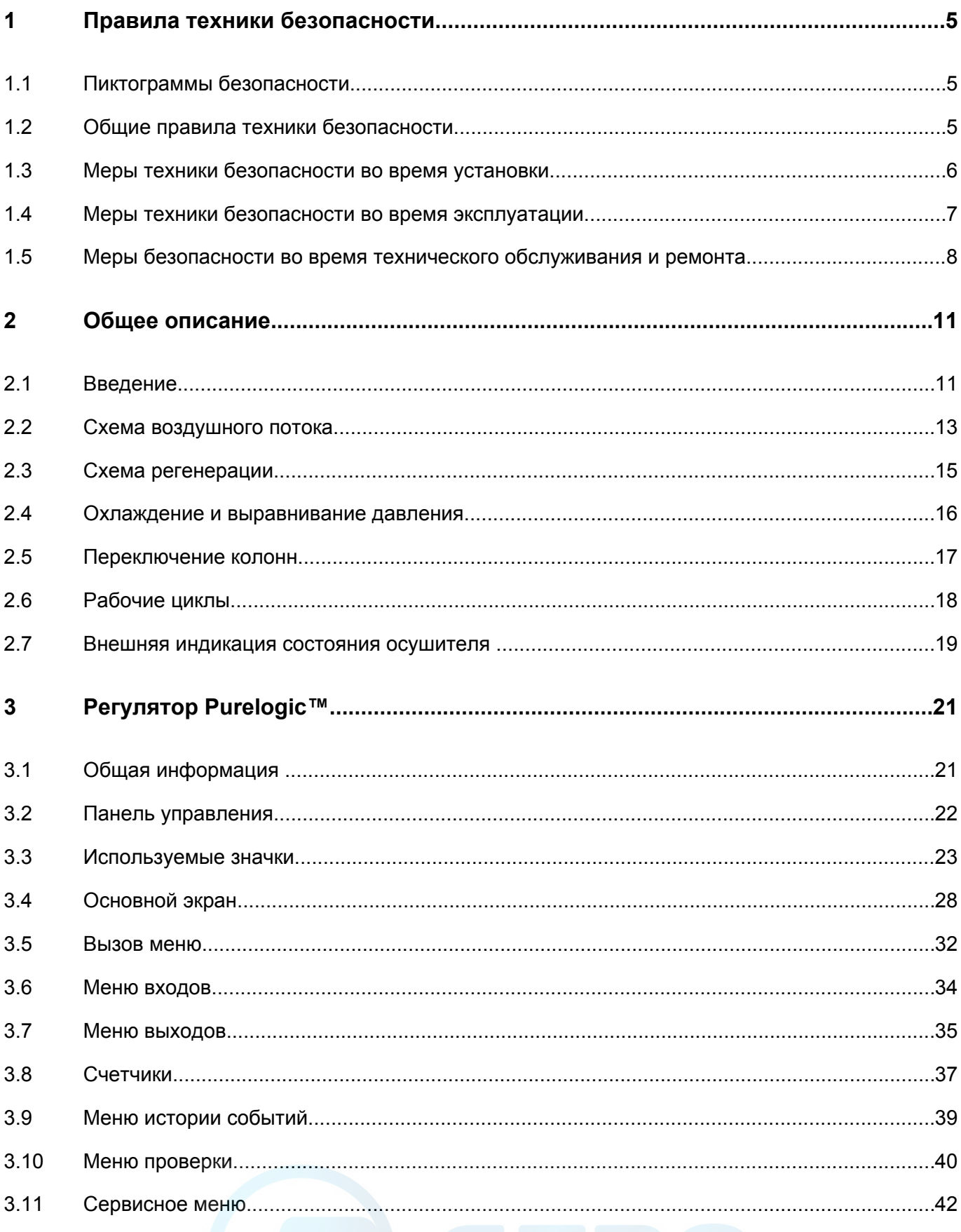

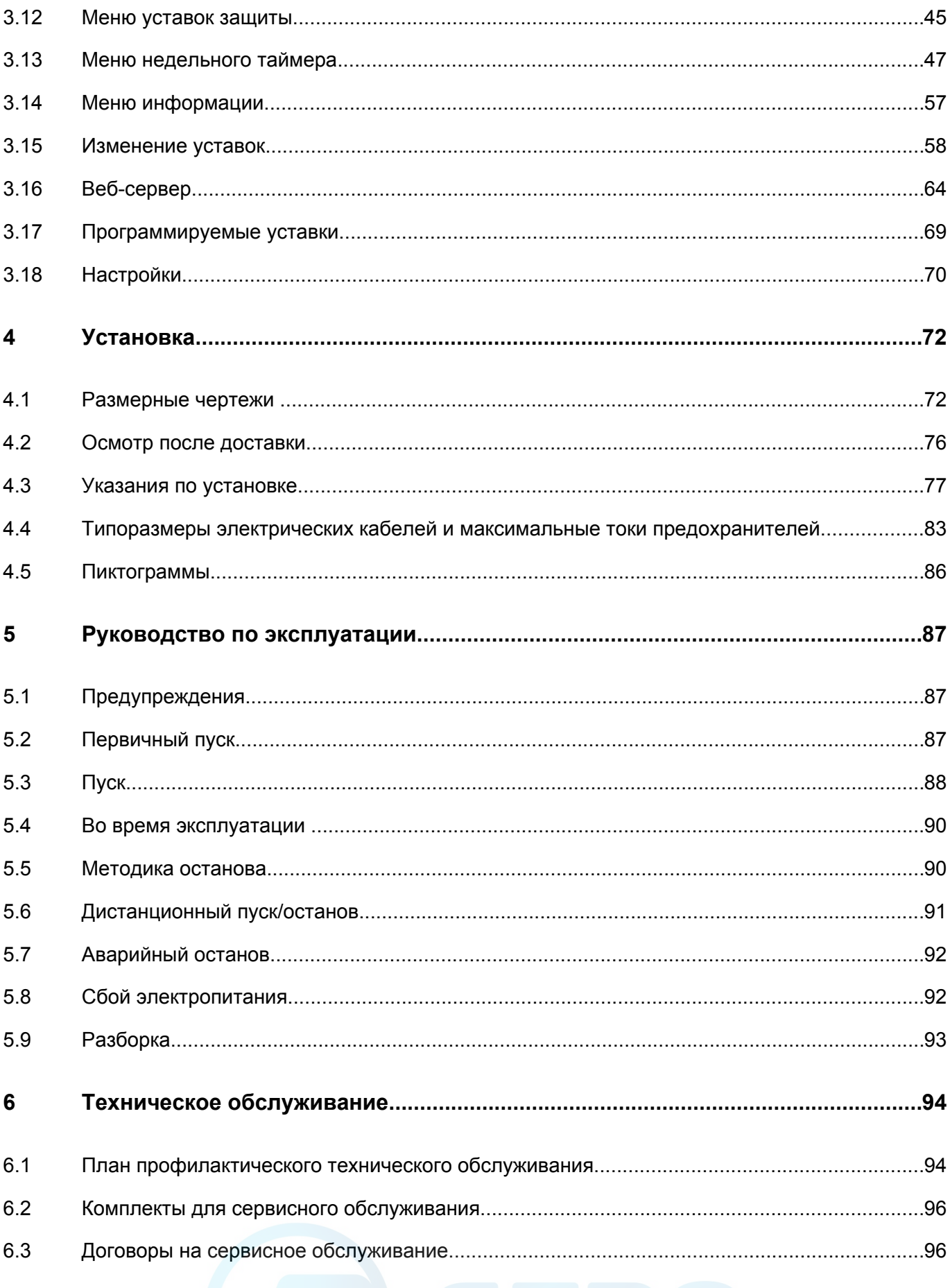

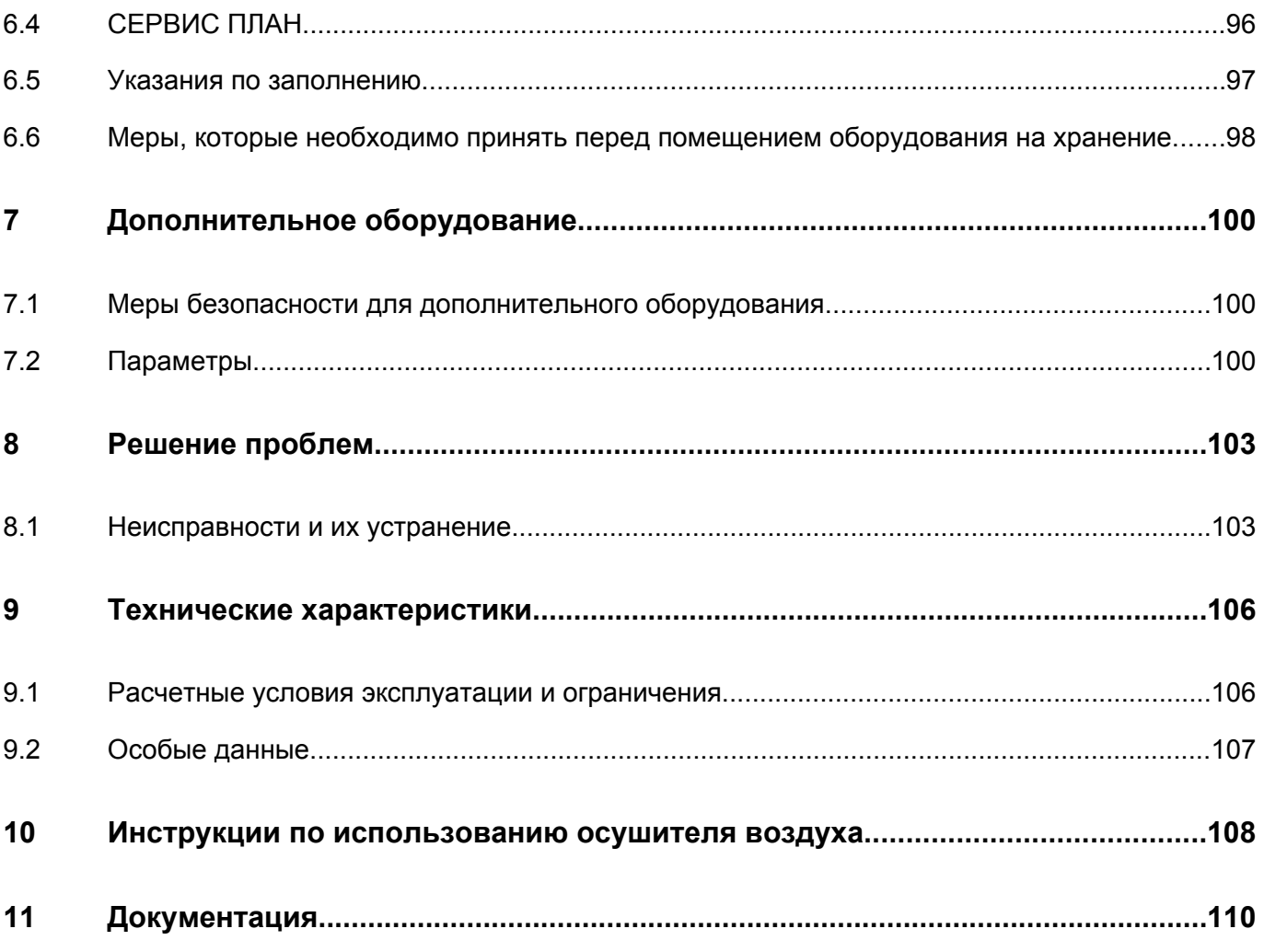

# <span id="page-6-0"></span>**1 Правила техники безопасности**

### **1.1 Пиктограммы безопасности**

#### **Пояснение**

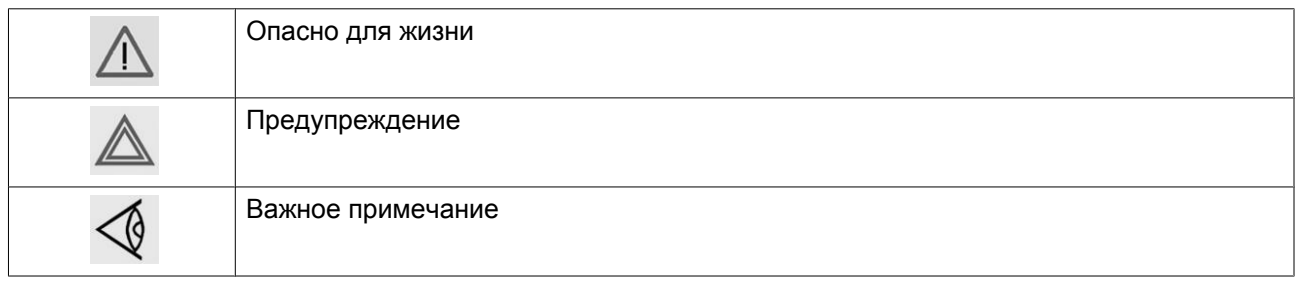

### **1.2 Общие правила техники безопасности**

#### **Общие меры безопасности**

- 1. Осушители предназначены для эксплуатации в закрытом помещении.
- 2. Пользователи оборудования должны применять безопасные способы работы и соблюдать все местные правила и нормативные документы, регламентирующие вопросы техники безопасности.
- 3. Если какие-либо положения данного руководства противоречат нормам местного законодательства, необходимо руководствоваться более строгим предписанием из двух.
- 4. Установка, эксплуатация, обслуживание и ремонт должны осуществляться только специально обученными специалистами, имеющими соответствующий допуск.
- 5. Считается, что данный осушитель не может создавать воздух, пригодный для дыхания. Чтобы его можно было вдыхать, сжатый воздух должен пройти процедуру очистки в соответствии с местными нормами и стандартами.
- 6. Перед проведением работ по техническому обслуживанию, ремонту, регулировке, за исключением обычного обслуживания, остановите осушитель, нажмите кнопку аварийного останова, выключите питание от сети и сбросьте давление из осушителя. Кроме того, размыкатель электропитания должен быть разомкнут и заблокирован. Убедитесь, что осушитель отключен от воздушной сети отдельно установленными клапанами, или обеспечьте невозможность запуска всех компрессоров, подключенных к воздушной сети, путем размыкания и блокировки изолирующих выключателей.
- 7. Никогда не играйте со сжатым воздухом и связанным с ним оборудованием. Не направляйте струю сжатого воздуха на себя и других людей. Не используйте струю сжатого воздуха для чистки одежды. Все операции с использованием сжатого воздуха для очистки оборудования производите с предельной осторожностью; пользуйтесь средствами защиты глаз.
- 8. Владелец оборудования несет ответственность за обеспечение безопасных условий работы оборудования. Детали и принадлежности, не способные обеспечить безопасность работ, подлежат обязательной замене.
- 9. Запрещается ходить по осушителю и его узлам или стоять на них.

### <span id="page-7-0"></span>**1.3 Меры техники безопасности во время установки**

Компания-производитель не несет ответственность за повреждение оборудования или травмы, вызванные невыполнением указаний, содержащихся в настоящем документе, или неосторожностью и отсутствием надлежащей внимательности при монтаже, эксплуатации, техническом обслуживании или ремонте оборудования, даже если такие требования не сформулированы в этой инструкции.

#### **Меры безопасности при установке**

- 1. Подъем оборудования должен осуществляться только с применением подходящих подъемных устройств в соответствии с действующими правилами безопасности. Перед подъемом незакрепленные или поворачивающиеся детали должны быть надежно закреплены. Категорически запрещается находиться в опасной зоне под поднимаемой установкой. Ускорение и замедление подъема допускается только в безопасных пределах. Персонал, производящий работы в зоне подъемного оборудования, должен носить защитные каски.
- 2. Оборудование предназначено для эксплуатации в закрытом помещении. Если оно устанавливается на открытом воздухе, необходимо принять соответствующие меры предосторожности. Проконсультируйтесь с производителем.
- 3. Осушитель следует располагать как можно ровнее и прочно крепить к бетонному полу.
- 4. Располагайте установку в таком месте, где воздух окружающей среды максимально холоден и чист. При необходимости смонтируйте воздуховод на стороне всасывания. Никогда не создавайте препятствий для забора воздуха. Следует минимизировать попадание в установку влаги вместе с всасываемым воздухом.
- 5. Перед присоединением труб снимите все пробки, заглушки, колпачки, выньте пакеты с адсорбентом.
- 6. Воздушные шланги должны быть подходящих размеров и соответствовать рабочему давлению. Никогда не используйте изношенные, поврежденные и отработанные шланги. Используйте только распределительные трубопроводы надлежащего размера, способные выдерживать рабочее давление.
- 7. Всасываемый воздух не должен содержать паров и воспламеняющихся веществ, например, растворителей краски, которые могут стать причиной возгорания или взрыва внутри установки.
- 8. Организуйте забор воздуха так, чтобы свободная одежда, которую носит персонал, не могла попасть в установку.
- 9. Никакие внешние силы не должны воздействовать на выпускной клапан воздуха; соединительная труба не должна испытывать растягивающих нагрузок.
- 10. Если используется дистанционное управление, на установке должна быть четко видимая надпись: ОПАСНО!: Эта установка управляется дистанционно и может запускаться без предупреждения. Перед проведением любых работ по техническому обслуживанию или ремонту оператор должен удостовериться, что установка остановлена, и разъединитель выключен и заблокирован. В дальнейшем для обеспечения безопасности, лица, включающие установку дистанционно, должны принимать надлежащие меры предосторожности, чтобы обеспечить отсутствие на установке персонала, производящего работы или проверку. Наконец, к пусковому оборудованию должно быть прикреплено соответствующее письменное предупреждение.
- 11. Электрические соединения должны выполняться в соответствии правилам. Установки должны быть заземлены и защищены от короткого замыкания с помощью предохранителей во всех фазах. Рядом с осушителем должен быть установлен блокируемый изолирующий выключатель сети.
- 12. На установках с системой автоматического пуска/останова или при включении автоматического перезапуска после аварийного выключения напряжения возле приборной панели должна быть прикреплена табличка с надписью: "Эта установка может быть включена без предупреждения".
- <span id="page-8-0"></span>13. Никогда не демонтируйте и не выводите из строя приборы безопасности, щитки или изоляцию, установленные в машине. Каждый сосуд высокого давления или смонтированное снаружи установки вспомогательное оборудование, содержащее воздух под давлением выше атмосферного, должно быть защищено необходимыми устройствами сброса давления.
- 14. Трубопроводы и другие части, температура которых превышает 80 ˚C (176 ˚F) и к которым могут случайно прикоснуться люди при проведении работ в нормальном режиме эксплуатации, должны иметь ограждения или теплоизоляцию. Остальные трубы с высокой температурой должны иметь четкую маркировку.
- 15. Если основание не ровное или на нем могут образоваться какие-либо разнонаправленные уклоны, проконсультируйтесь с изготовителем.
- 16. Если в воздушной сети рядом с осушителем не предусмотрена система пожаротушения, на колоннах и осушителе необходимо установить предохранительные клапаны.
- 17. Убедитесь, что все трубопроводы подсоединены в ненапряженном состоянии.
- 18. Если максимальное давление компрессора выше расчетного давления осушителя, между ними необходимо установить полнопоточный предохранительный клапан, чтобы выпускать лишнее давление при выходе из строя или засорении предохранительного клапана осушителя.

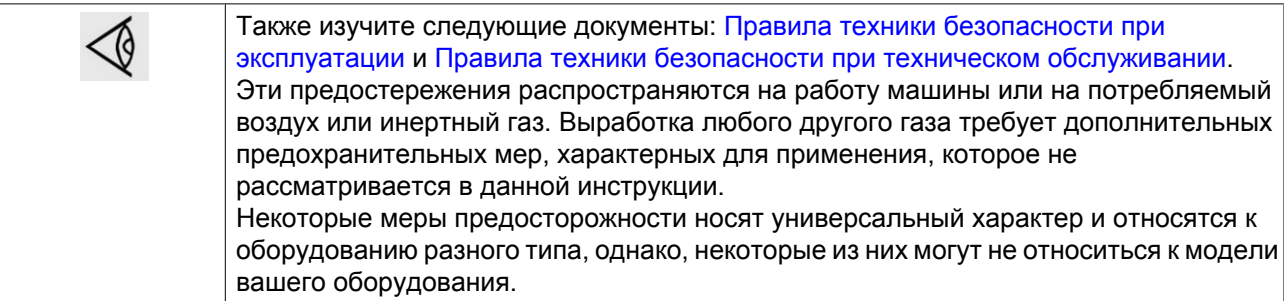

### **1.4 Меры техники безопасности во время эксплуатации**

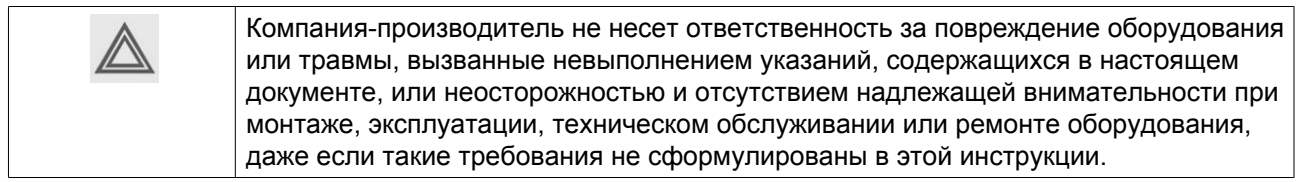

#### **Меры безопасности при эксплуатации**

- 1. Запрещается касаться трубопроводов и других элементов осушителя во время его работы.
- 2. Используйте только правильные типы и размеры концевых фитингов шлангов и соединений. При продувке воздуха через шланг или трубопровод надежно закрепите свободный конец. Незакрепленный конец шланга под давлением может вырваться, причинив травму. Перед тем, как отсоединять шланг, убедитесь, что давление в нем сброшено.
- 3. В качестве дополнительной меры безопасности оператор, отключающий машины с дистанционным управлением, должен принять соответствующие меры, чтобы убедиться, что их никто не будет осматривать или использовать. С этой целью оборудование с дистанционным управлением необходимо снабдить соответствующими предупреждающими табличками.
- 4. Никогда не нагружайте оборудование ниже или выше его номинальных характеристик.
- <span id="page-9-0"></span>5. Работники, находящиеся в помещениях, где уровень звукового давления достигает или превышает 90 дБ(A), должны пользоваться противошумными наушниками.
- 6. Периодически проверяйте, что:
	- Все защитные щитки находятся на своих местах и надежно закреплены
	- Все шланги и/или трубки внутри машины находятся в хорошем и надежном состоянии и не истираются
	- Отсутствие утечек
	- Плотность затяжки всех крепежных элементов
	- Все электрические проводники закреплены и находятся в хорошем состоянии
	- Предохранительные клапаны и другие устройства для сброса давления не забиты грязью или краской
	- Выходной клапан воздуха и воздушная сеть, т.е. трубы, муфты, коллекторы, клапаны, шланги и т.д., находятся в хорошем состоянии, не изношены и правильно эксплуатируются
- 7. Никогда не работайте с оборудованием, если существует риск возгорания или появления токсичного дыма, испарений или частиц.
- 8. Не удаляйте и не разрушайте звукоизолирующие материалы.
- 9. Никогда не демонтируйте и не выводите из строя приборы безопасности, щитки или изоляцию, установленные в машине. Каждый сосуд или вспомогательное устройство для сбора воздуха, установленное снаружи машины и находящееся под давлением, величина которого выше атмосферного, должен быть защищен прибором или приборами для сброса давления, согласно требованиям.

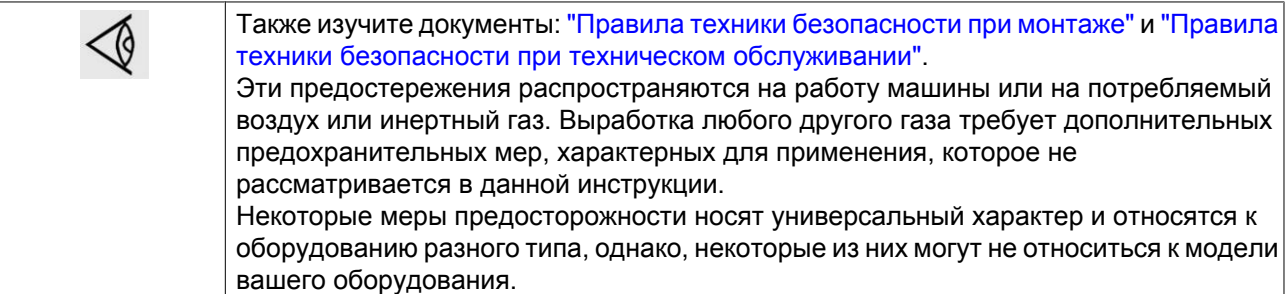

### **1.5 Меры безопасности во время технического обслуживания и ремонта**

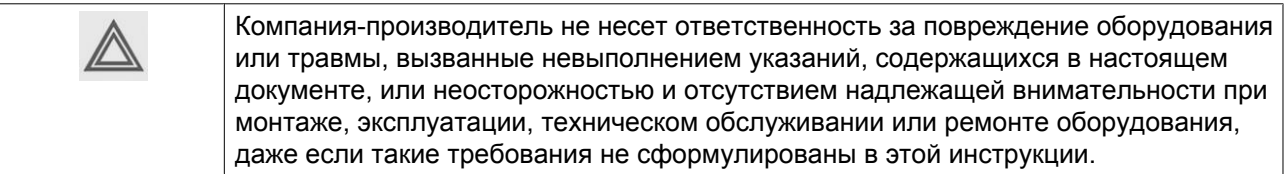

#### **Меры безопасности при техническом обслуживании и ремонте**

- 1. Необходимо всегда использовать соответствующие защитные средства (защитные очки, перчатки, обувь и др.).
- 2. Для технического обслуживания и ремонтных работ используйте только подходящие инструменты.
- 3. Используйте только фирменные запасные части.
- 4. Все работы по техническому обслуживанию должны проводиться только после того, как оборудование остынет.
- 5. Пусковую аппаратуру необходимо оборудовать табличками с надписью "Оборудование ремонтируется; не запускать!".
- 6. В качестве дополнительной меры безопасности оператор, отключающий машины с дистанционным управлением, должен принять соответствующие меры, чтобы убедиться, что их никто не будет осматривать или использовать. С этой целью оборудование с дистанционным управлением необходимо снабдить соответствующими предупреждающими табличками.
- 7. Перед снятием любого находящегося под давлением компонента надежно изолируйте установку от всех источников давления и сбросьте давление во всей системе.
- 8. Никогда не применяйте воспламеняющиеся растворители или четырёххлористый углерод для чистки деталей. Соблюдайте меры предосторожности, чтобы не отравиться ядовитыми парами чистящих жидкостей.
- 9. Тщательно соблюдайте чистоту при выполнении технического обслуживания или ремонта. Избегайте загрязнения, укрывая детали и открытые отверстия чистой тканью, бумагой или лентой.
- 10. Если имеется сигнал или какое-либо подозрение, что какая-то внутренняя деталь установки перегрета, то установка должна быть остановлена, но не должны открываться никакие крышки для обследования, пока не истечет время, достаточное для охлаждения. Это необходимо, чтобы избежать неожиданного воспламенения паров масла при контакте с воздухом.
- 11. Никогда не применяйте источник света с открытым пламенем для обследования внутреннего пространства машины, сосудов высокого давления и т. д.
- 12. Убедитесь, что никакие инструменты, лишние запасные детали или ветошь не оставлены внутри установки или на ней.
- 13. Все регулирующие и предохранительные устройства должны содержаться в исправности, это обеспечит их бесперебойную работу. Их нельзя выводить из рабочего процесса.
- 14. Перед чисткой установки для ее использования после технического обслуживания или капитального ремонта убедитесь, что все уставки рабочих давлений, температур и времени выбраны правильно. Проверьте, чтобы все устройства контроля и аварийного отключения были смонтированы и правильно функционировали. Если они удалены, проверьте, чтобы защита соединительной муфты вала привода компрессора была вновь поставлена на место.
- 15. Защищайте двигатель, воздушный фильтр, электрическую и регулирующую аппаратуру и т.д. от попадания на них влаги, например, при паровой очистке.
- 16. Никогда не применяйте каустических растворителей, которые могут испортить материал воздушной сети, например, стаканы из поликарбоната.
- 17. **При работе с адсорбентом следует соблюдать следующие меры предосторожности:**
	- Примите меры, предотвращающие попадание адсорбента в дыхательные пути.
	- Убедитесь, что рабочее место хорошо проветривается, если нужно, используйте респиратор.
	- При замене адсорбента следите за тем, чтобы не засыпать в осушитель избыточное количество адсорбента.

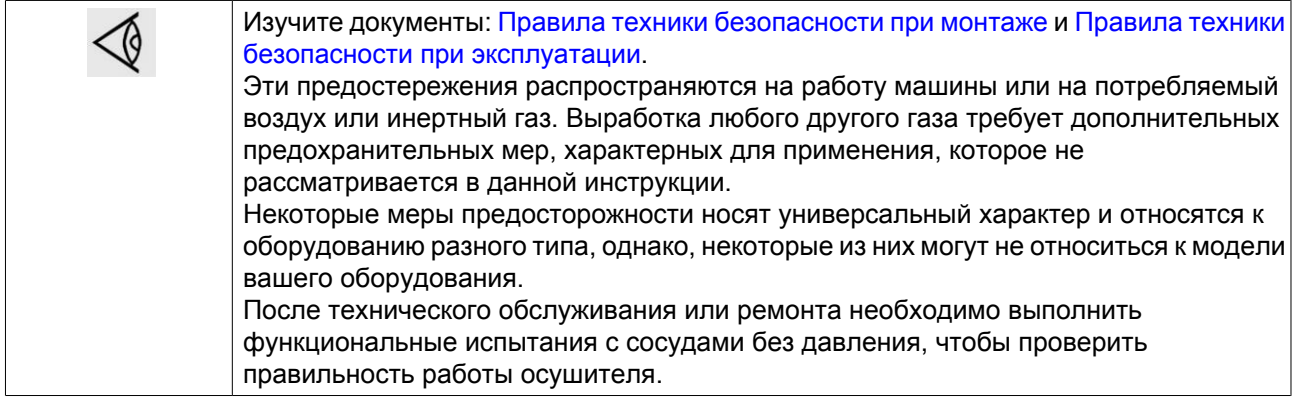

# <span id="page-12-0"></span>**2 Общее описание**

# **2.1 Введение**

**Вид спереди**

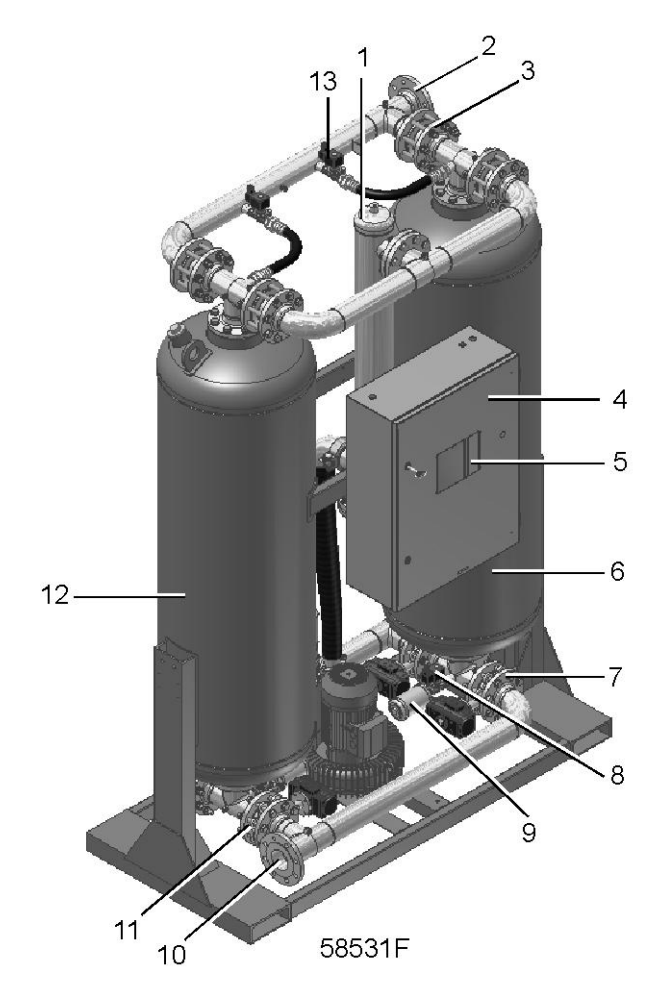

*Вид спереди, осушители*

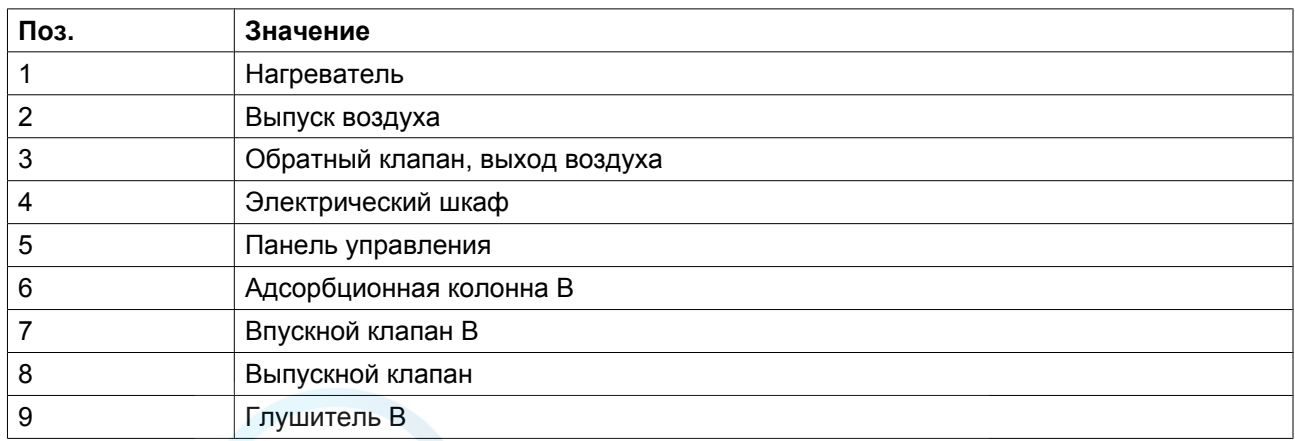

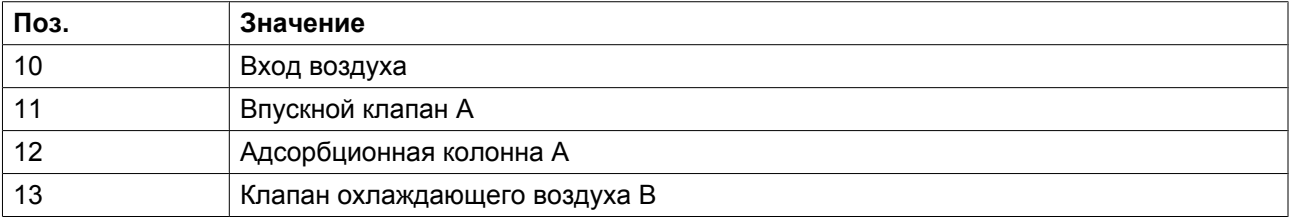

#### **Вид сзади**

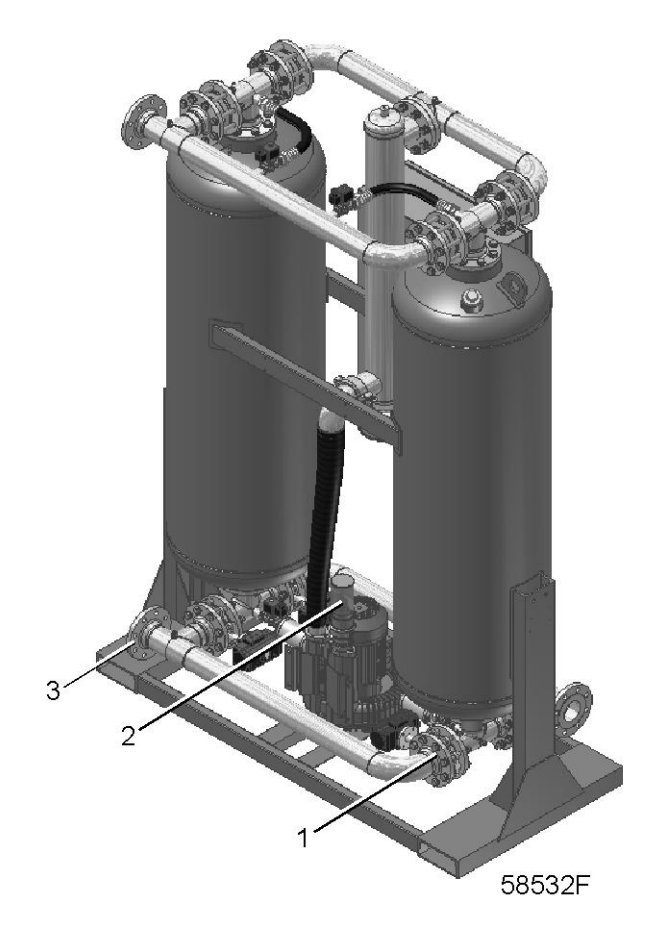

*Вид осушителей сзади*

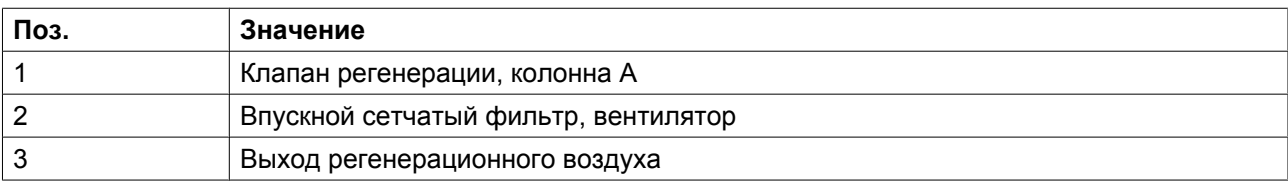

#### **Описание**

Осушители воздуха удаляют из сжатого воздуха влагу, поглощая ее. Осушитель воздуха состоит из двух колонн, содержащих адсорбент. Пока одна колонна поглощает влагу, другая регенерируется. Каждые 4 часа функция колонны меняется на обратную.

<span id="page-14-0"></span>В результате того, что будет установлен дополнительный измеритель точки росы, колонны могут выполнять цикл дольше, чем обычно, тратя меньше энергии и увеличивая срок эксплуатации осушителя (см. раздел Измеритель точки росы).

Адсорбент состоит из активированного оксида алюминия. Он обеспечивает точку росы от -20 °C (- 4 °F) до -40 °C (-40 °F).

Ровная округлая форма гранул и их стекловидная глянцевая поверхность обеспечивают равномерное распределение потока, низкое падения давления, малое трение и очень малый выброс пыли.

При надлежащем техническом обслуживании и нормальных условиях эксплуатации осушителя сушильные гранулы могут поглощать влагу и периодически регенерироваться в течение 3 лет непрерывной работы.

Термостат управляет температурой регенерации. При высокой температуре регенерации, низком рабочем давлении, неисправности при смене колонн и т. д. включаются функции аварийной сигнализации.

### **2.2 Схема воздушного потока**

#### **Схема потока**

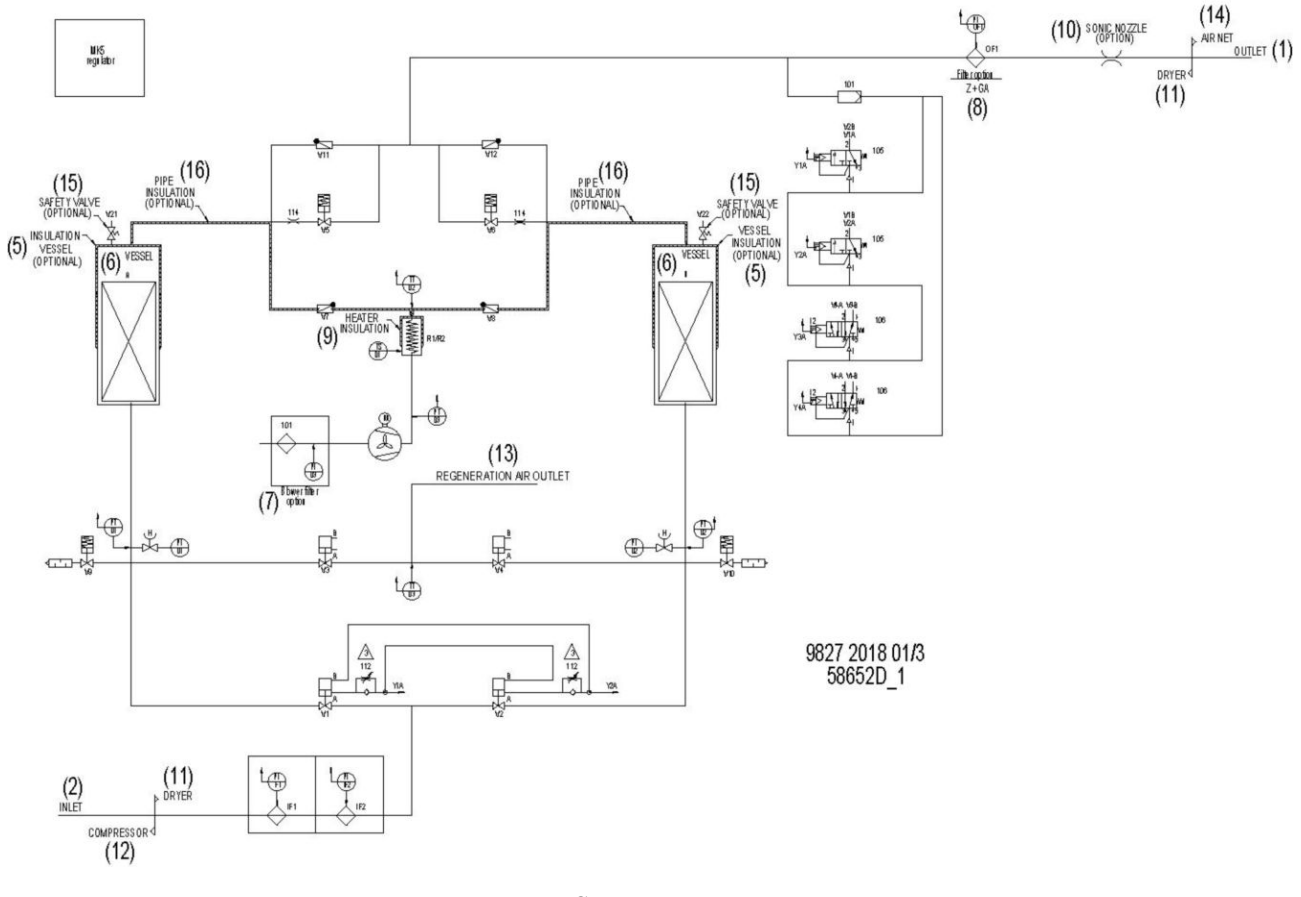

*Схема потока*

Текст на рисунках

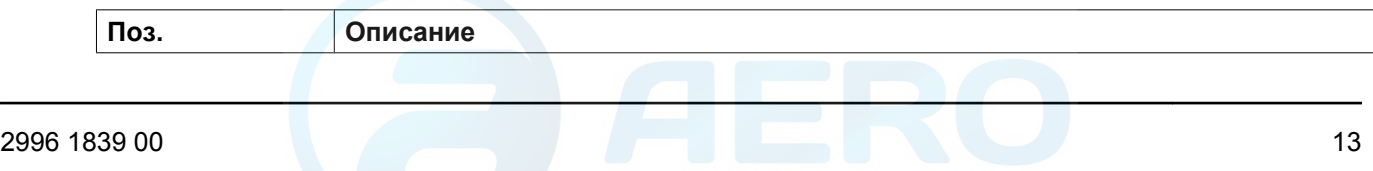

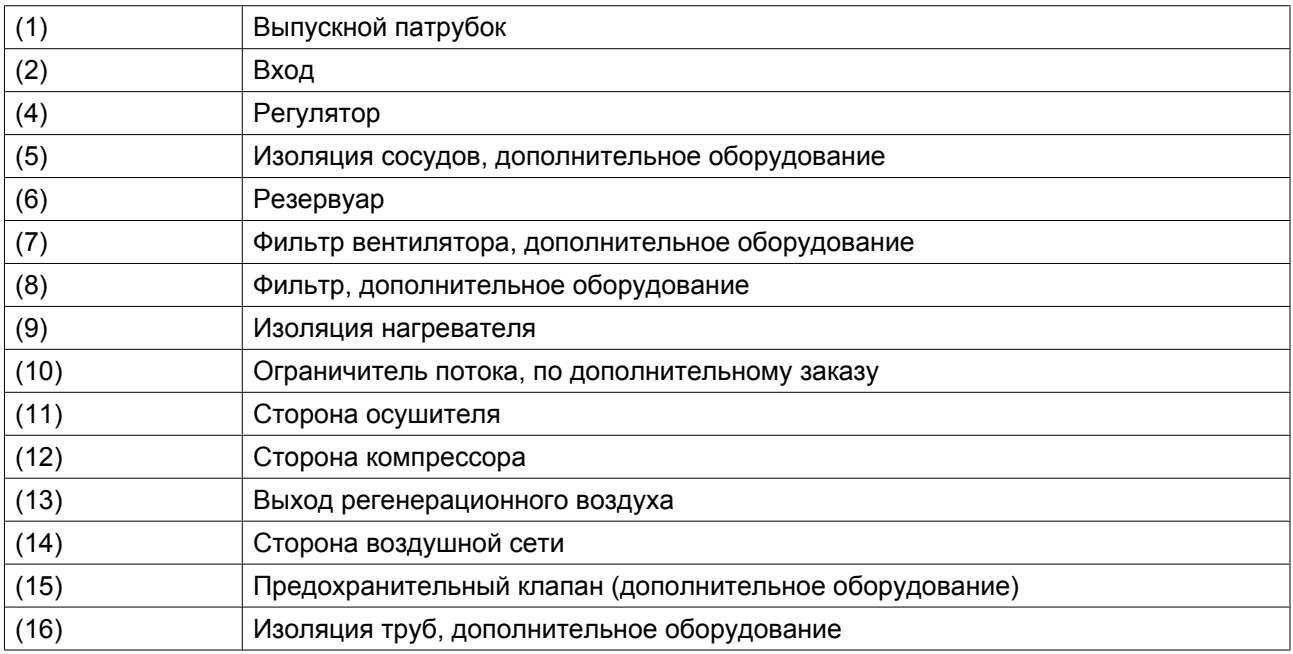

#### **Описание**

Влажный сжатый воздух поступает в систему и подается в нижнюю часть одной из колонн (A или B) через впускной клапан (V1) или (V2). После прохождения через адсорбент, который поглощает влагу, содержащуюся в поступающем воздухе, сухой сжатый воздух выходит из осушителя через выпускной клапан (V11 или V12). Влага в сушильной колонне удаляется в процессе регенерации.

### <span id="page-16-0"></span>**2.3 Схема регенерации**

#### **Схема потока**

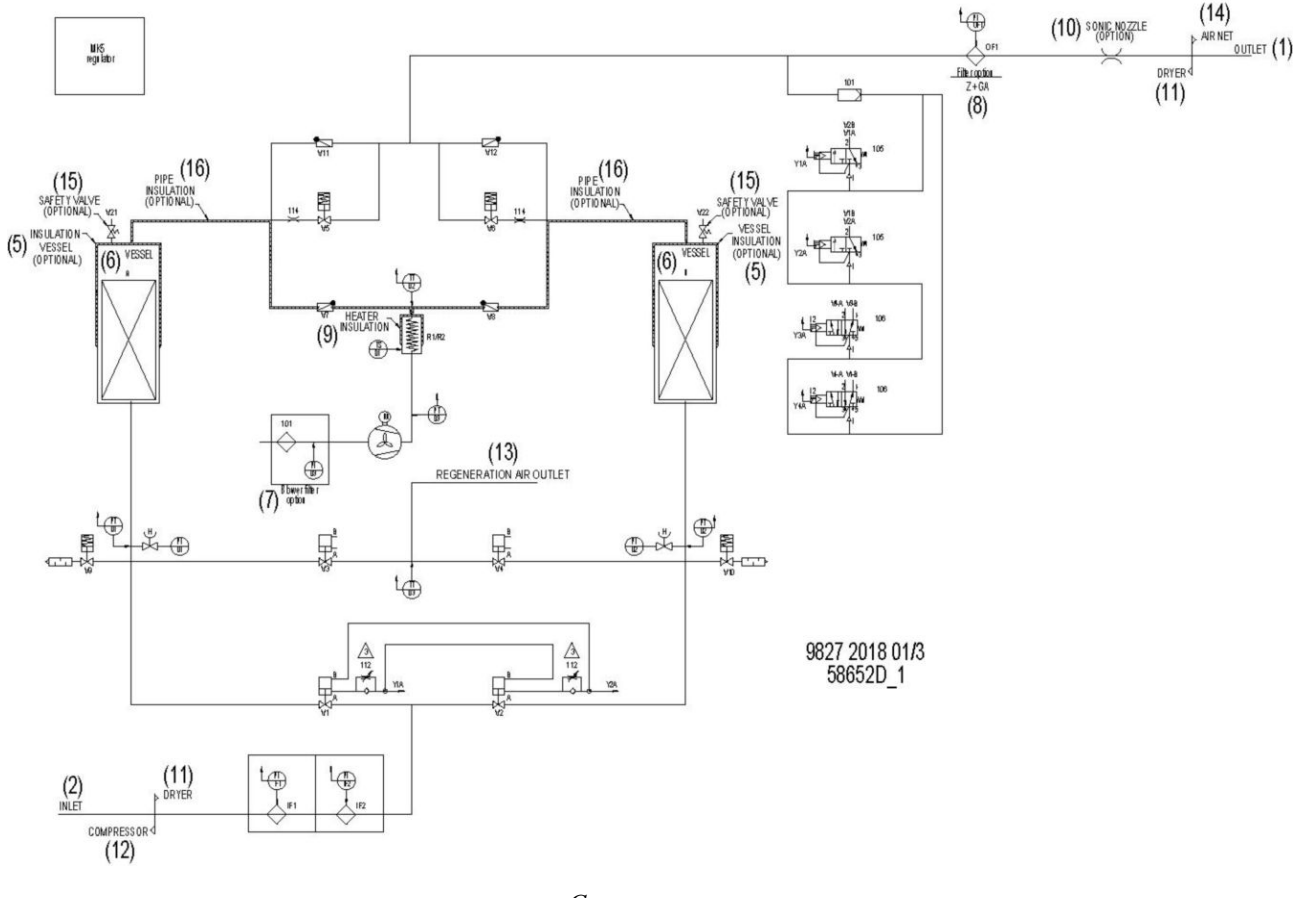

*Схема потока*

#### **Описание**

Влажные гранулы адсорбента сушатся на этапе регенерации. Давление из колонны сбрасывается через выпускной клапан (V9 или V10). Поток воздуха нагнетается вентилятором через обратный клапан (V7 или V8) вниз через адсорбент после нагрева электрическим нагревателем (R1) и вытесняет влагу через клапан на выходе регенерационного воздуха (V3 или V4).

В типовом варианте все осушители оснащаются датчиком (ТТ3), который контролирует температуру на выходе процесса регенерации. Если температура достигла заданного значения, значит колонна уже достаточно регенерирована. Как следствие нагреватели выключаются без учета времени выполнения цикла. Это свойство позволяет значительно экономить энергию, особенно при низких нагрузках.

### <span id="page-17-0"></span>**2.4 Охлаждение и выравнивание давления**

#### **Схема потока**

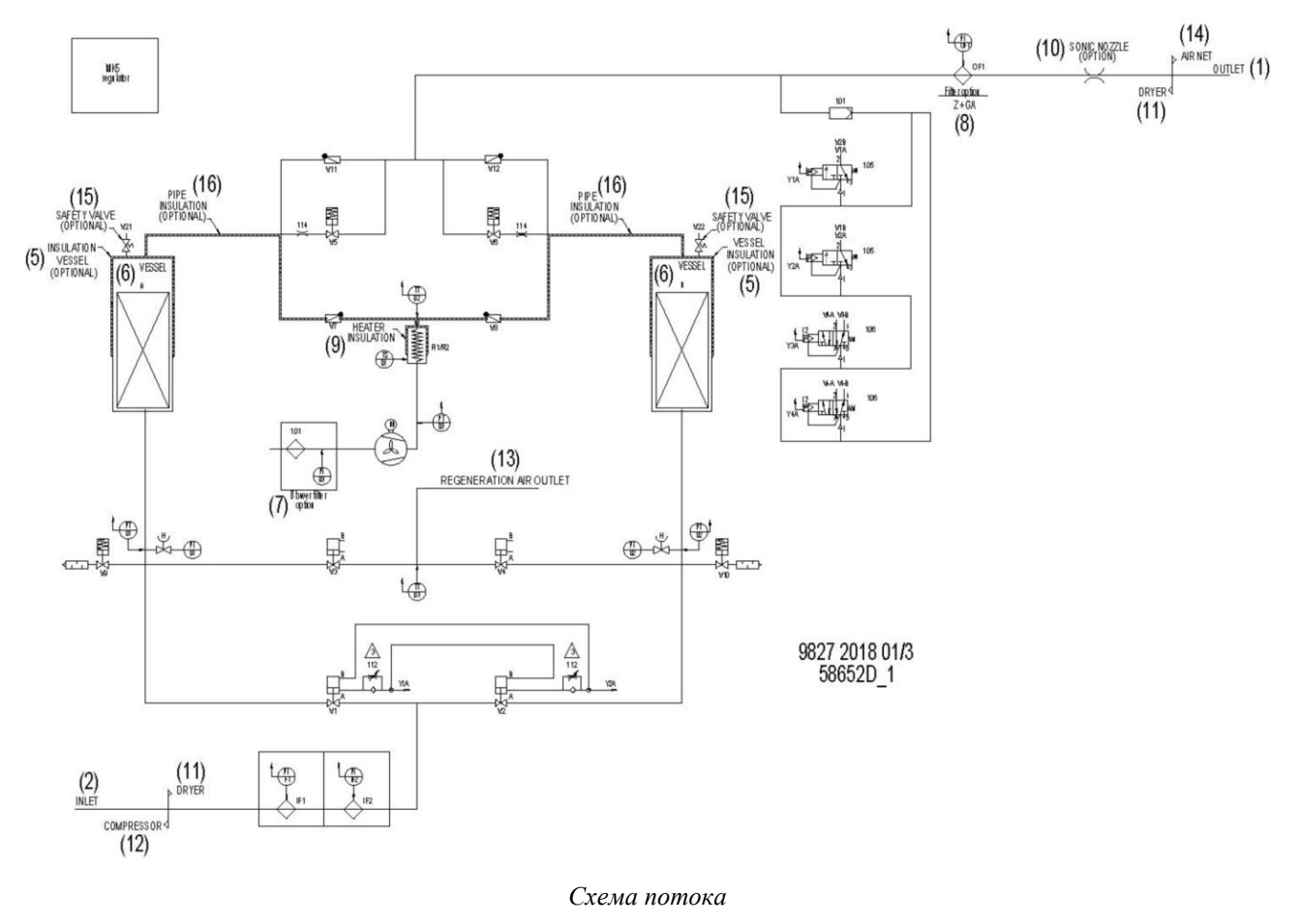

#### **Описание**

- После приблизительно 3 часов регенерации нагревательные элементы выключаются. Поток воздуха от вентилятора проходит через колонну в течение еще нескольких минут, охлаждая саму колонну и нагревательные элементы (охлаждение  $1 =$ охлаждение при помощи вентилятора).
- После остановки вентилятора (охлаждение 2 = время остановки вентилятора) открывается клапан охлаждающего воздуха (V5 или V6) и колонна охлаждается сухим сжатым воздухом в течение приблизительно 1 часа (охлаждение 3 = охлаждение сухим сжатым воздухом).

## <span id="page-18-0"></span>**2.5 Переключение колонн**

#### **Схема потока**

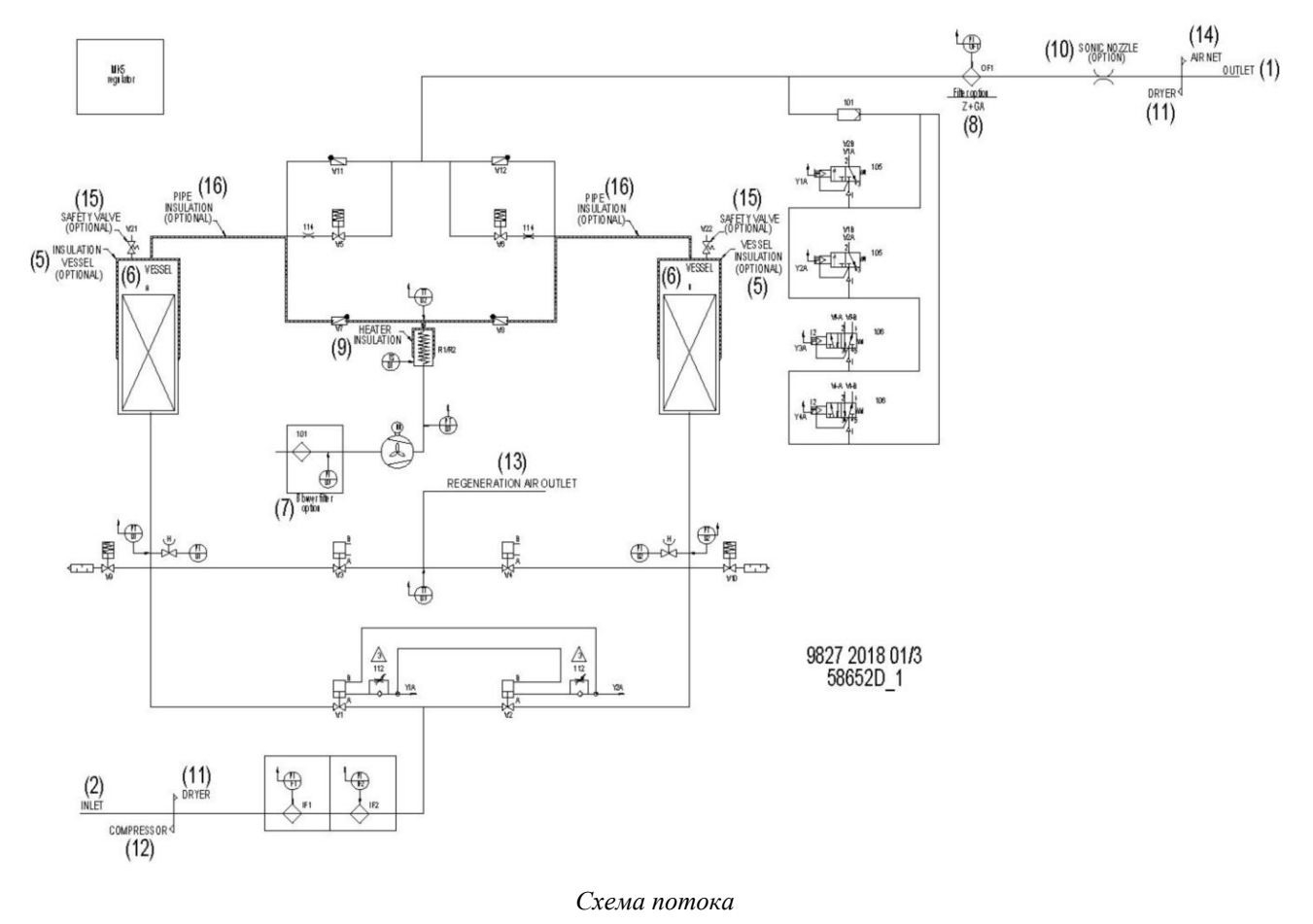

#### **Описание**

После того как давление будет выровнено, осушитель переключит колонны.

При установке дополнительного датчика точки росы под давлением (PDP) осушитель может находиться в режиме ожидания перед переключением колонн. Клапан выравнивания V5 или V6 открывается, чтобы обеспечить выравнивание давления в обоих сосудах. Если фактическое время выполнения половины цикла меньше 4 часов, что случается, если цикл регенерации занял менее 3 часов, осушитель будет находиться в режиме ожидания, чтобы переключиться после завершения цикла продолжительностью 4 часа. Дополнительный датчик PDP отслеживает точку росы под давлением и переключает колонны, если точка росы поднимается выше -40 °C (-40 °F). Во избежание повреждения адсорбента максимальная продолжительность половины цикла составляет 24 часа.

После переключения колонн, поступающий в систему сжатый воздух теперь протекает через другую колонну. Сразу же после изменения положения впускного клапана выпускной клапан (V9 или V10) подлежащей регенерации колонны открывается.

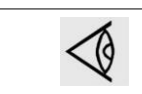

В целях защиты осушитель может переключать колонны только в том случае, когда разность между давлениями в колоннах не превышает 0,5 бар (7,25 фунта/кв. дюйм). <span id="page-19-0"></span>В зависимости от условий нагружения это приведет к значительной экономии энергии.

## **2.6 Рабочие циклы**

#### **Описание**

Управление осушителем осуществляется электронным регулятором.

Основные этапы цикла:

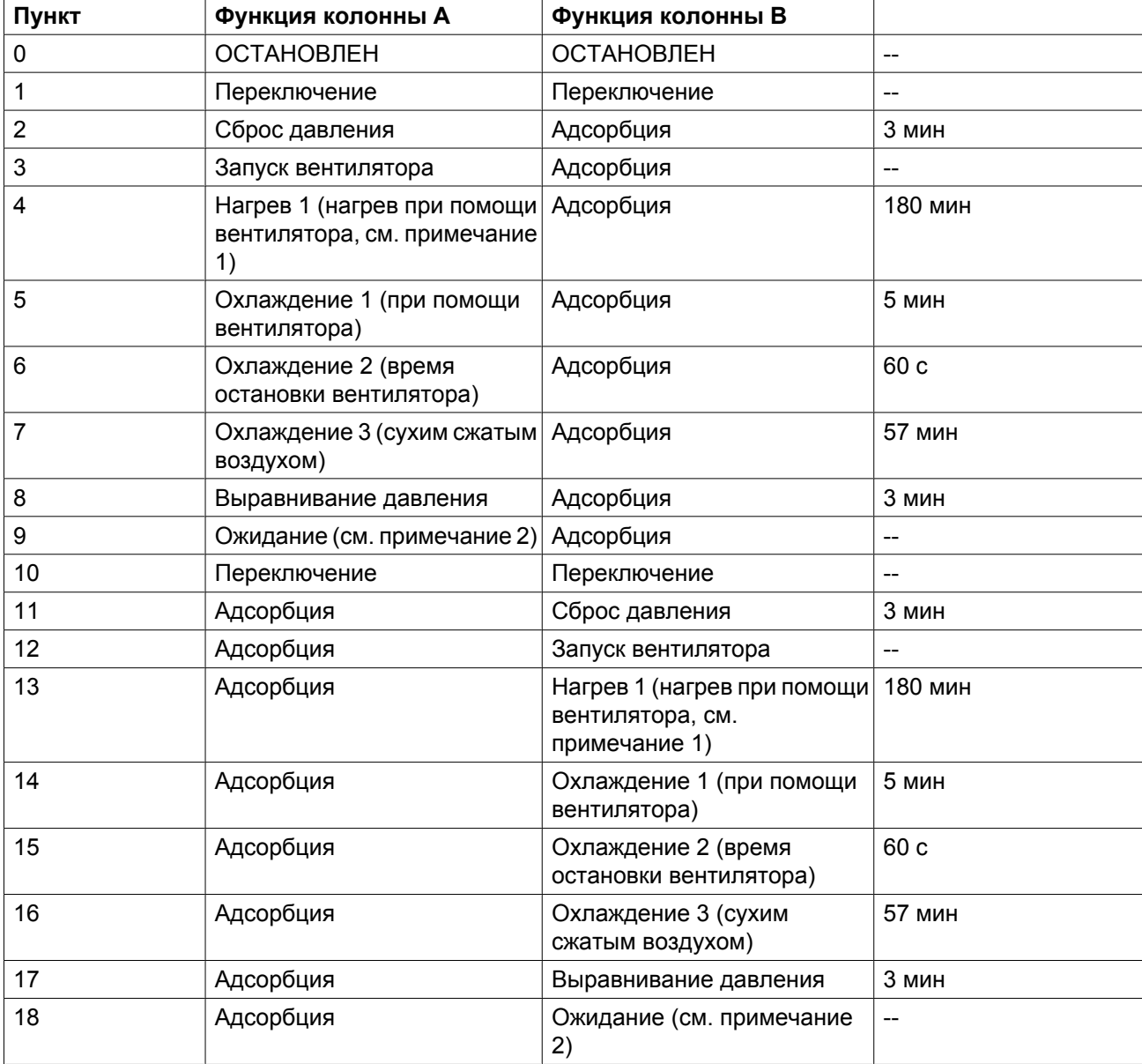

<span id="page-20-0"></span>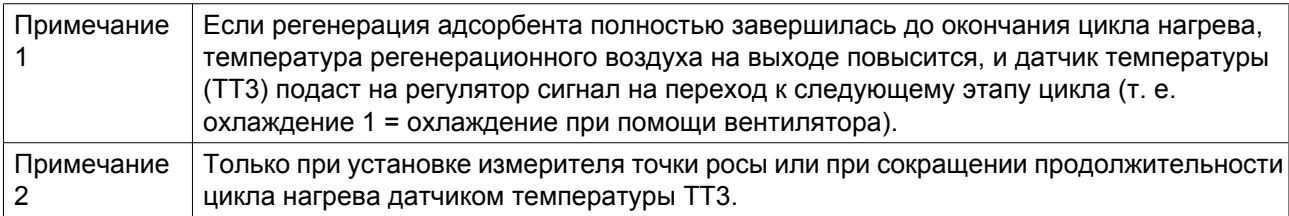

На дисплей регулятора будет выведено предупреждение, если рабочее давление упадет ниже минимальной уставки 4,5 бар (изб.) (65,3 фунта/кв. дюйм). При повторном запуске осушителя (например, после обесточивания или аварийного останова) с момента, когда давление в одном из сосудов отсутствует, выпускной клапан на некоторое время откроется, чтобы сбросить давление. Осушитель продолжит выполнение рабочего цикла, начиная с момента, когда он был отключен в результате обесточивания или срабатывания аварийного останова.

Пример:

В случае останова осушителя на этапе 4 спустя 60 минут после его начала, после повторного пуска он продолжит выполнение этапа 4 в течение еще 120 минут.

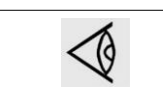

Для установок с рабочим давлением ниже 4,5 бар (изб.) (65,3 фунта/кв. дюйм) при выборе осушителя должны быть выполнены специальные условия (проконсультируйтесь с производителем).

На дисплей выводятся данные о том, какой этап цикла выполняют колонны, что позволяет облегчить контроль за работой оборудования. На дисплее может также показываться температура регенерации, уставки давления и времени, а также состояние клапанов, реле температуры, дополнительного индикатора точки росы и т.д.

### **2.7 Внешняя индикация состояния осушителя**

#### **Предупреждение**

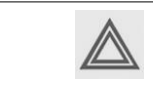

Перед подключением внешнего оборудования остановите компрессор и отключите его от сети. См. Меры предосторожности.

#### **Беспотенциальное реле сигнализации**

Осушитель оснащается беспотенциальными контактами:

- К01: индикация работы осушителя (контакты 62 и 63 на клеммнике  $1X7$ )
- K02: индикация состояния датчика точки росы под давлением (PDP) (контакты 64 и 65 на клеммнике 1X7)
- K03: индикация аварийного отключения (контакты 66 и 67 на клеммнике 1X7)
- K04: индикация общего предупреждения (контакты 68 и 69 на клеммнике 1X7)

#### **Характеристики контактов (согласно стандарту IEC 947-5-1) электромеханического релейного блока:**

- Номинальное рабочее напряжение: до 250 В перем. тока
- Номинальный рабочий ток на 1 миллион рабочих циклов

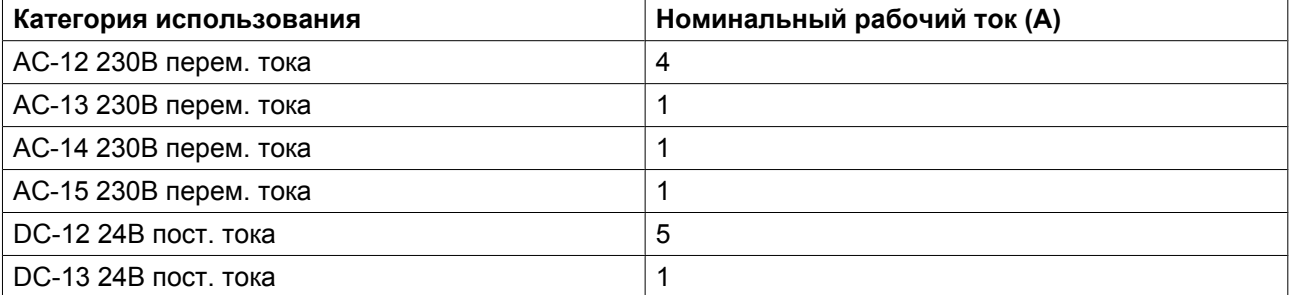

## <span id="page-22-0"></span>**3 Регулятор Purelogic™**

### **3.1 Общая информация**

#### **Контроллер**

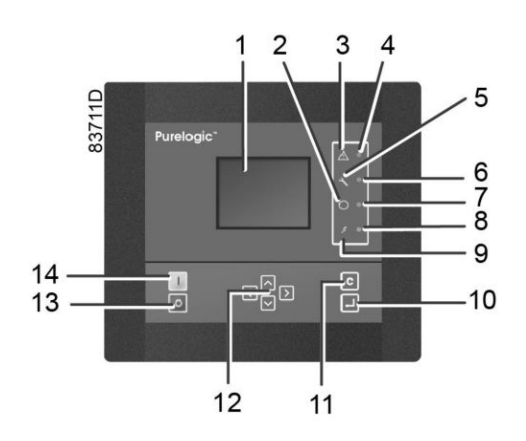

#### **Общее описание**

#### **Регулятор автоматически управляет работой осушителя и защищает его, т.е.:**

- поддерживает стабильную точку росы;
- контролирует показатели давления, температуры и цифровые переключатели, чтобы обеспечить безопасную работу, и при необходимости осуществляет останов осушителя;
- при необходимости осуществляет повторный запуск осушителя.

#### **Для управления осушителем, считывания и изменения программируемых параметров в регуляторе имеется панель управления, оснащенная:**

- светодиодами, показывающими состояние осушителя;
- дисплеем, показывающим рабочий режим или неисправность;
- клавишами для управления осушителем и доступа к данным, собранным регулятором;
- кнопками для пуска и останова осушителя вручную.

#### **Автоматический перезапуск после исчезновения напряжения в электросети**

Регулятор имеет встроенную функцию автоматического повторного запуска осушителя, если электрическое напряжение в сети восстанавливается после его исчезновения.

Если регулятор находится в режиме автоматического управления, то осушитель будет автоматически перезапускаться после возобновления подачи питания блока в течение запрограммированного промежутка времени. Время восстановления питания (период времени, в течение которого должно восстановиться питание, чтобы мог произойти автоматический перезапуск) можно установить от 15 до 3600 секунд или на 'Не установл.'. Если время восстановления питания установлено на 'Не установл.', осушитель всегда будет запускаться повторно независимо от того, сколько понадобиться времени, чтобы восстановить напряжение в сети питания. Можно также запрограммировать задержку перезапуска, что позволит, например, поочередно перезапускать осушитель и компрессоры.

# <span id="page-23-0"></span>**3.2 Панель управления**

### **Контроллер**

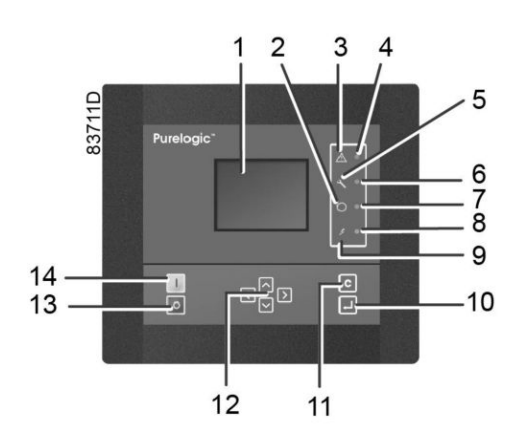

### **Детали и функции**

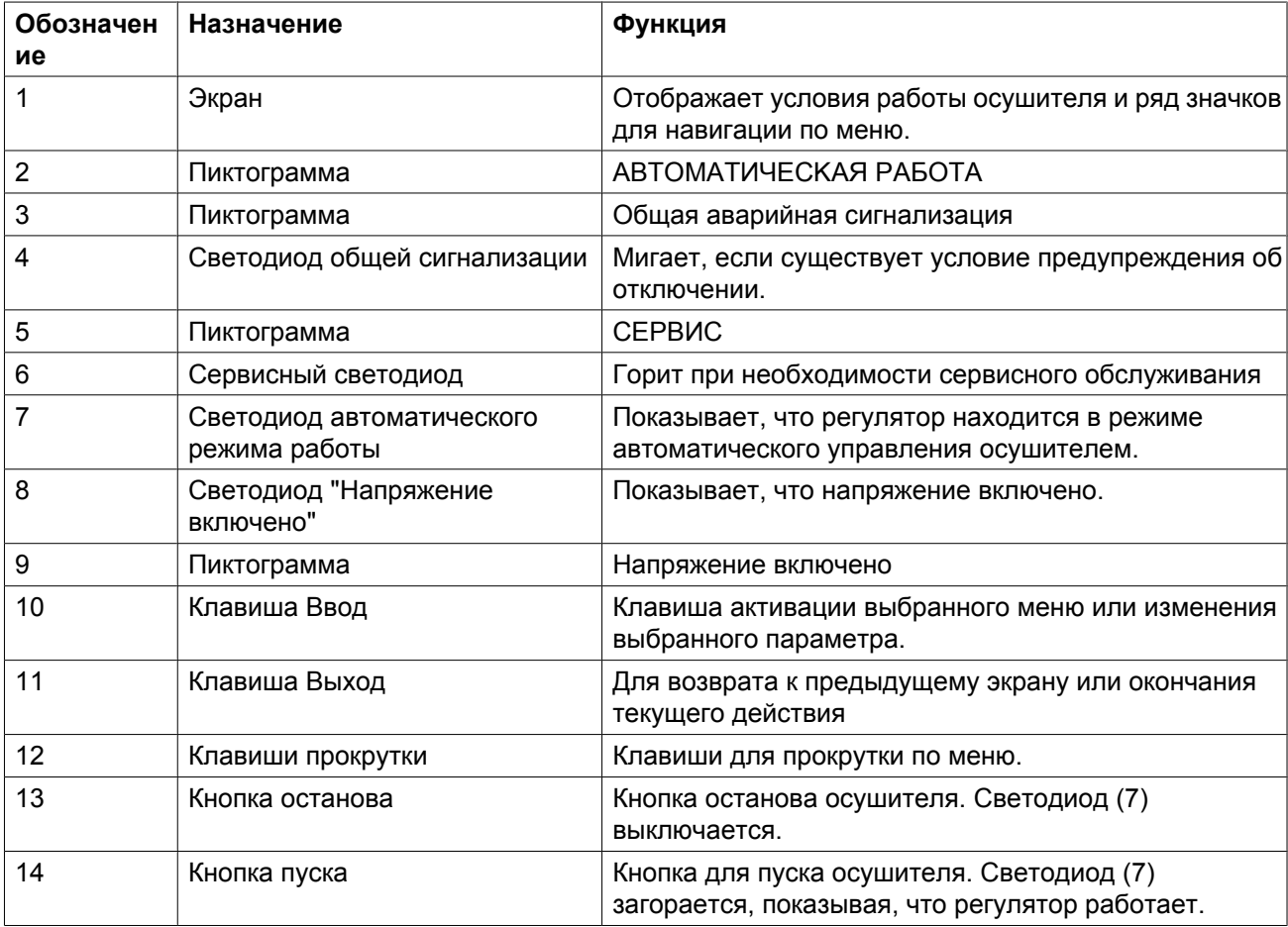

# <span id="page-24-0"></span>**3.3 Используемые значки**

#### **Рисунок**

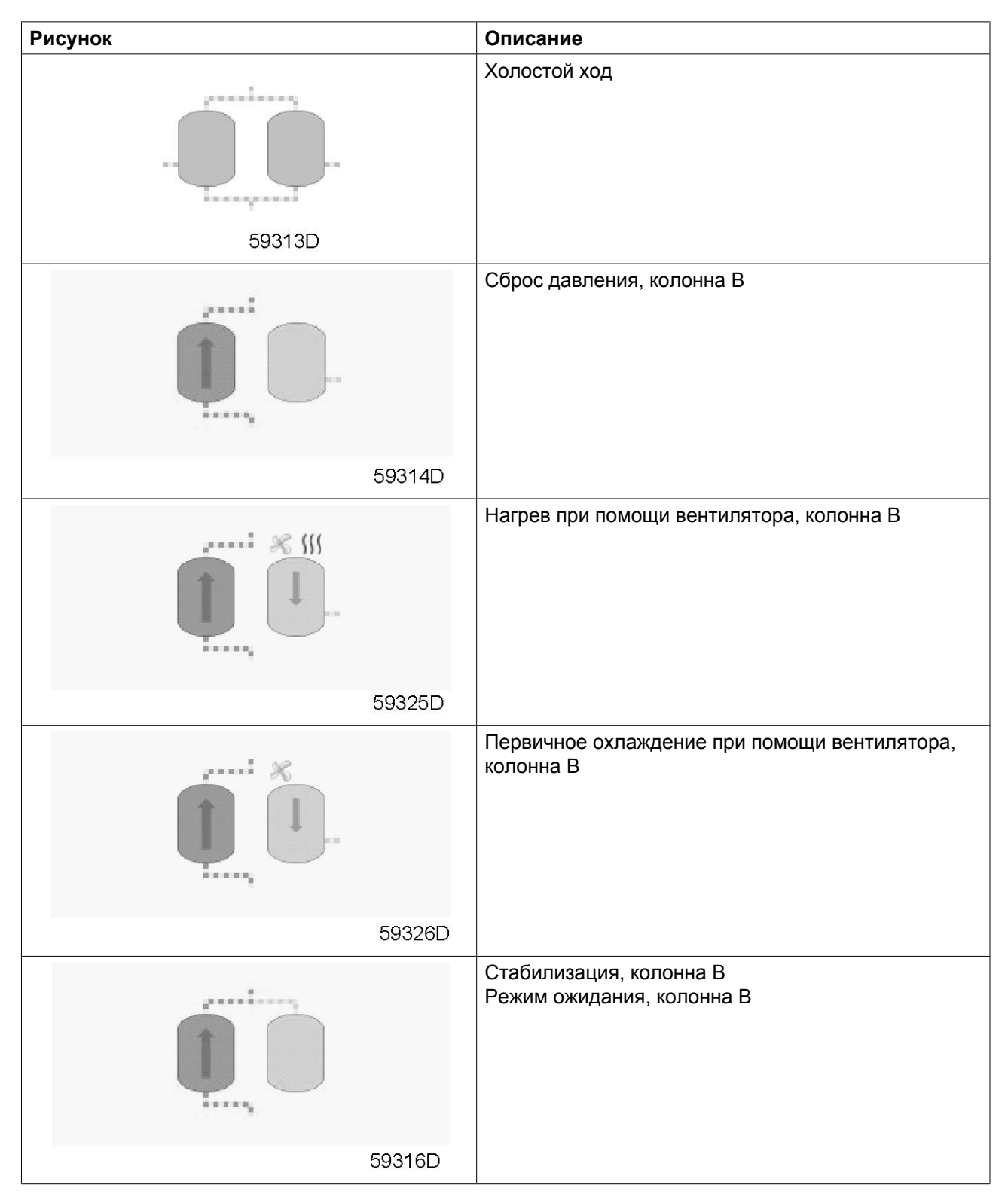

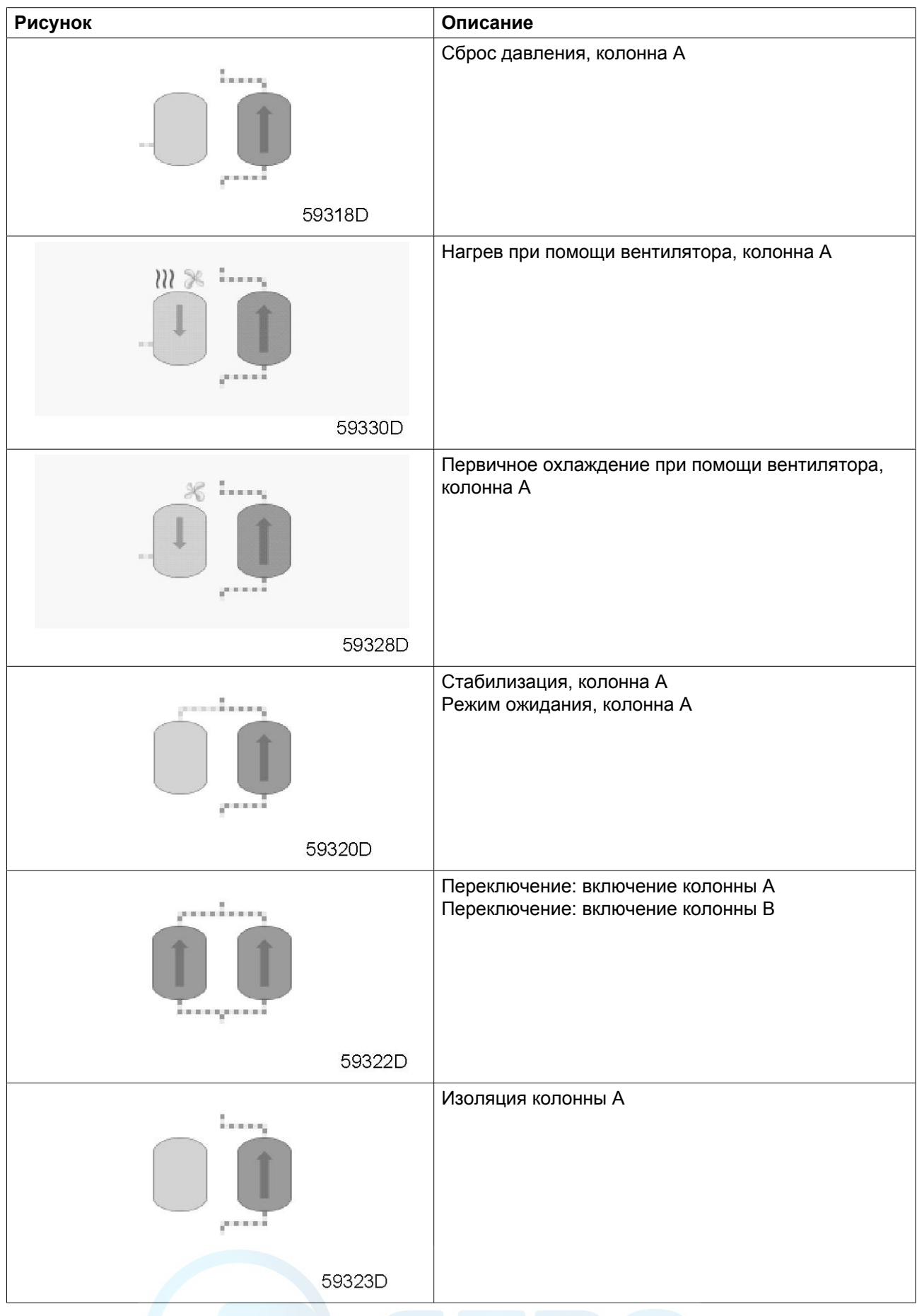

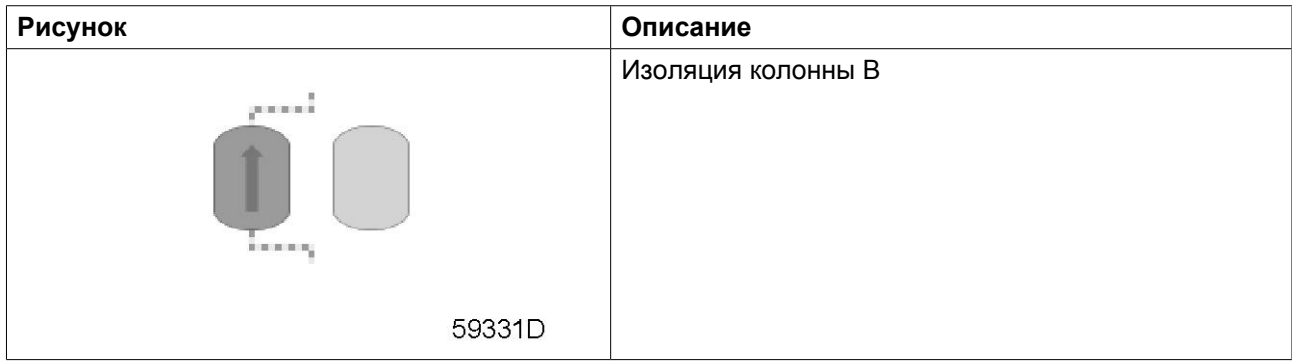

#### **Значки состояния**

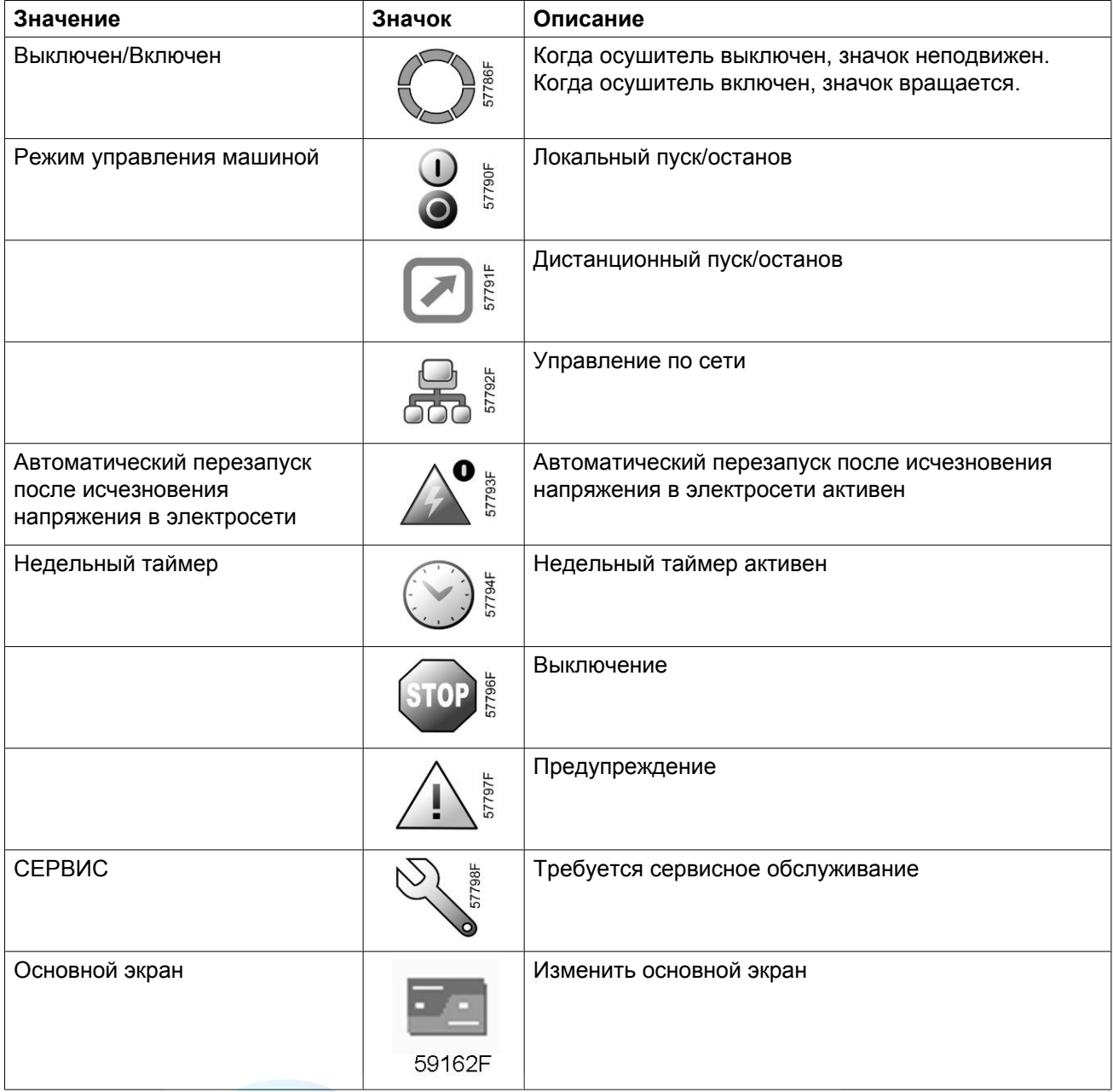

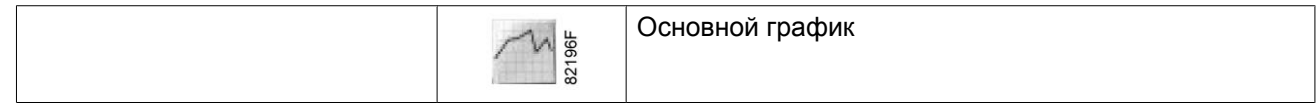

### **Значки ввода**

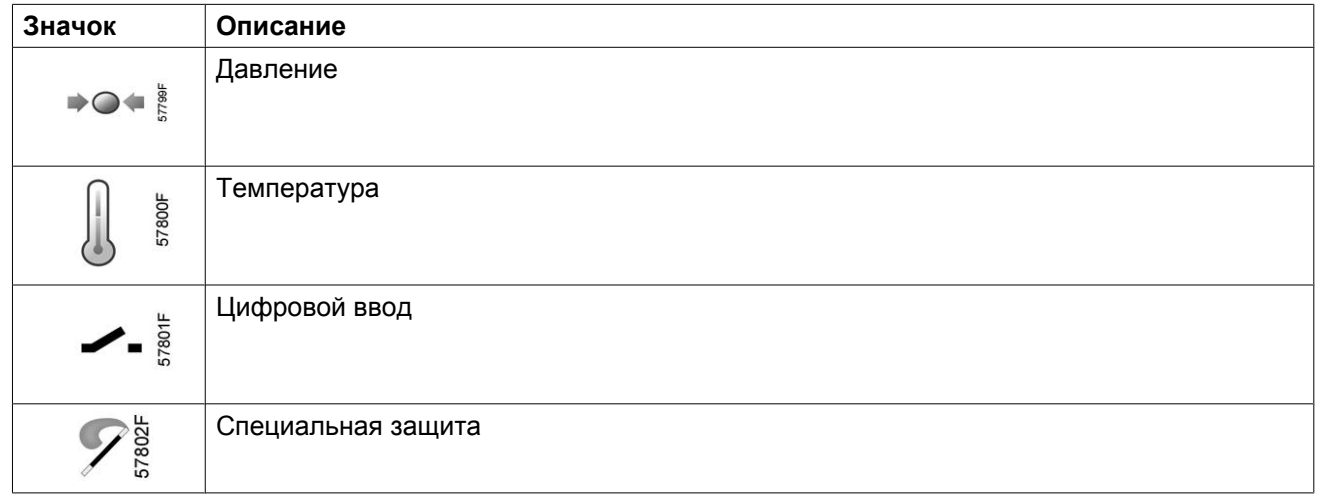

#### **Системные значки**

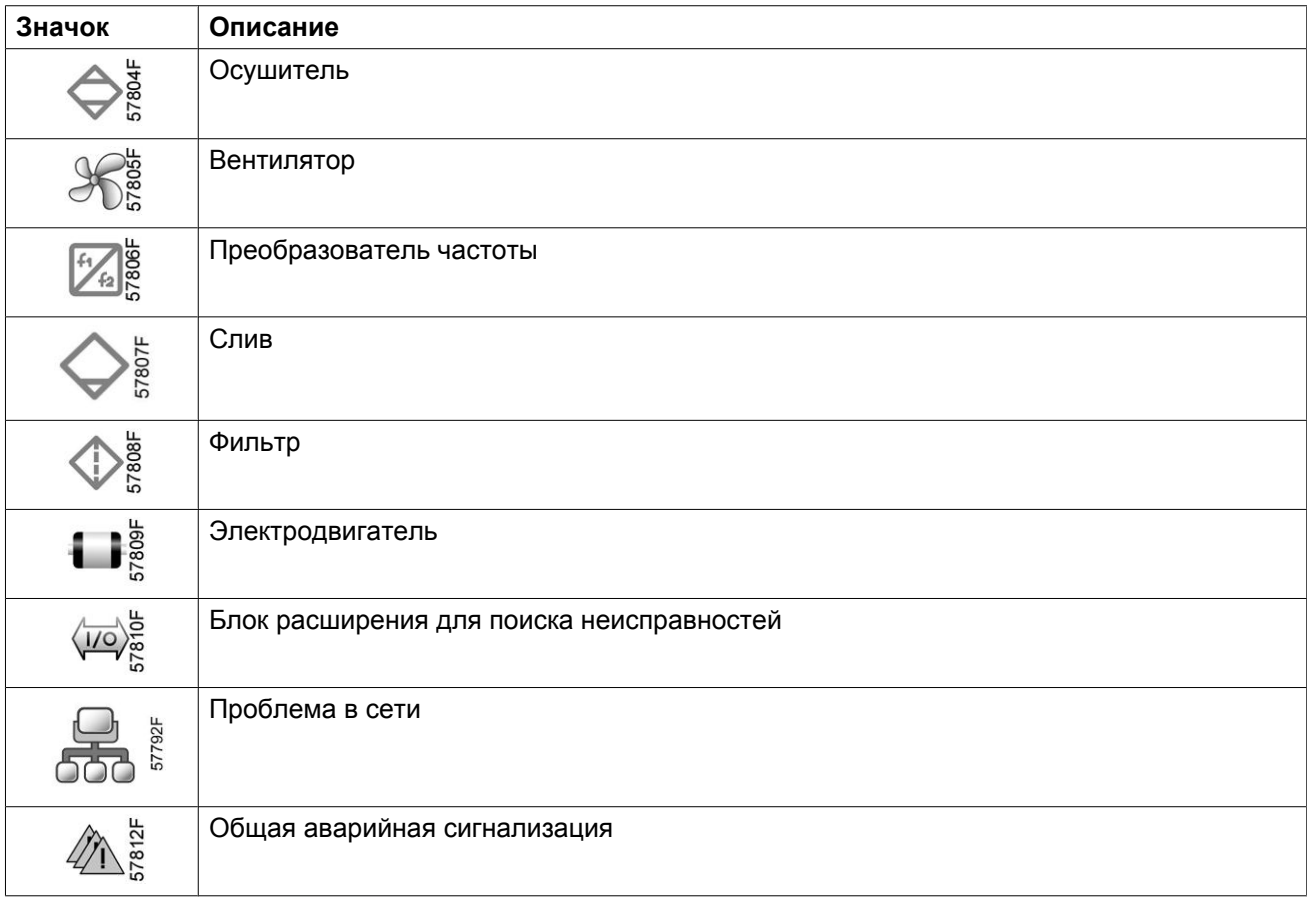

#### **Значки меню**

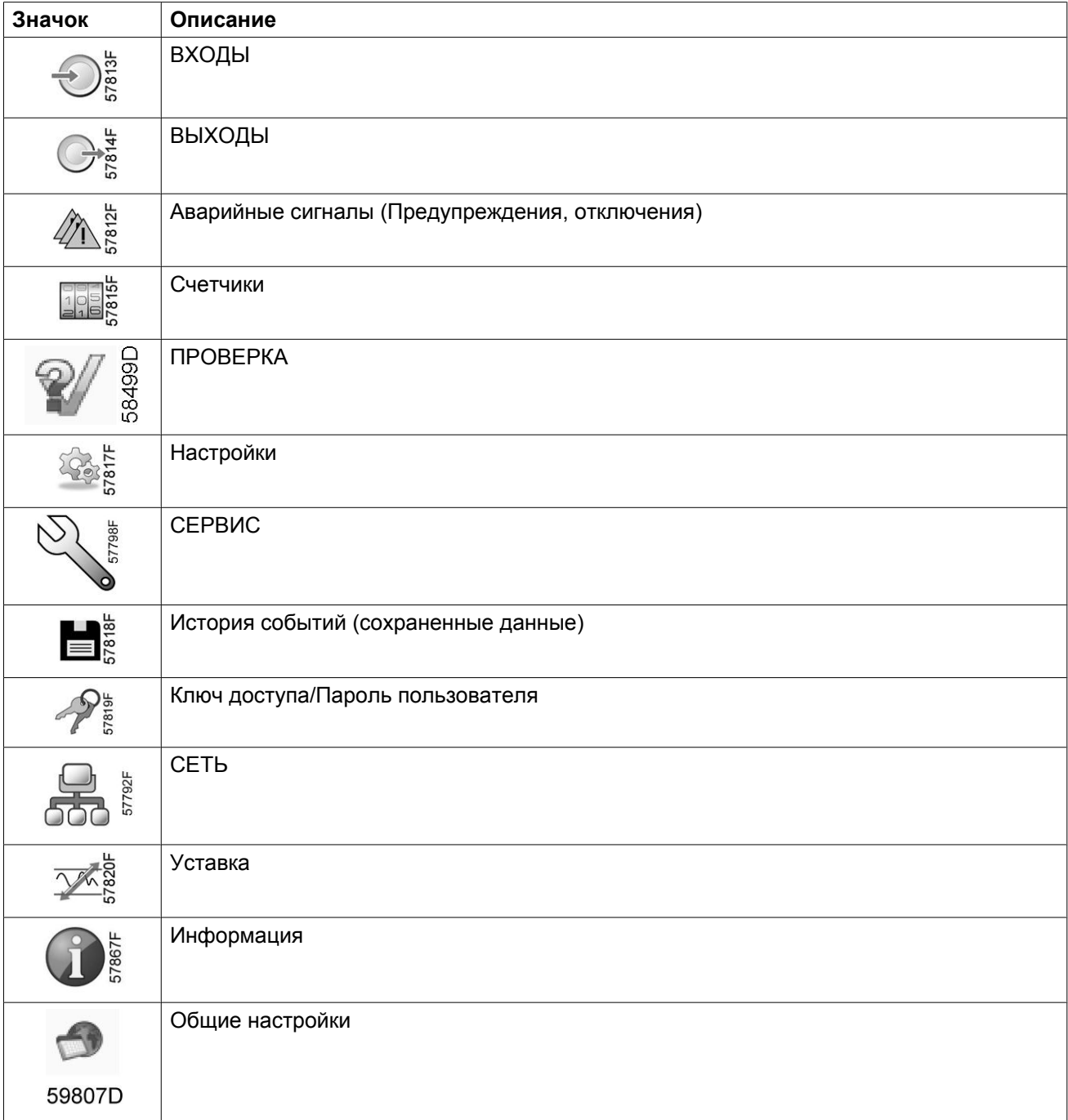

#### **Стрелки навигации**

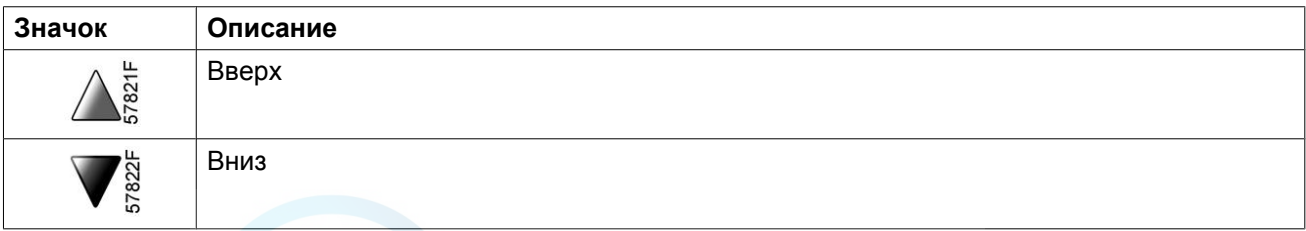

## <span id="page-29-0"></span>**3.4 Основной экран**

#### **Контроллер**

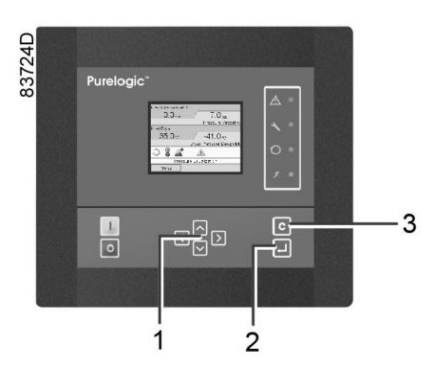

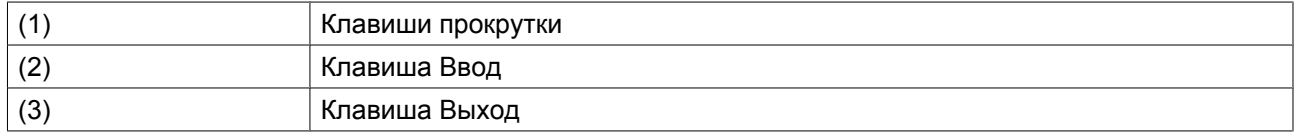

#### **Функция**

Меню основного экрана показывает рабочее состояние осушителя и обеспечивает переход ко всем функциям регулятора.

Основной экран выводится автоматически при включении питания и нажатии одной из клавиш. Он отключается автоматически через несколько минут, если не нажимается ни одна из клавиш.

Можно выбрать один из шести основных экранов:

- 1. Две линии значений
- 2. Четыре линии значений
- 3. График (высокое разрешение)
- 4. График (среднее разрешение)
- 5. График (низкое разрешение)
- 6. Dryer animation (анимированное изображение осушителя)

#### **Анимированное изображение осушителя, отображение двух и четырех значений**

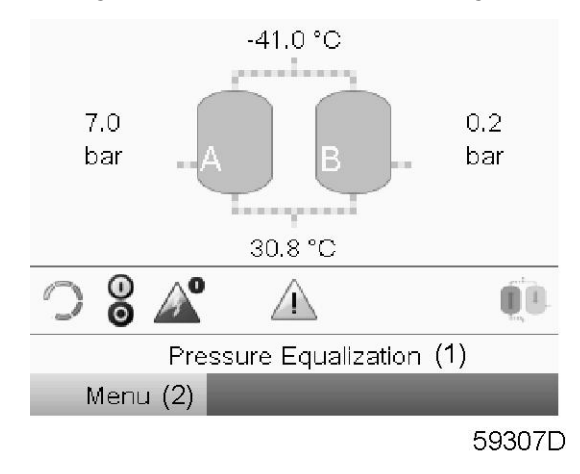

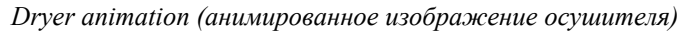

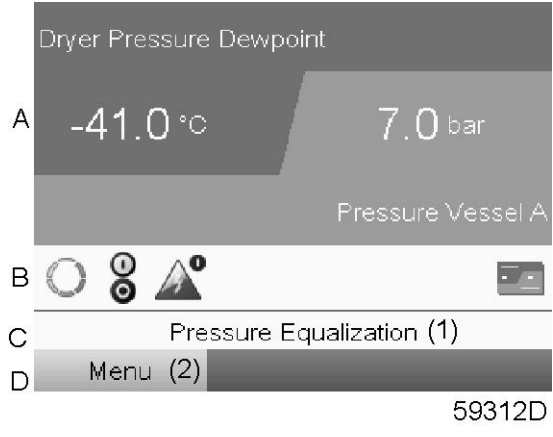

*Две линии значений*

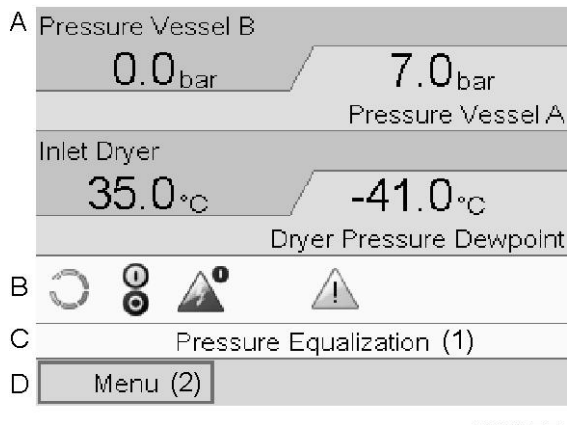

58535D

*Четыре линии значений*

Текст на рисунке

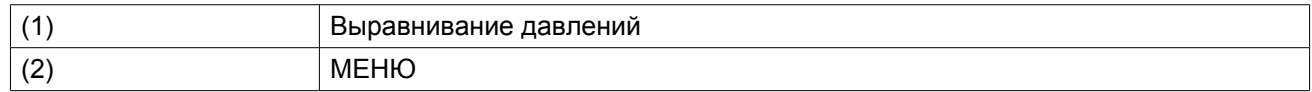

- **Раздел A**. Здесь приводятся сведения о работе осушителя (например, давление в сосудах A и B, точка росы под давлением осушителя, входная температура осушителя).
- В **Области B** описаны значки состояний. В этой области могут выводиться следующие значки:
	- Постоянные значки Эти значки всегда присутствуют на основном экране (например, "OCУШИTEЛЬ OCTAHOBЛEH" или "PAБOTAET", "CTATУC OCУШИTEЛЯ").
	- Дополнительные значки Дополнительные значки, которые отображаются только при активации соответствующей функции (например, недельный таймер, автоматический запуск после отказа электроснабжения и т. д.).
	- Всплывающие значки Эти значки появляются на фоне ненормальных условий работы (предупреждения, отключения, техническое обслуживание, и т. д.).

Чтобы вывести более подробную информацию о выводимых значках, с помощью клавиш прокрутки выберите значок, затем нажмите клавишу Ввод.

- **Область C** называется Строкой состояния. Здесь выводится информация о выбранном значке. При выборе кнопки меню показываемый текст отражает рабочее состояние осушителя.
- В **Области D** выводятся командные клавиши. Назначение этих кнопок:
	- вызов или программирование установочных параметров
	- сброс сервисного сообщения
	- получение доступа ко всем данным, собранным регулятором

Назначение кнопок изменяется в зависимости от отображаемого меню. Самыми общими функциями являются:

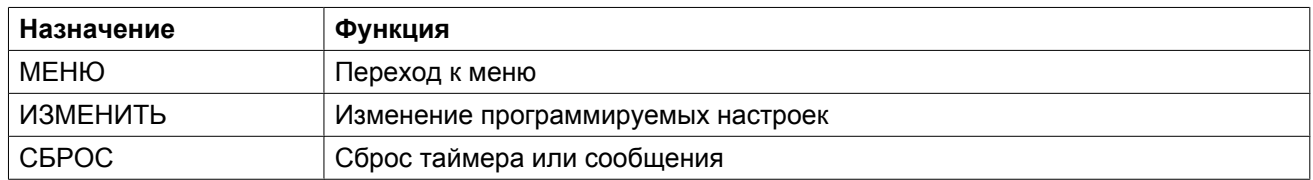

Для активации командной клавиши выделите кнопку с помощью клавиш прокрутки и нажмите клавишу Ввод.

Чтобы вернуться к предыдущему меню, нажмите клавишу Выход.

#### **Отображение графика**

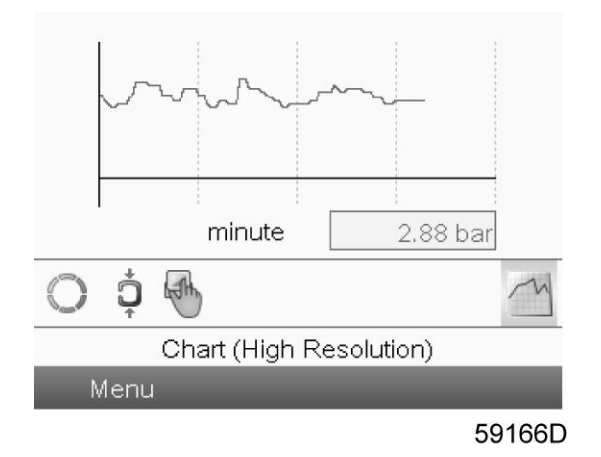

Если выбран вид «График (высокое разрешение)», на основном экране отображается график значения, выбранного в меню входов, с обновлением раз в минуту. Каждая точка на графике равна 1 секунде. На экране отображаются данные за 4 минуты.

Кнопка (значок) для выбора других окон изменяется: она выглядит как маленький график и выделена (активна).

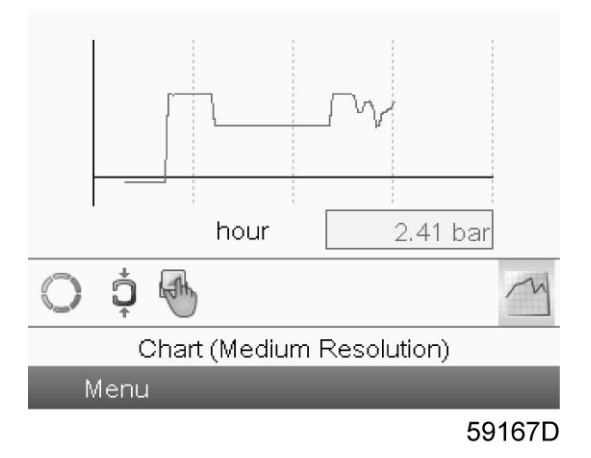

Если выбран вид «График (среднее разрешение)», на основном экране отображается график значения параметра с обновлением раз в час. Каждая точка равна среднему значению за 1 минуту. На экране отображаются данные за 4 часа.

Кнопка (значок) для выбора других окон изменяется: она выглядит как маленький график и выделена (активна).

<span id="page-33-0"></span>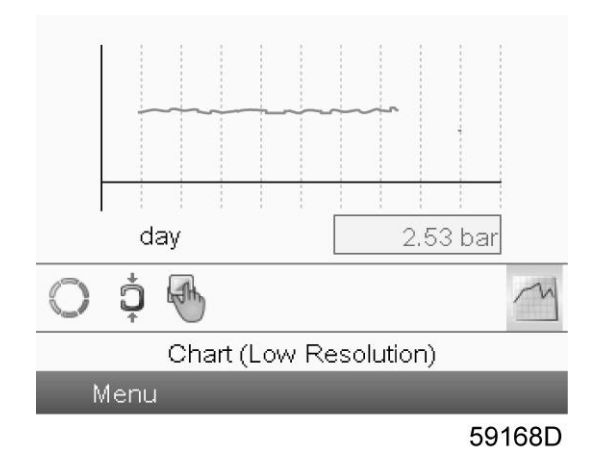

Если выбран вид «График (низкое разрешение)», на основном экране отображается график значения параметра с обновлением раз в день. Каждая точка равна среднему значению за 1 час. На экране отображаются данные за 10 дней.

Кнопка (значок) для выбора других окон изменяется: она выглядит как маленький график и выделена (активна).

### **3.5 Вызов меню**

#### **Контроллер**

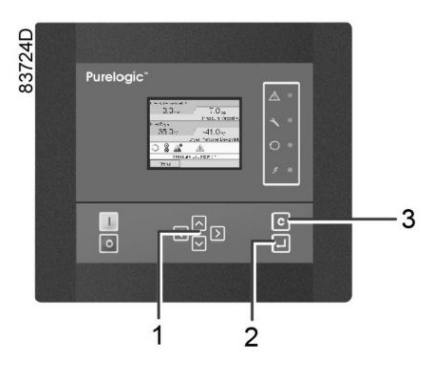

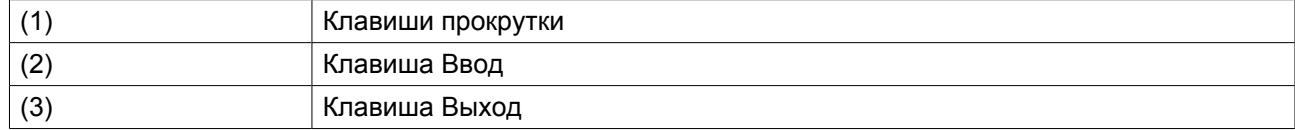

#### **Описание**

Если питание включено, автоматически выводится Основной экран (см. раздел [Основной экран\)](#page-29-0):

aerocompressors.ru

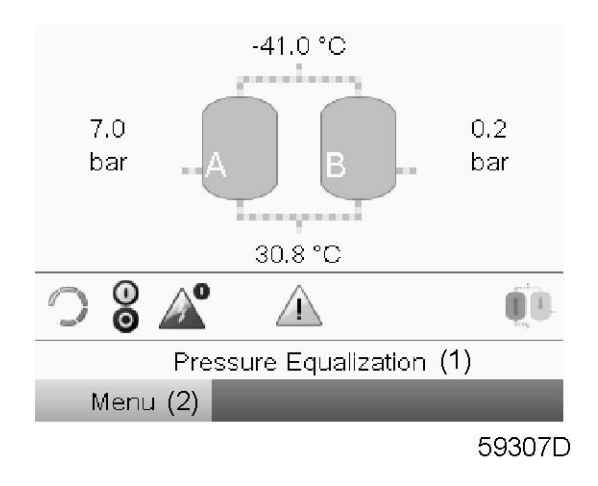

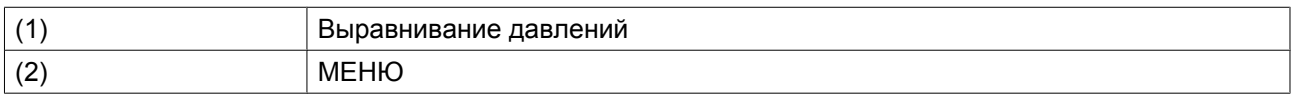

- Чтобы перейти к экрану МЕНЮ, выберите кнопку Меню (2) с помощью клавиш прокрутки.
- Нажмите клавишу Ввод, чтобы перейти к меню. Появится следующий экран:

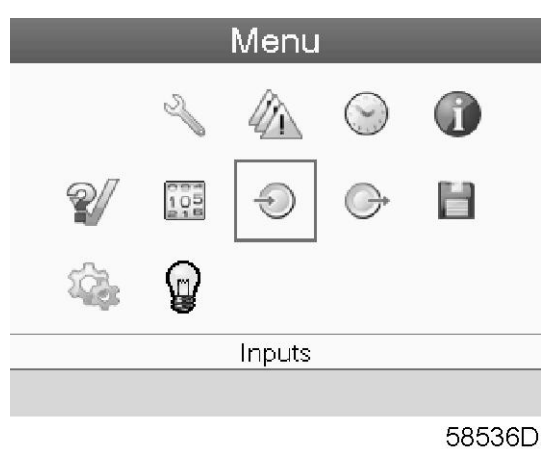

- На экране будет отображаться несколько значков. Каждый значок соответствует пункту меню. По умолчанию выбран значок Входы. В строке состояния указано название меню, соответствующего выбранному значку.
- При помощи клавиш прокрутки выберите требуемый значок.
- Нажмите клавишу Ввод (2), чтобы открыть меню, или клавишу Отмена (3), чтобы вернуться к основному экрану.

### <span id="page-35-0"></span>**3.6 Меню входов**

#### **Контроллер**

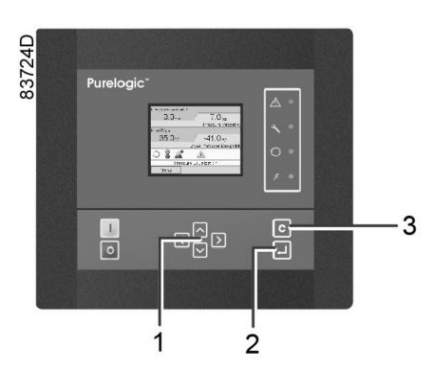

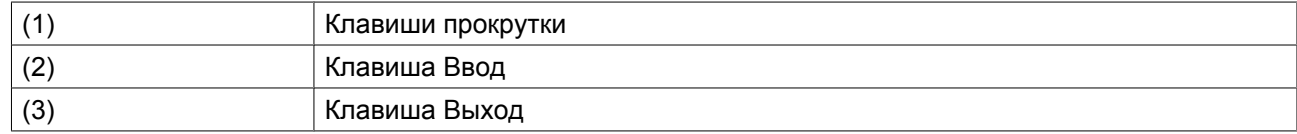

#### **Значки меню, Входы**

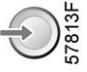

#### **Функция**

Для вывода информации о текущих измерениях и состоянии некоторых входов (например, значение давления в сосуде).

#### **Процедура**

Начните с Основного экрана (см. [Основной экран](#page-29-0)):

• Переместите курсор на командную кнопку Меню и нажмите клавишу Ввод. Появится следующий экран:

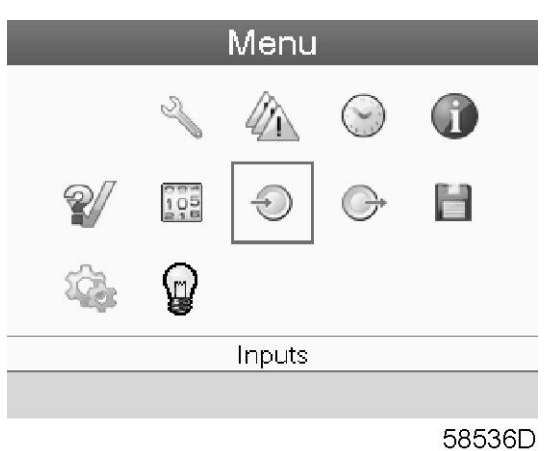

• Нажмите клавишу Ввод. Появится экран, аналогичный следующему:
aerocompressors.ru

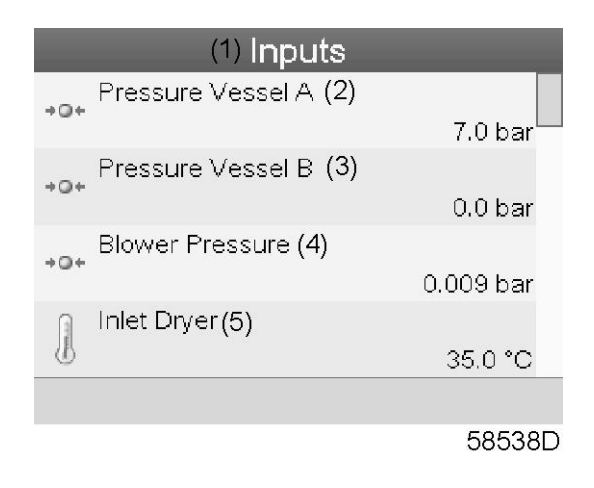

### Текст на рисунке

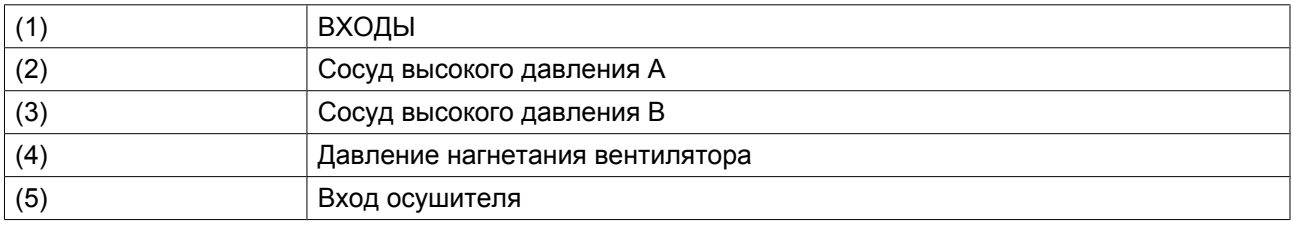

• На экране появятся первые пункты списка всех входов и соответствующих им значков и показаний. Просмотреть другие пункты списка можно, используя кнопку прокрутки.

• Если вход находится в состоянии предупреждения или отключен, то исходный значок будет заменен на значок предупреждения или отключения соответственно.

## **3.7 Меню выходов**

**Контроллер**

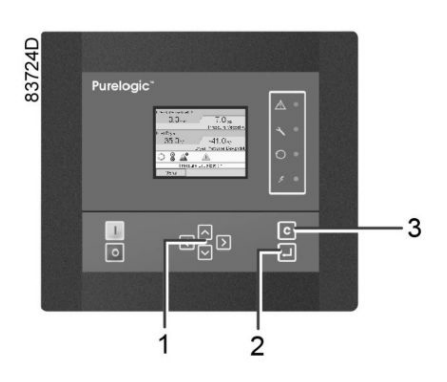

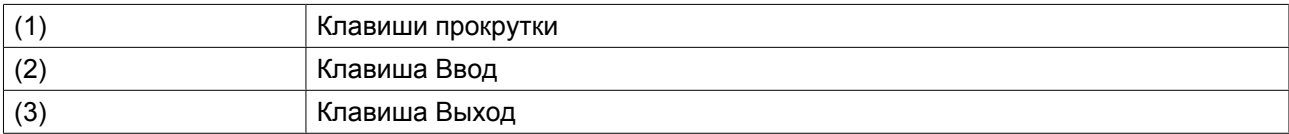

#### **Значки меню, Выходы**

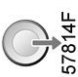

#### **Функция**

Вывод сведений о фактическом состоянии таких выходов, как состояние двигателя осушителя, сигнал точки росы под давлением, общее аварийное отключение и т.д.

## **Процедура**

Начните с Основного экрана (см. [Основной экран](#page-29-0)):

• Переместите курсор на командную кнопку Меню и нажмите клавишу Ввод. Появится следующий экран:

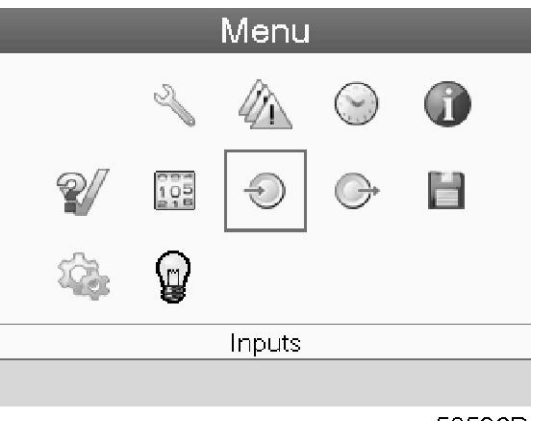

58536D

- Переместите курсор к значку Выходы, пользуясь клавишами прокрутки.
- Нажмите клавишу Ввод. Появится экран, аналогичный следующему:

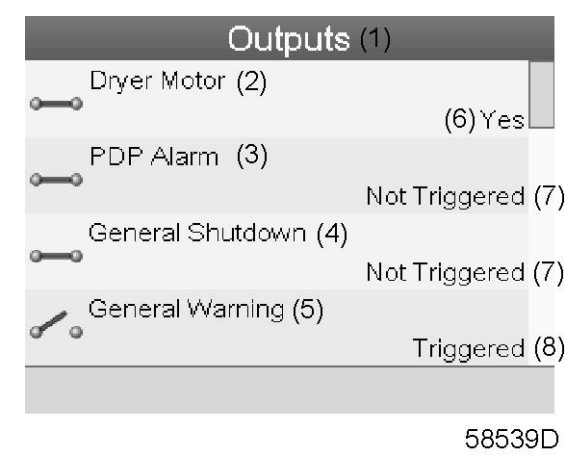

## Текст на рисунке

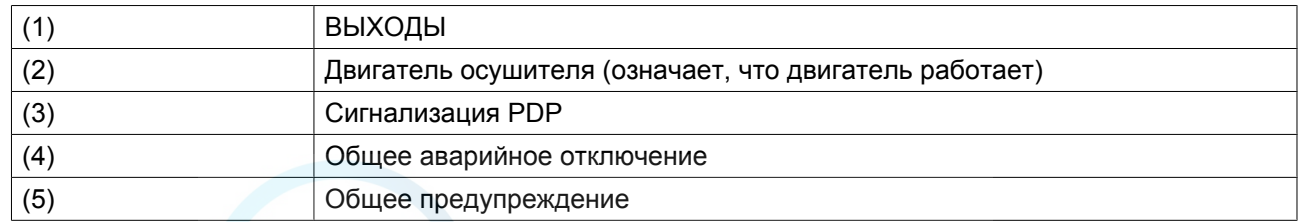

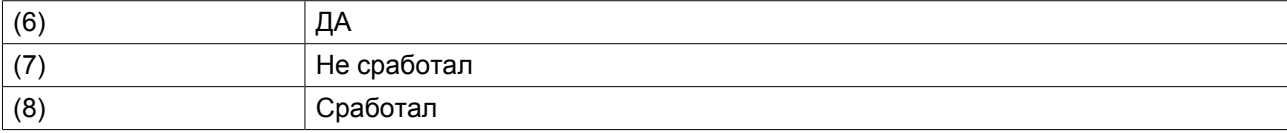

• На экране появятся первые пункты списка всех выходов и соответствующих им значков и показаний. Просмотреть другие пункты списка можно, используя кнопку прокрутки.

## **3.8 Счетчики**

## **Контроллер**

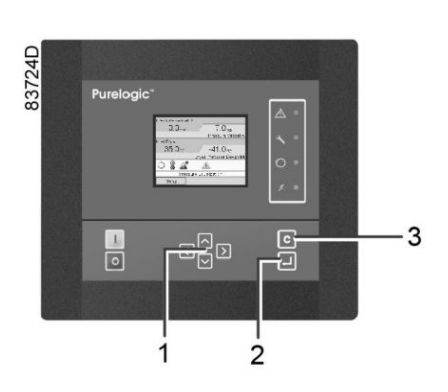

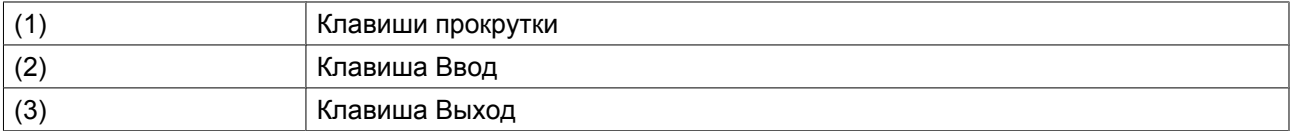

### **Значки экрана Меню, Счетчики**

## $\frac{1}{8}$

#### **Функция**

Позволяет оператору просматривать:

- Наработку в часах
- Количество пусков осушителя
- Количество часов работы регулятора
- Таймеры рабочего состояния

## **Процедура**

Начните с Основного экрана (см. [Основной экран](#page-29-0)):

• Переместите курсор на командную кнопку Меню и нажмите клавишу Ввод. Появится следующий экран:

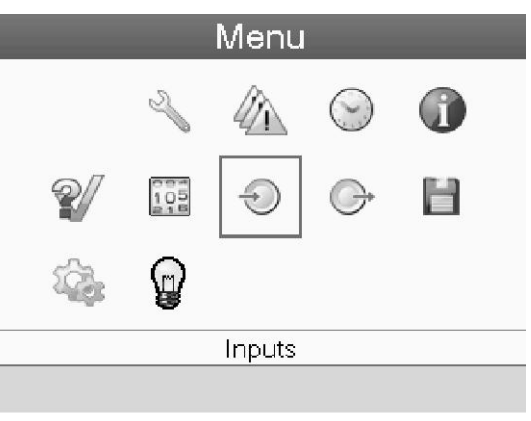

58536D

- С помощью клавиш прокрутки переместите курсор на значок Счетчики (см. выше, раздел Значки меню).
- Нажмите клавишу Ввод. Появится следующий экран:

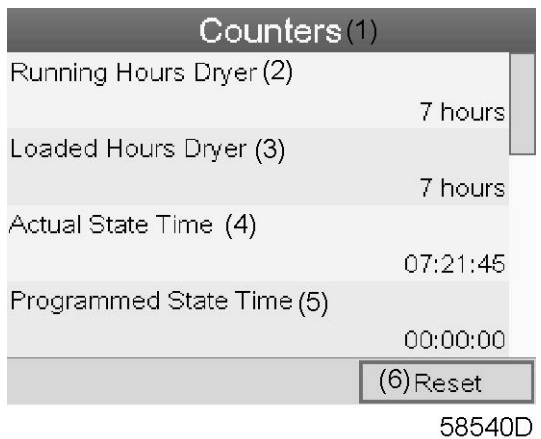

### Текст на рисунке

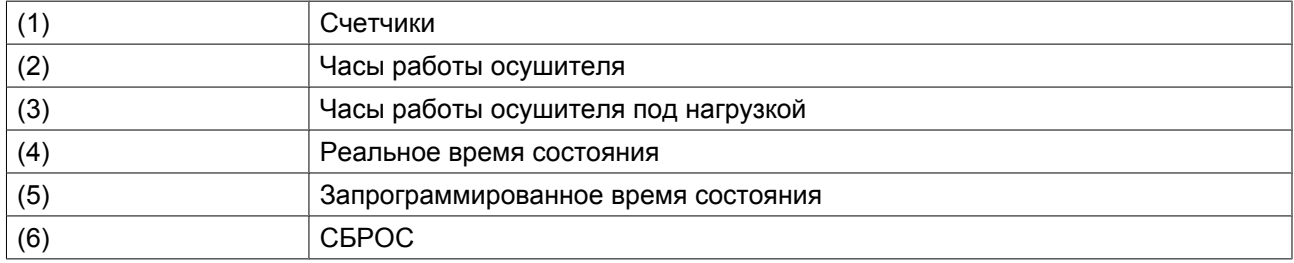

На экране появится список всех счетчиков и их фактические значения. Несколько счетчиков следят за изменением состояния осушителя:

- **Часы работы:** часы работы осушителя.
- **Часы работы под нагрузкой:** в отличие от часов работы это интервал времени, с которым соотносятся счетчики энергии; этот счетчик обнуляется при обнулении счетчиков энергии.
- **Реальное время режима:** время нахождения осушителя в текущем режиме.
- **Запрограммированное время режима:** максимальное время сохранения текущего режима.
- **Реальное время половины цикла:** время поглощения влаги адсорбционным сосудом (со времени переключения с предыдущего сосуда).
- **Запрограммированное время половины цикла:** время, необходимое на завершение половины цикла; минимальное значение показывается при отключении управления точкой

росы под давлением, максимальное значение – при включении управления точкой росы под давлением.

- **Циклы регенерации сосуда A:** целое число, соответствующее количеству циклов регенерации, выполненных сосудом A.
- **Циклы регенерации сосуда B:** целое число, соответствующее количеству циклов регенерации, выполненных сосудом B.
- **Время ожидания**: время нахождения осушителя в режиме ожидания со времени последнего сброса счетчиков энергии. Этот счетчик не обнуляется после выхода из состояния ожидания и переключения сосуда. В следующий раз, когда осушитель окажется в режиме ожидания, он возобновит подсчет с предыдущего значения. Счетчик обнуляется автоматически при обнулении счетчиков энергии.
- **Энергосберегающий датчик точки росы под давлением (PDP):** количество энергии, сохраненное (в %) в результате использования датчика точки росы под давлением (PDP) со времени обнуления счетчиков энергии, то есть время ожидания, поделенное на время работы под нагрузкой.
- **Средняя тепловая мощность:** среднесуточное потребление тепловой мощности со времени последнего обнуления счетчиков энергии. Показание этого таймера = (время контактора нагревателя x мощность нагревателя) / (время работы под нагрузкой). Таймер контактора нагревателя является внутренним, и его показания невозможно вызвать на экран. Таймер контактора нагревателя обнуляется при обнулении счетчиков мощности.
- **Часы работы регулятора:** отображает время работы регулятора. Этот таймер не обнуляется даже при загрузке нового программного обеспечения регулятора.

## **3.9 Меню истории событий**

## **Контроллер**

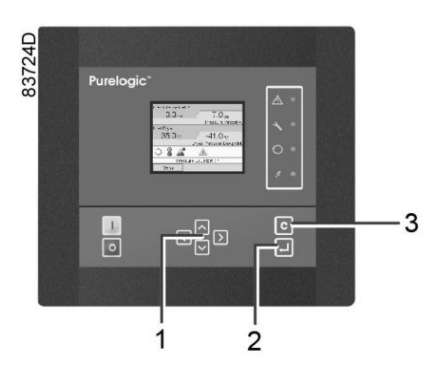

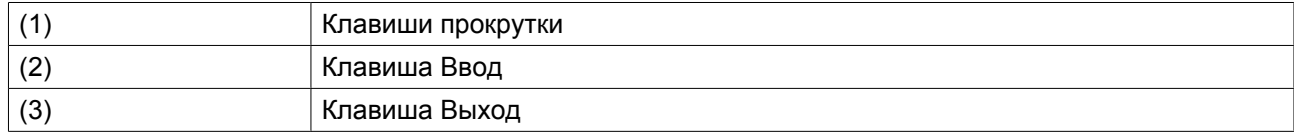

#### **Значки меню, История событий**

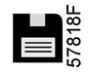

## **Функция**

Вызов данных о последнем аварийном отключении и последнем аварийном останове.

## **Процедура**

Начните с Основного экрана (см. [Основной экран](#page-29-0)):

• Переместите курсор на командную кнопку Меню и нажмите клавишу Ввод. Появится следующий экран:

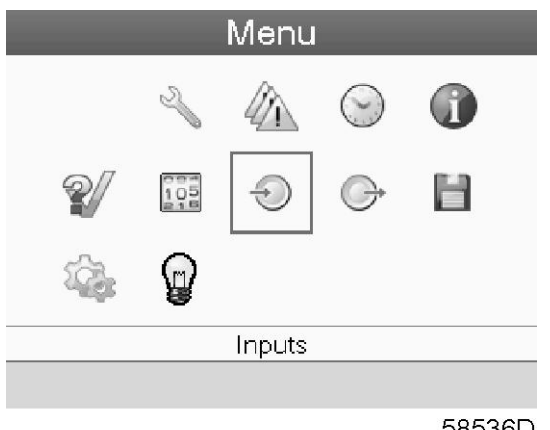

58536D

- С помощью клавиш прокрутки переместите курсор на значок "ИCTOPИЯ" (см. выше, раздел Значки меню).
- Показывается перечень случаев последних аварийных отключений и последних аварийных остановов.
- Прокрутите перечень, чтобы выбрать желаемую позицию аварийного отключения или аварийного останова.
- Нажмите клавишу Ввод для вывода даты, времени и других данных, отображающих состояние осушителя во время этого отключения или аварийного останова.

## **3.10 Меню проверки**

## **Контроллер**

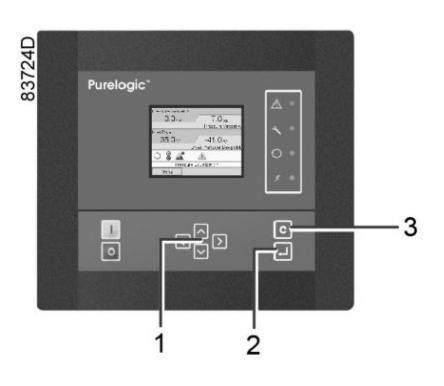

### **Значки меню, Проверка**

### **Функция**

• Сброс давления из сосудов и проверка контактов на выходе.

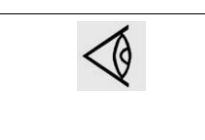

• Давление из сосудов можно сбросить только при останове осушителя (в выключенном состоянии). • Процедура проверки останавливается сразу после выбора другого меню на регуляторе.

## **Процедура**

Начните с Основного экрана (см. [Основной экран](#page-29-0)):

• Переместите курсор на командную кнопку Меню и нажмите клавишу Ввод (2). Появится следующее окно:

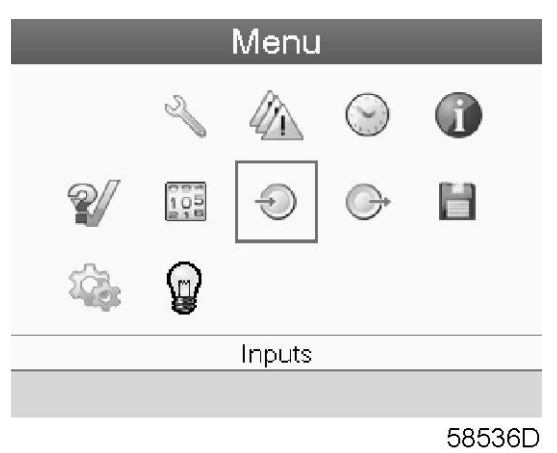

- С помощью клавиш прокрутки (1) переместите курсор на значок проверки (см. выше, раздел Значки меню).
- Нажмите клавишу Ввод (2). На дисплее появится следующее окно:

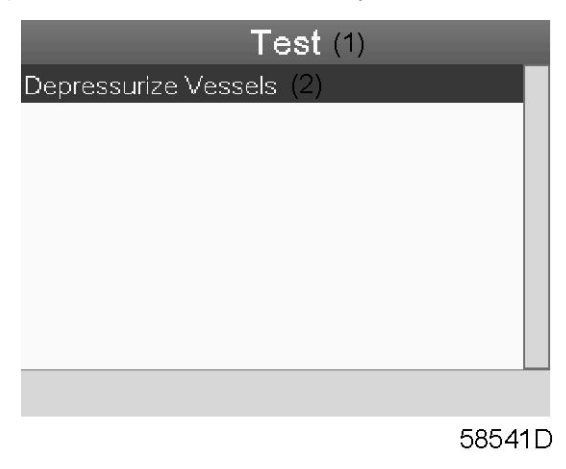

### Текст на рисунке

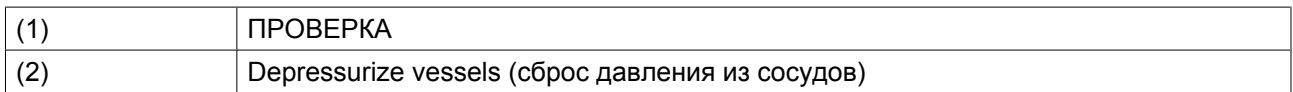

• Пункт "Сброс давления из сосудов" выделяется красным цветом; нажмите клавишу ввода, чтобы сбросить давление из сосудов.

## **3.11 Сервисное меню**

## **Контроллер**

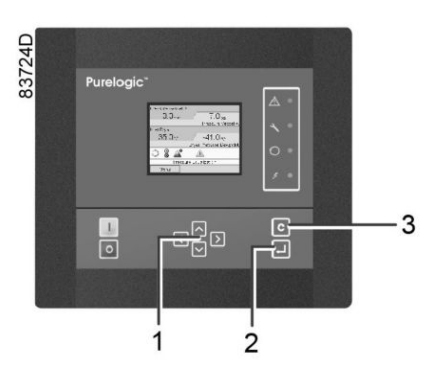

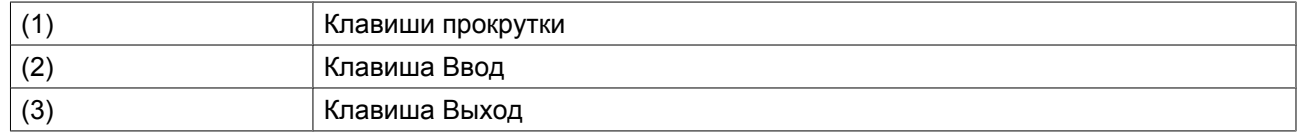

#### **Значки меню, Сервисное обслуживание**

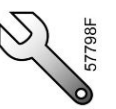

## **Функция**

- Сбрасывать выполняемые планы сервисного обслуживания.
- Проверять, когда должны выполняться следующие сервисные планы.
- Просматривать, какие планы сервисного обслуживания выполнялись ранее.
- Изменять программируемые интервалы сервисного обслуживания.

## **Процедура**

Начните с Основного экрана (см. [Основной экран](#page-29-0)):

• Переместите курсор на командную кнопку Меню и нажмите клавишу Ввод. Появится следующий экран:

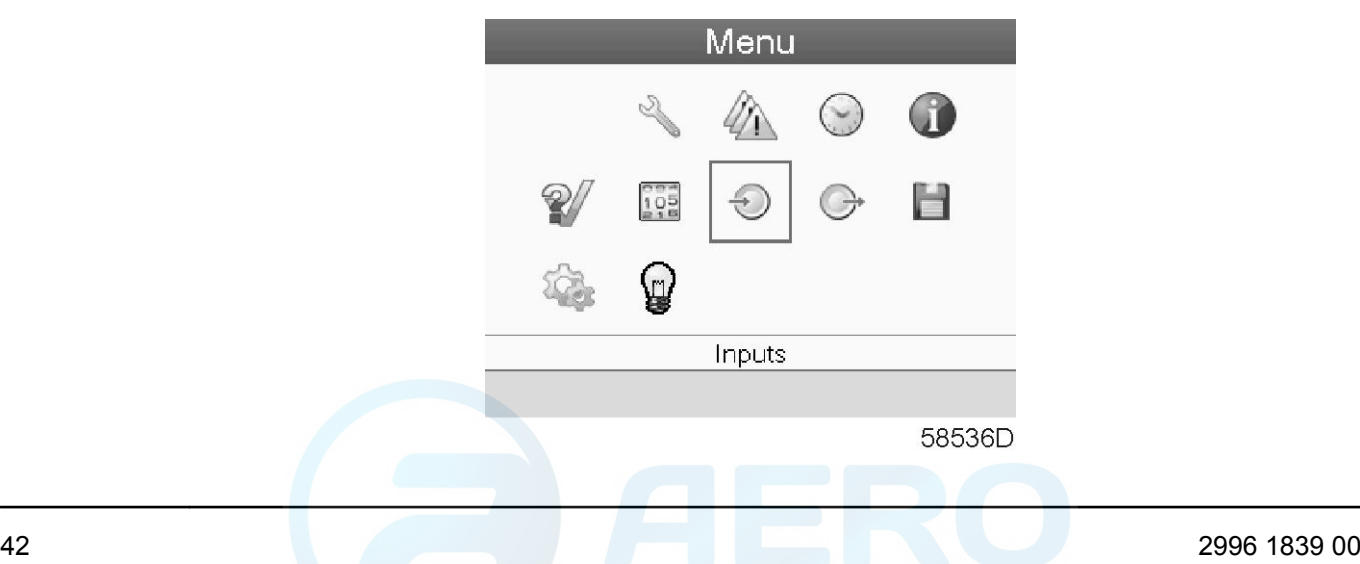

- С помощью клавиш прокрутки переместите курсор на значок Сервисное обслуживание (см. выше, раздел Значки меню).
- Нажмите клавишу Ввод. Появится следующий экран:

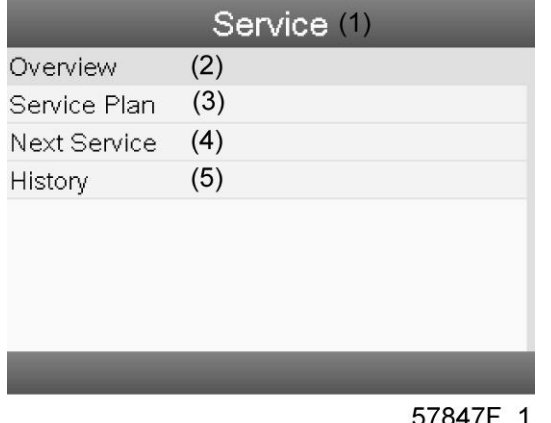

#### 5/84/F\_1

#### Текст на рисунке

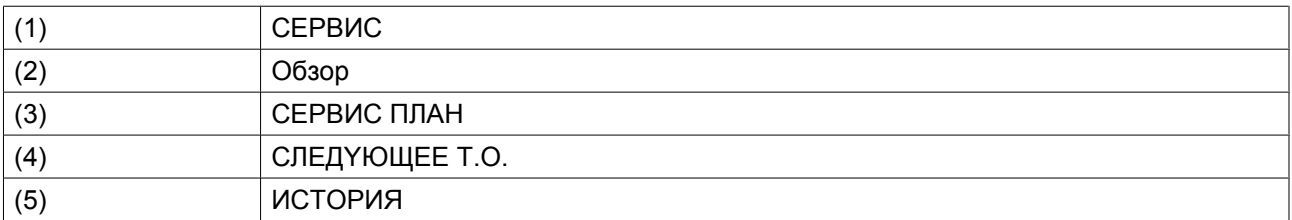

• С помощью клавиш прокрутки выберите требуемый элемент и нажмите клавишу «Ввод», чтобы просмотреть более подробную информацию, как показано далее.

## **Обзор**

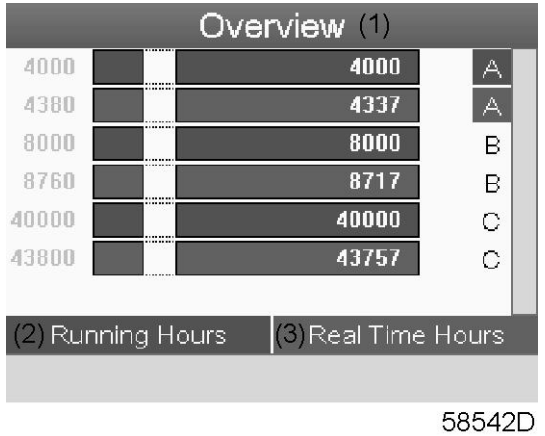

#### Текст на рисунке

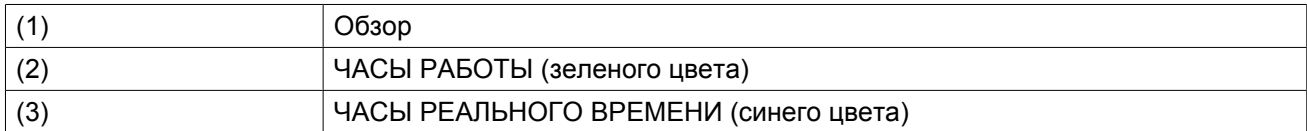

Пример уровня обслуживания (A):

Значения, выводимые слева, обозначают программируемые интервалы сервисного обслуживания. Для интервала сервисного обслуживания A запрограммированное количество рабочих часов составляет 4000 ч. (верхний ряд, цифры зеленого цвета), а запрограммированное количество часов в реальном времени - 4380 ч., что соответствует шести месяцам (второй ряд, цифры синего цвета). Это означает, что контроллер активизирует сервисные предупреждения по истечении 4000 часов работы или 4380 часов в реальном времени, в зависимости от того, что наступит раньше. Обратите внимание, что счетчик часов в реальном времени продолжает работать даже при отключенном контроллере.

Числа в строках указывают на количество часов, до проведения следующего сервисного обслуживания. В приведенном выше примере осушитель только что запущен, то есть до проведения следующего сервисного обслуживания осталось 4000 часов работы компрессора или 4337 часов в реальном времени.

### **Сервисные планы**

Несколько операций сервисного обслуживания объединяются в группы (называемые уровень А, уровень B, и т. д.). Для каждого уровня установлено некоторое количество операций сервисного обслуживания, выполняемых через временные интервалы, запрограммированные в контроллере.

При достижении уровня сервисного плана на экране дисплея появится сообщение.

После выполнения всех операций технического обслуживания, относящихся к указанным уровням, нужно переустановить таймеры интервалов.

В Меню сервисного обслуживания, указанном выше, выберите «План сервисного обслуживания» (3) и нажмите клавишу «Ввод». Появится следующий экран:

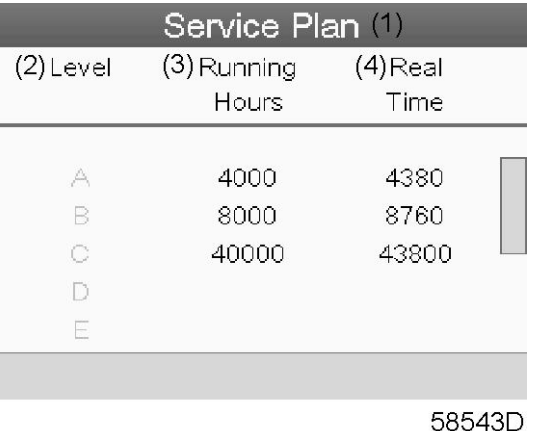

#### Текст на рисунке

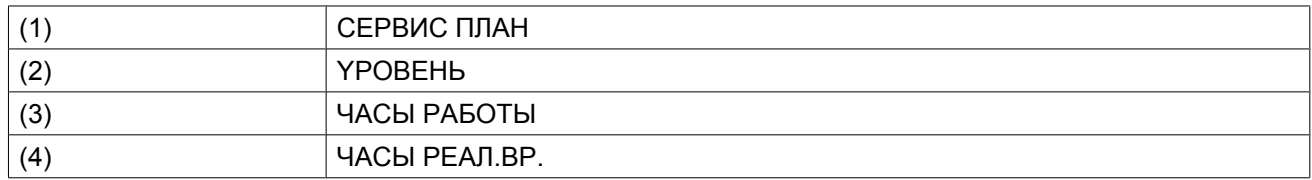

## **CЛEДYЮЩEE T.O.**

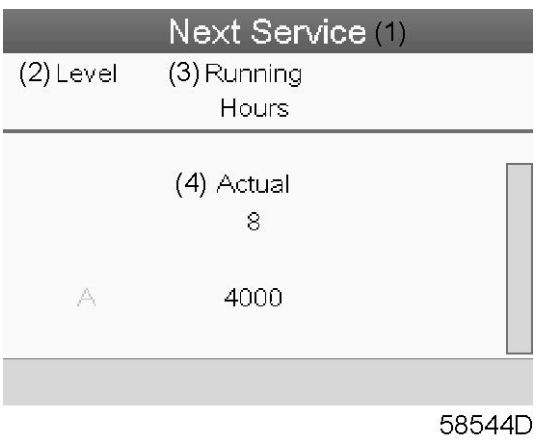

#### Текст на рисунке

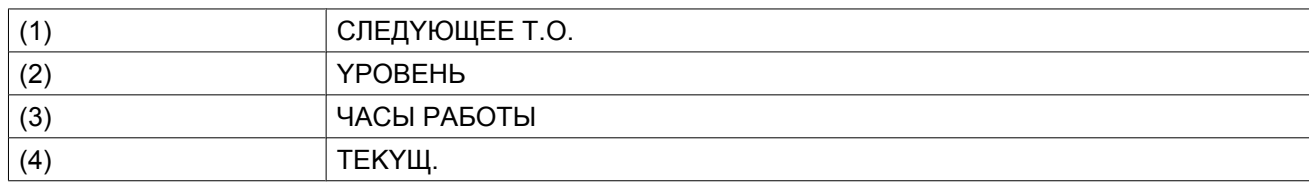

В приведенном выше примере уровень сервисного обслуживания A установлен на 4000 часов работы, из которых прошло 8 часов.

## **ИCTOPИЯ**

На экране ИСТОРИЯ отображается перечень всех операций сервисного обслуживания, которые выполнялись ранее. Операции отсортированы по дате выполнения. Наиболее поздние операции стоят в верхней части перечня. Чтобы просмотреть подробности о выполненном действии по обслуживанию (т.е. уровень обслуживания, часы работы или часы в реальном времени), клавишами прокрутки выберите желаемую позицию и нажмите клавишу «Ввод».

## **3.12 Меню уставок защиты**

### **Контроллер**

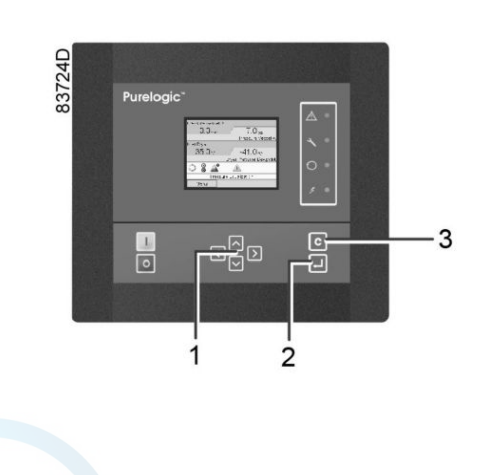

## **Значок Меню, Защита**

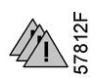

#### **Функция**

Вывод уставок защиты.

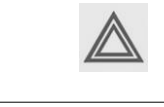

Перед сбросом предупреждения или сообщения об отключении обязательно устраните проблему. Быстрый сброс сообщений без устранения неисправности может привести к повреждению осушителя.

## **Процедура**

Начните с Основного экрана (см. [Основной экран](#page-29-0)):

• Переместите курсор на командную кнопку Меню и нажмите клавишу Ввод (2). Появится следующий экран:

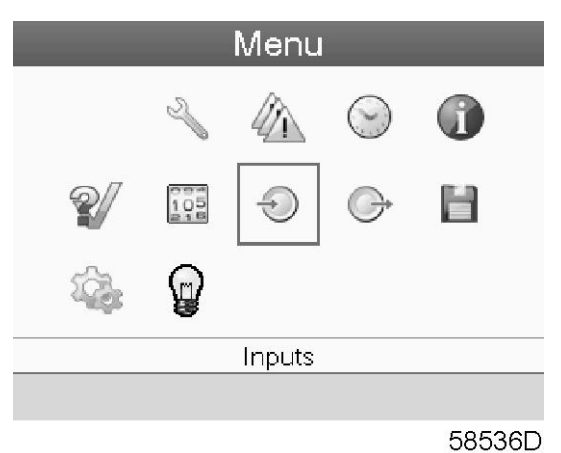

- С помощью клавиш прокрутки (1) переместите курсор на значок уставок защиты (см. выше, раздел Значки меню).
- Нажмите клавишу Ввод (2). Появится следующий экран:

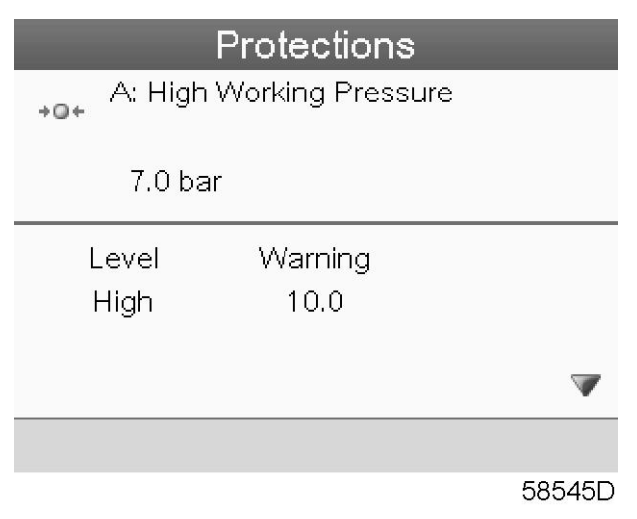

• На экран выводится список всех уставок защитного останова и предупреждения о защитном останове, а также их фактические значения. Активные сигналы выделяются желтым цветом. В случае аварийного отключения уставку защиты можно сбросить после устранения неисправности.

## **3.13 Меню недельного таймера**

## **Контроллер**

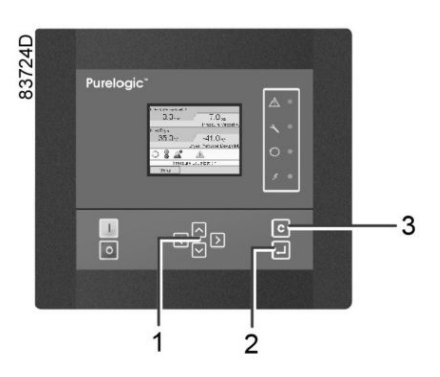

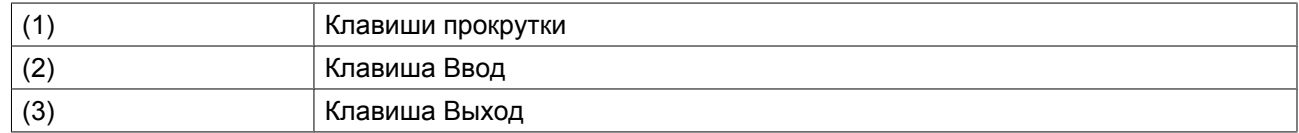

### **Значки меню, Недельный таймер**

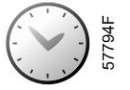

### **Функция**

- Программирование команд пуска/останова осушителя в определенное время.
- Программирование команд пуска/останова осушителя в определенное время для заданного диапазона давления в сети.
- Можно запрограммировать четыре различные недельные схемы.
- Можно запрограммировать недельный цикл, то есть последовательность из 10 недель. Для каждой недели в цикле можно выбрать одну из четырех запрограммированных недельных схем.

## **Процедура**

Начните с Основного экрана (см. [Основной экран](#page-29-0)):

• Переместите курсор на командную кнопку Меню и нажмите клавишу Ввод. С помощью клавиш прокрутки выберите значок Таймер.

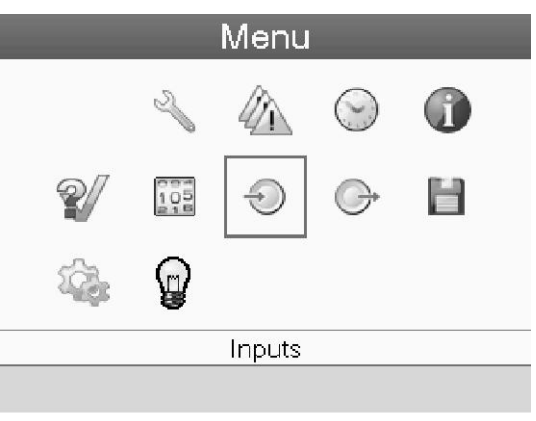

58536D

• Нажмите клавишу контроллера Ввод. Появится следующий экран:

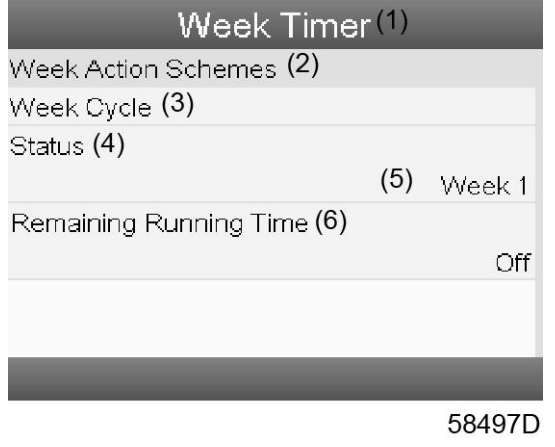

Текст на рисунке

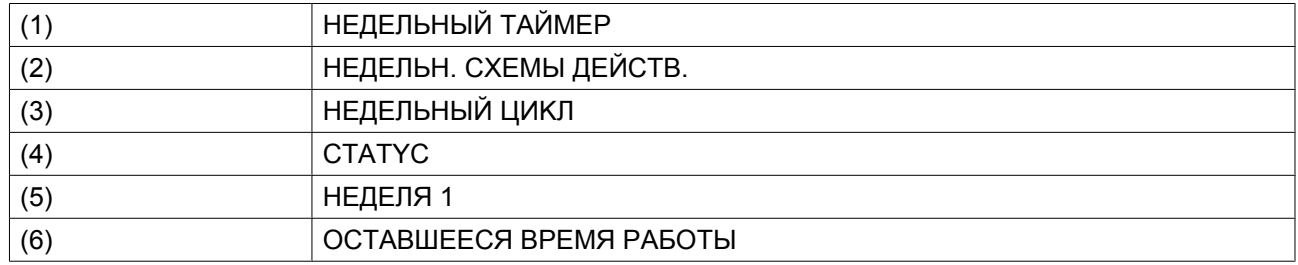

Первый элемент списка выделен красным цветом. Выберите требуемый элемент и нажмите Ввод, чтобы изменить параметр.

#### **Программирование недельных схем.**

• Выберите Расписания операций на неделю и нажмите Ввод. Откроется новое окно. Первый элемент списка выделен красным цветом. Нажмите на контроллере клавишу Ввод, чтобы изменить параметр HEДEЛЬH. CXEMA ДEЙCTBИЙ 1.

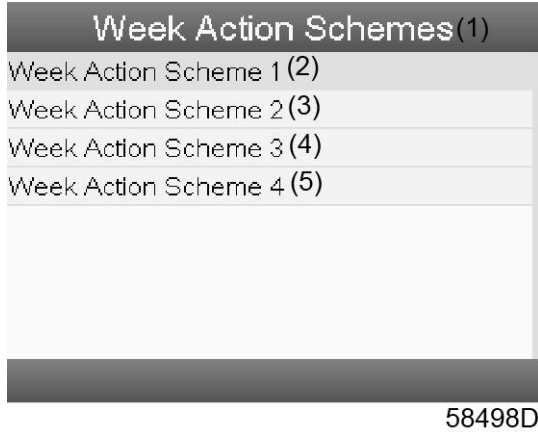

Текст на рисунке

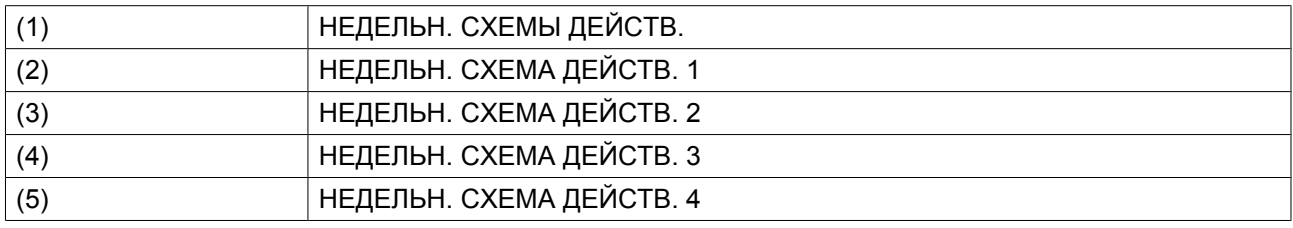

• Появится расписание на неделю. Понедельник выбирается по умолчанию и выделяется красным цветом. Нажмите на контроллере клавишу Ввод, чтобы задать операции на этот день.

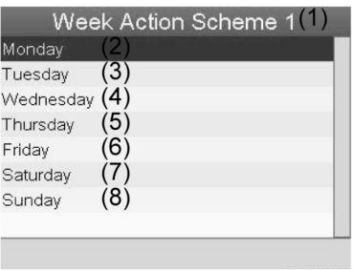

81488D

Текст на рисунке

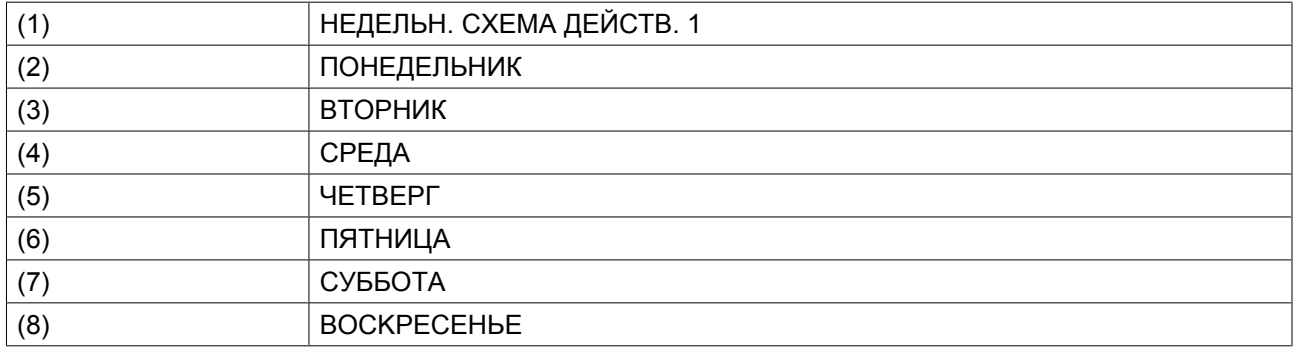

• Откроется новое окно. Выбрана командная клавиша ИЗМЕНИТЬ. Нажмите на контроллере клавишу ввода, чтобы создать действие.

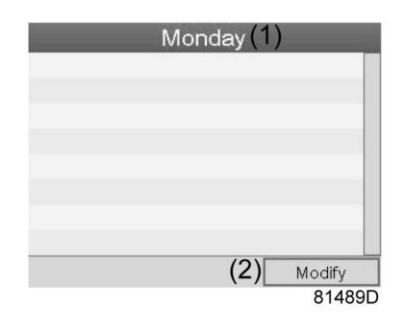

Текст на рисунке

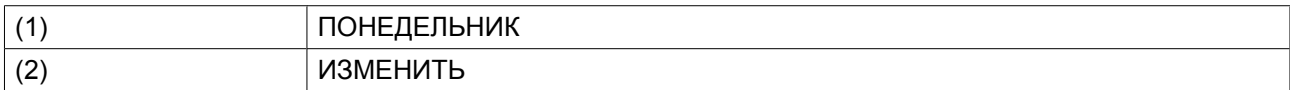

• Появится новое всплывающее окно. Выберите действие из списка, пользуясь клавишами прокрутки. Нажмите клавишу Ввод, чтобы подтвердить выбор.

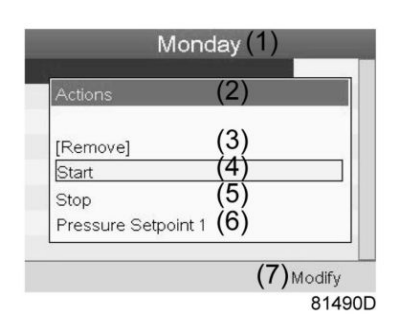

Текст на рисунке

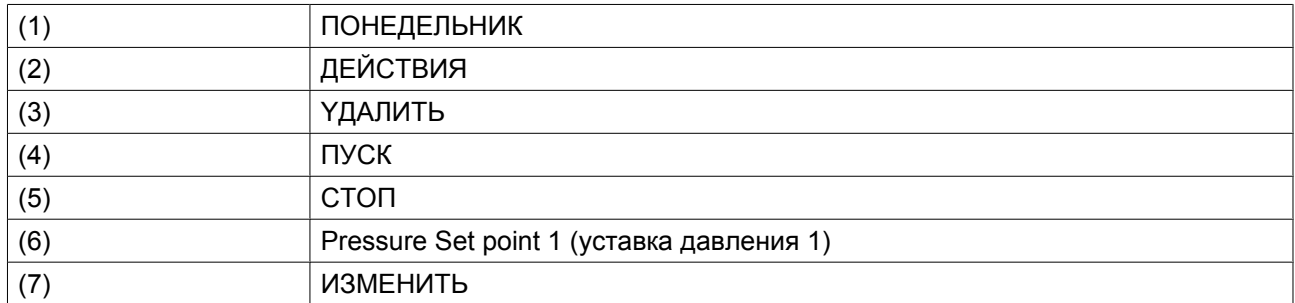

• Откроется новое окно. Действие будет отображено в первом дне недели.

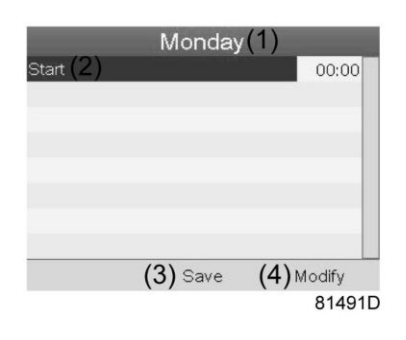

Текст на рисунке

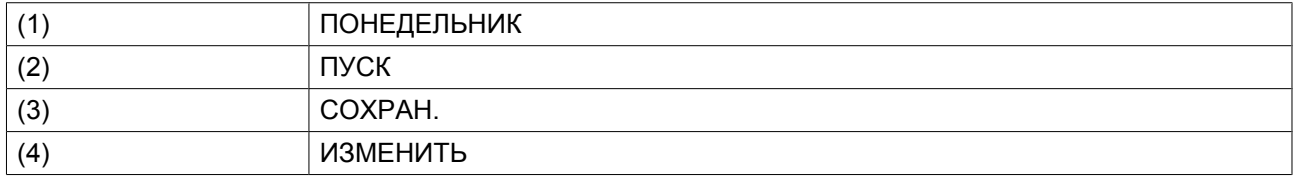

• Для настройки времени используйте клавиши прокрутки, затем нажмите «Ввод».

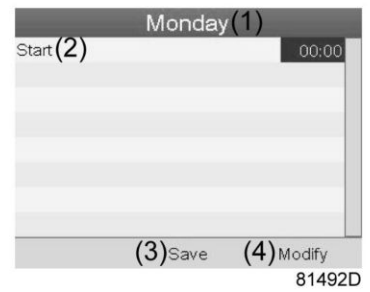

Текст на рисунке

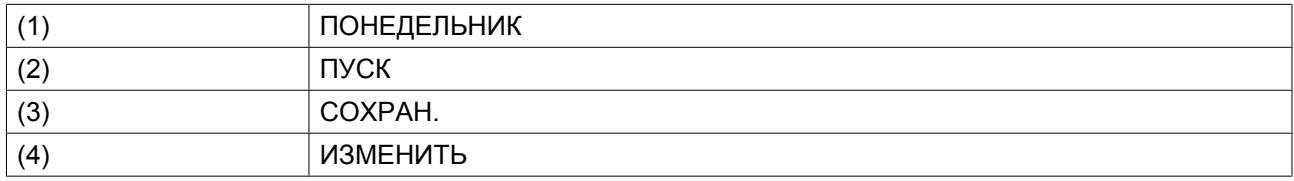

• Появится всплывающее окно. При помощи клавиш прокрутки ↑ и ↓ измените количество часов. При помощи клавиш прокрутки ← и → измените количество минут.

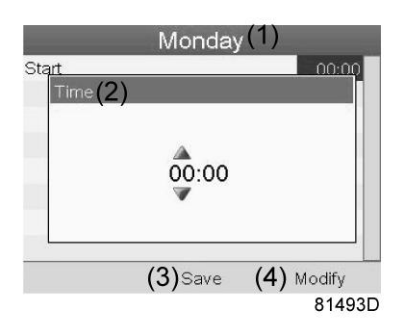

Текст на рисунке

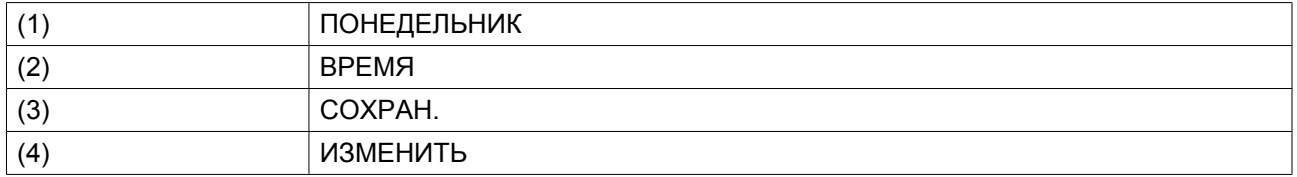

• Нажмите клавишу контроллера Выход. Выбрана командная клавиша ИЗМЕНИТЬ. При помощи клавиш прокрутки выберите действие «СОХРАН.».

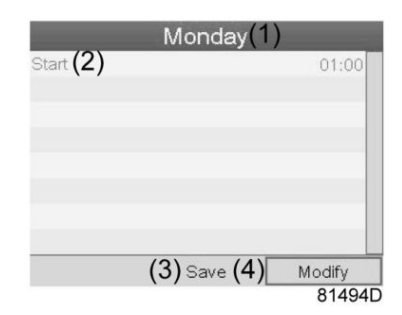

Текст на рисунке

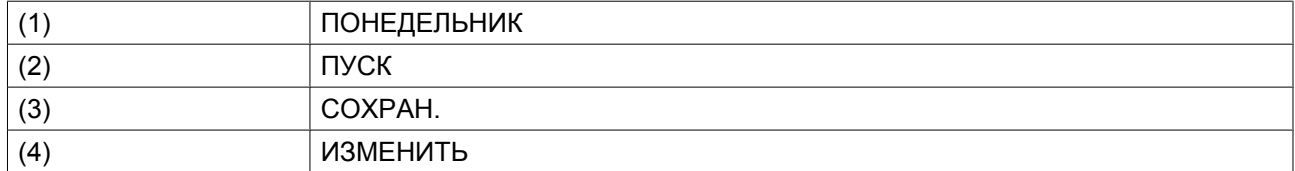

• Появится новое всплывающее окно. При помощи клавиш прокрутки выберите требуемое действие. Нажмите клавишу Ввод, чтобы подтвердить выбор.

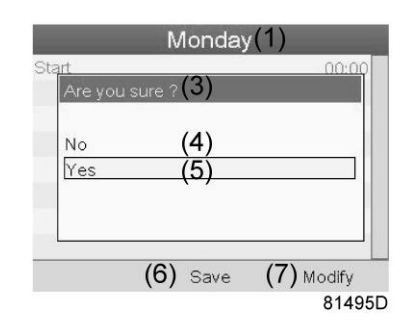

Текст на рисунке

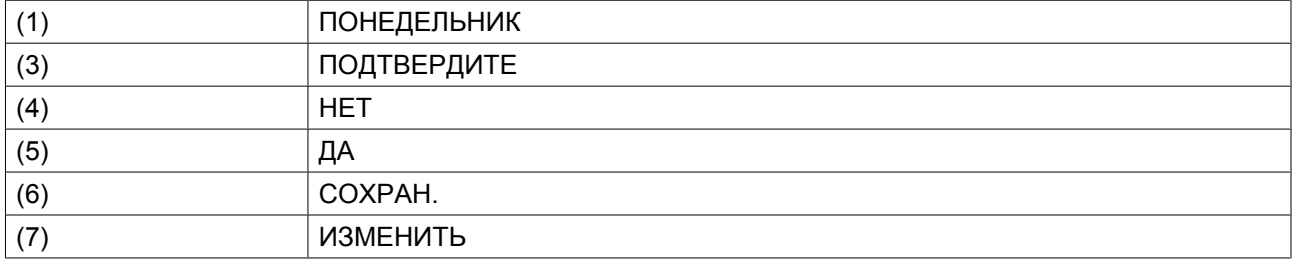

Нажмите клавишу Выход, чтобы закрыть окно.

• Действие, которое отображается под названием дня, запланировано на этот день.

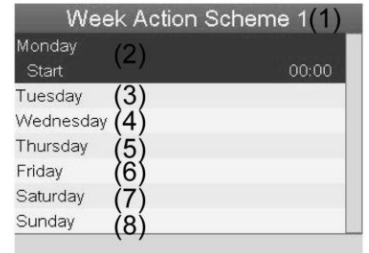

81497D

Текст на рисунке

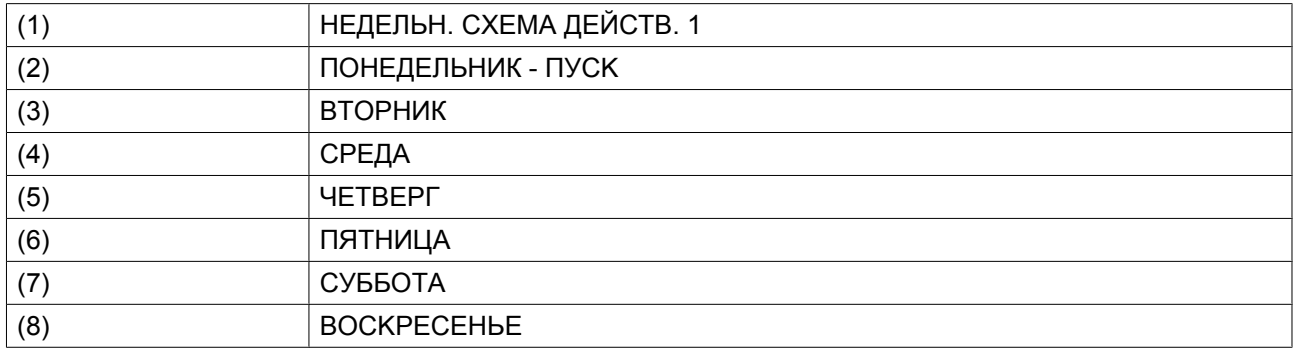

Нажмите клавишу Выход, чтобы закрыть окно.

## **Программирование недельного цикла.**

НЕДЕЛЬНЫЙ ЦИКЛ — это последовательность из 10 недель. Для каждой недели в цикле можно выбрать одну из четырех запрограммированных недельных схем.

• Выберите НЕДЕЛЬНЫЙ ЦИКЛ в главном списке меню НЕДЕЛЬНЫЙ ТАЙМЕР.

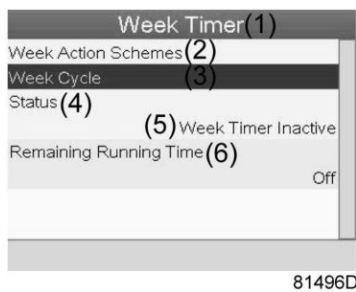

Текст на рисунке

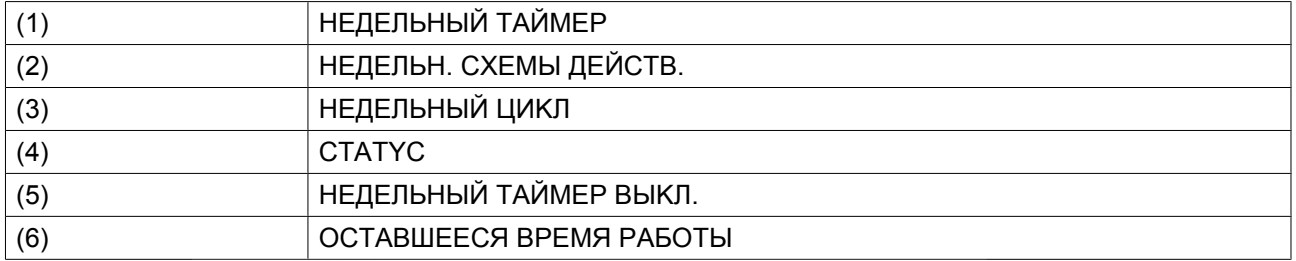

• Выводится список из 10 недель.

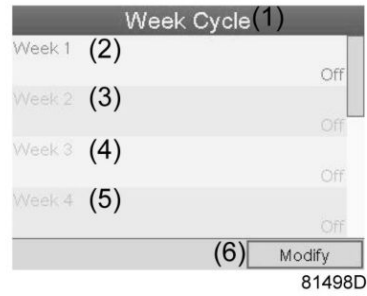

Текст на рисунке

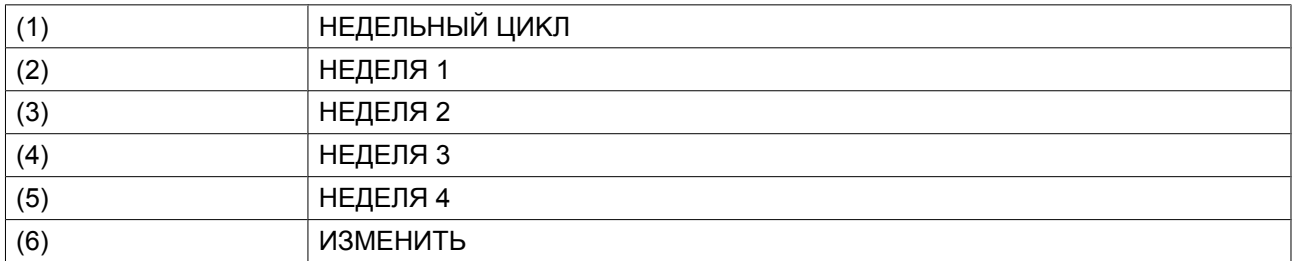

Дважды нажмите клавишу Ввод, чтобы внести изменения на первой неделе.

• Откроется новое окно. Выберите действие, напр., «HEДEЛЬH. CXEMA ДEЙCTB. 1»

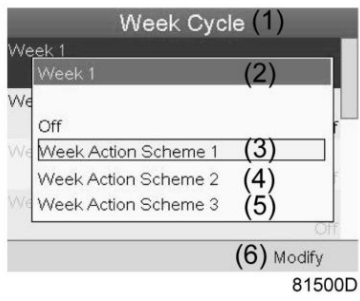

Текст на рисунке

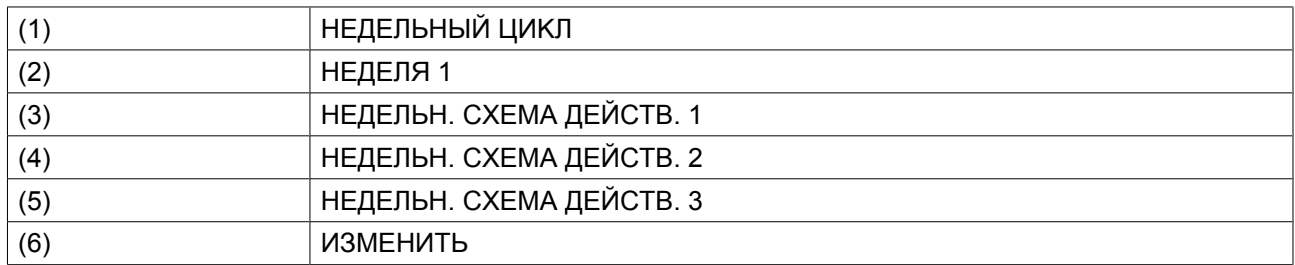

• Проверьте состояние параметра НЕДЕЛЬНЫЙ ТАЙМЕР. Используйте клавишу Выход, чтобы вернуться в главное меню НЕДЕЛЬНЫЙ ТАЙМЕР. Задайте состояние недельного таймера.

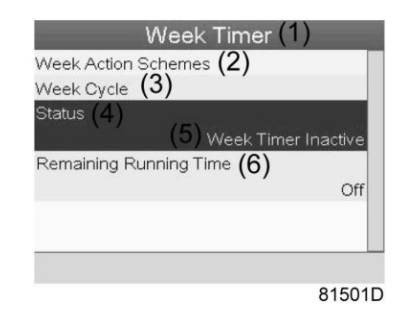

Текст на рисунке

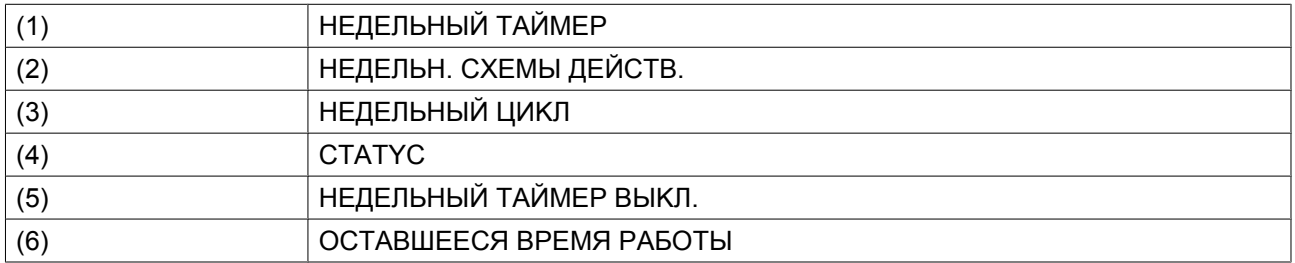

• Откроется новое окно. Выберите Неделя 1, чтобы включить недельный таймер.

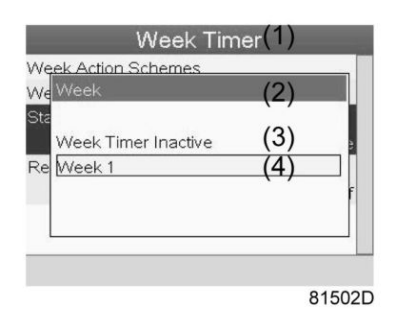

Текст на рисунке

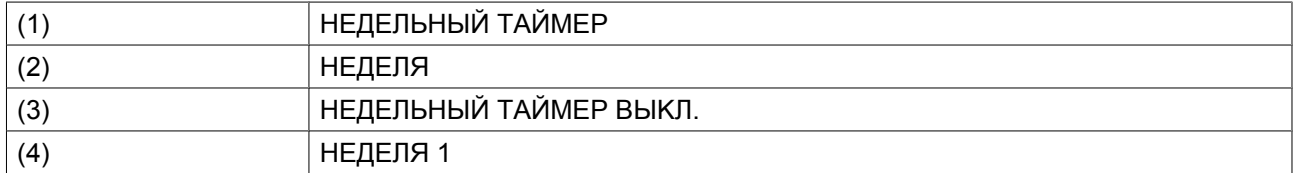

• Нажмите клавишу Выход, чтобы закрыть окно. Указано активное состояние недели 1.

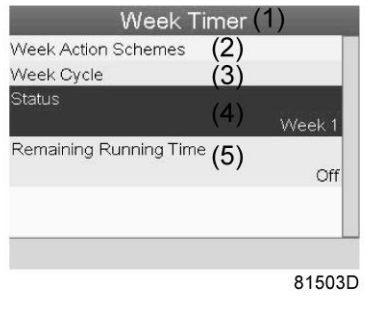

Текст на рисунке

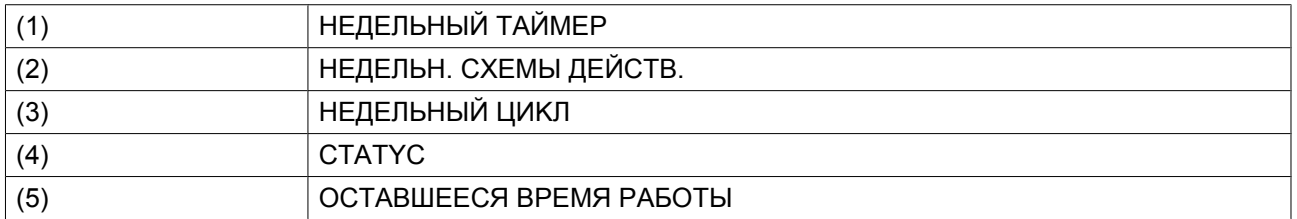

• Используйте клавишу Выход, чтобы перейти к главному меню НЕДЕЛЬНЫЙ ТАЙМЕР. Выберите пункт OCTABШEECЯ BPEMЯ PAБOTЫ и нажмите клавишу Ввод на контроллере, чтобы изменить параметр.

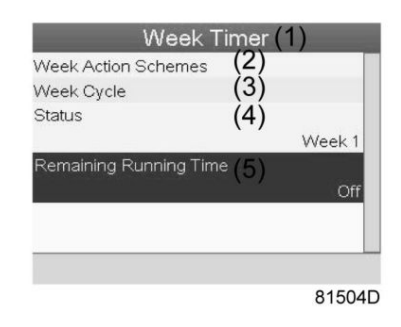

Текст на рисунке

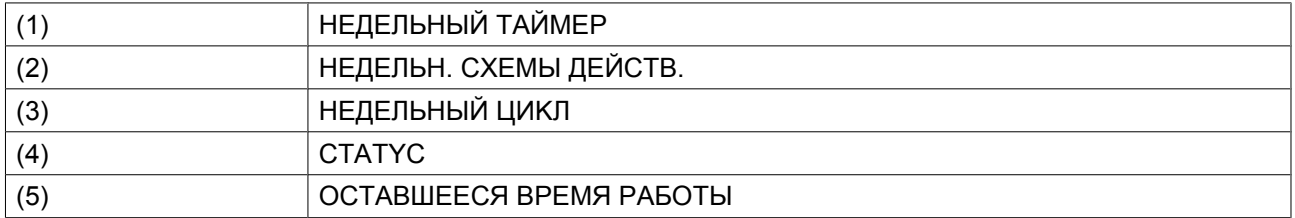

• Этот таймер используется при задании недельного таймера, а также если по определенным причинам осушитель должен продолжать работу. На этом экране можно задать оставшееся время работы, например, 1 час. Таймер отсчета времени до момента истечения часов работы имеет приоритет перед недельным таймером.

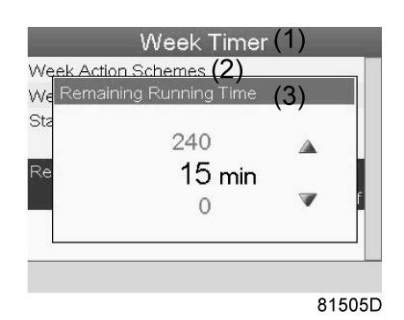

Текст на рисунке

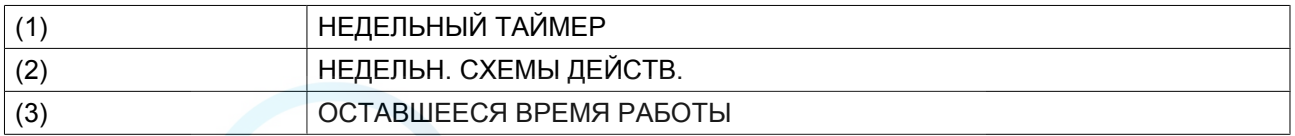

## **3.14 Меню информации**

## **Контроллер**

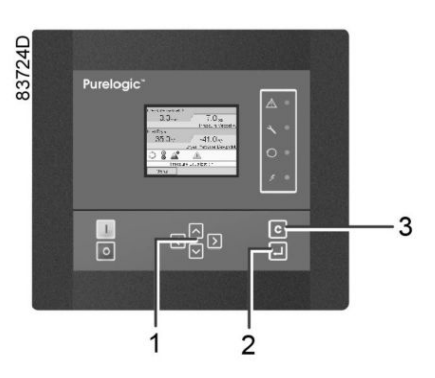

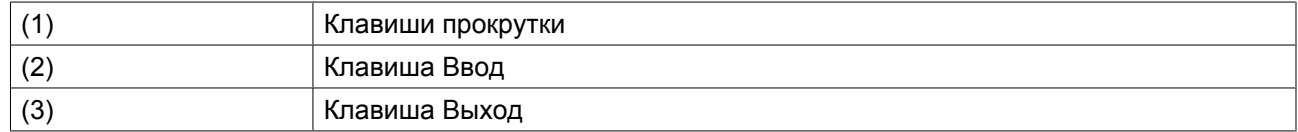

#### **Значки меню, Информация**

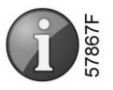

### **Функция**

Отображение адреса компании Pneumatech в Интернете.

## **Процедура**

Начните с Основного экрана (см. [Основной экран](#page-29-0)):

• Переместите курсор на командную кнопку Меню и нажмите клавишу Ввод. Появится следующий экран:

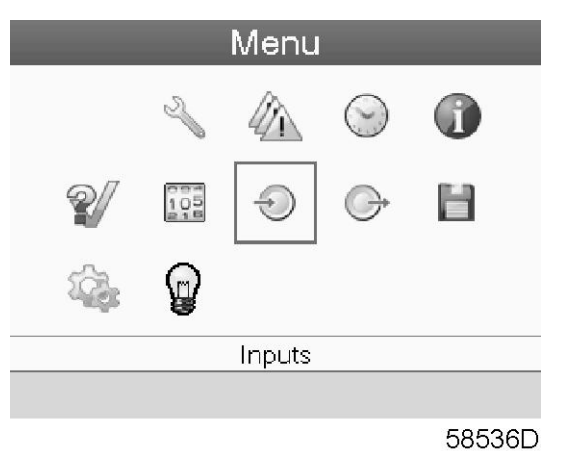

- С помощью клавиш прокрутки переместите курсор на значок Информация (см. выше, раздел Значки меню).
- Нажмите клавишу Ввод. На экране появится адрес сайта компании Pneumatech.

## **3.15 Изменение уставок**

## **Контроллер**

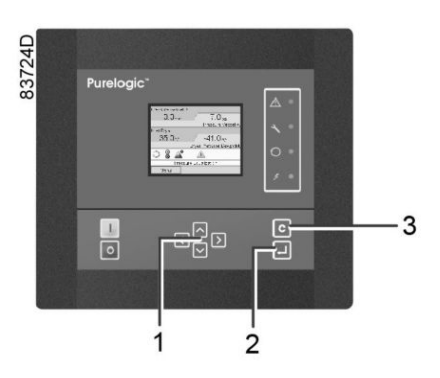

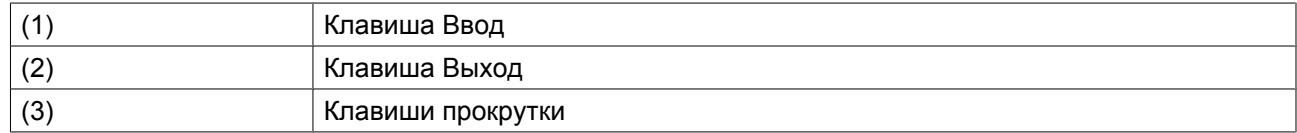

#### **Значки меню, Настройки**

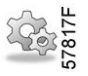

## **Функция**

Отображение и изменение ряда настроек (таких как время, дата, формат даты, язык, единицы измерения и т. д.).

## **Процедура**

Начните с Основного экрана (см. [Основной экран](#page-29-0)):

• Переместите курсор на командную кнопку Меню и нажмите клавишу Ввод. Появится следующий экран:

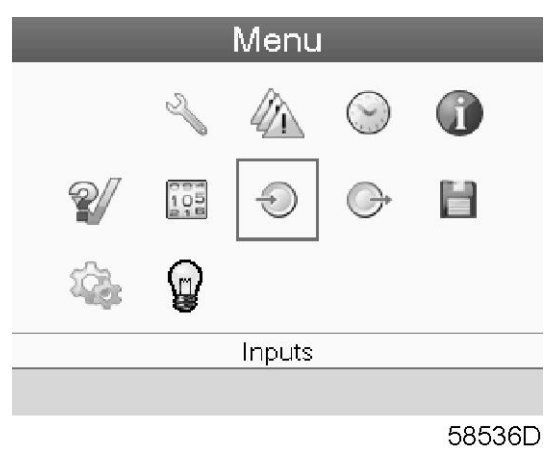

• С помощью клавиш прокрутки переместите курсор на значок Настройки (см. выше, раздел Значки меню).

• Нажмите клавишу Ввод. Появится следующий экран:

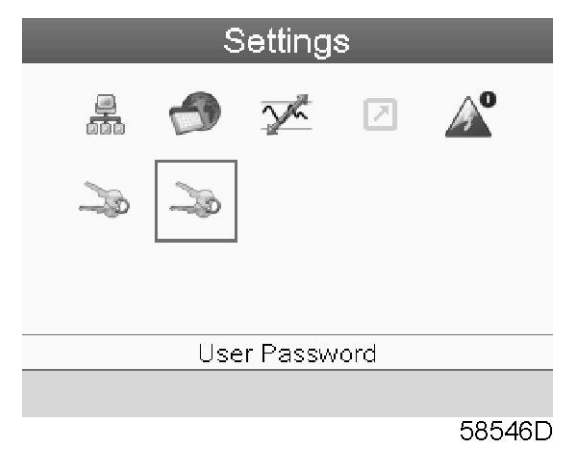

• На экране будет отображаться несколько значков.

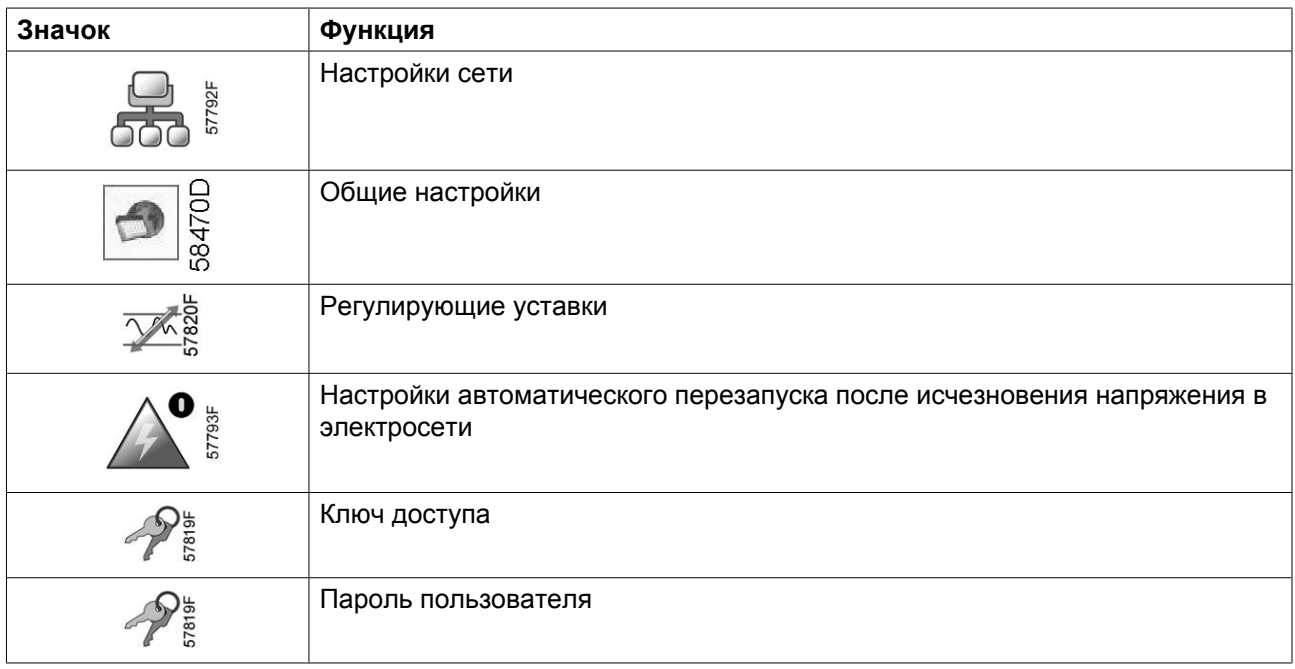

• Переведите курсор к значку, соответствующему функции, параметры которой необходимо изменить, и нажмите клавишу Ввод.

## **Изменение настроек сети**

• Выберите значок настроек сети, действуя, как описано выше, затем нажмите клавишу Ввод (2). Появится следующий экран:

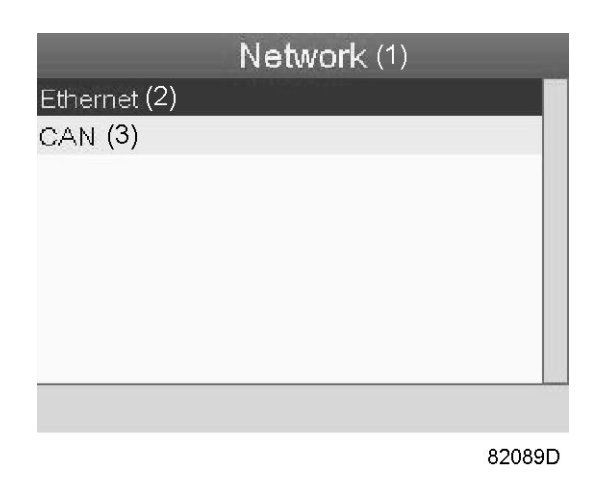

## Текст на рисунке

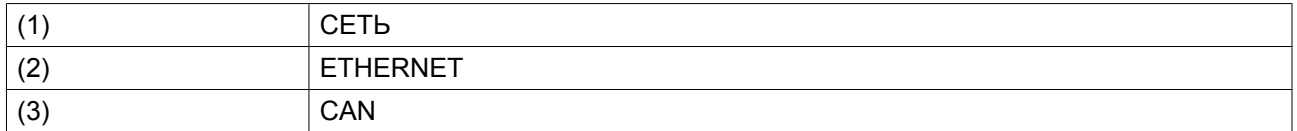

• Первый пункт (Ethernet) будет выделен красным цветом. При помощи клавиши прокрутки со стрелкой вниз выберите настройку, которую необходимо изменить, затем нажмите клавишу Ввод. Появится следующий экран:

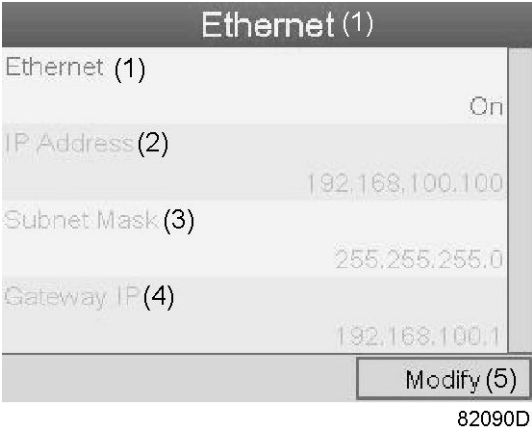

#### *Экран настроек локальной сети Ethernet*

### Текст на рисунке

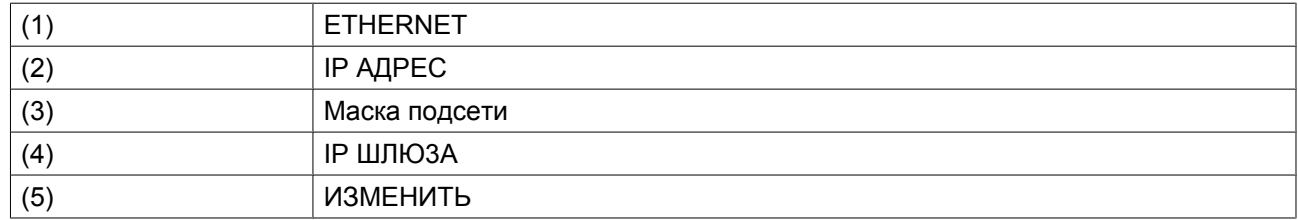

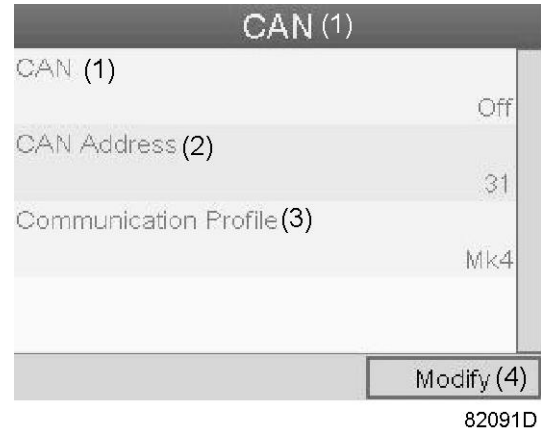

*Экран настроек CAN*

#### Текст на рисунке

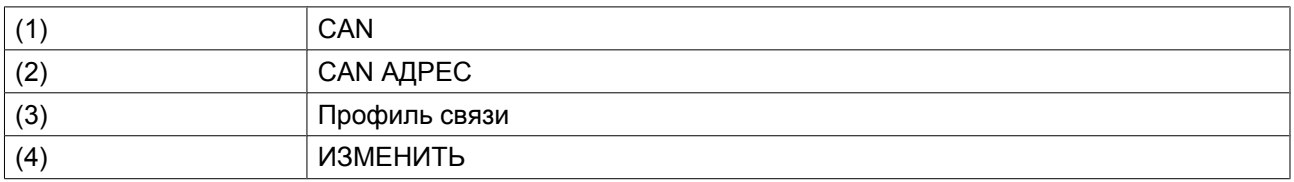

- Нажмите клавишу Ввод, первый пункт (Ethernet) будет выделен красным цветом.
- При помощи клавиш прокрутки переместите курсор к параметру, который необходимо изменить (например, Ethernet), и нажмите клавишу Ввод (2).
- Появится всплывающее окно. При помощи клавиш прокрутки ↑ или ↓ выберите требуемый параметр и нажмите клавишу Ввод.

### **Общие настройки**

• Выберите значок общих настроек, действуя, как описано выше, затем нажмите клавишу Ввод (2). Появится следующий экран:

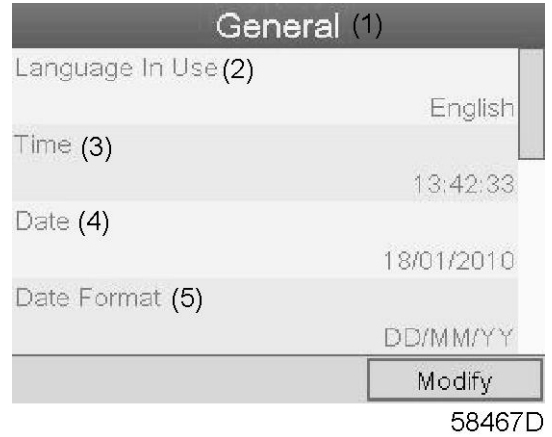

Текст на рисунке

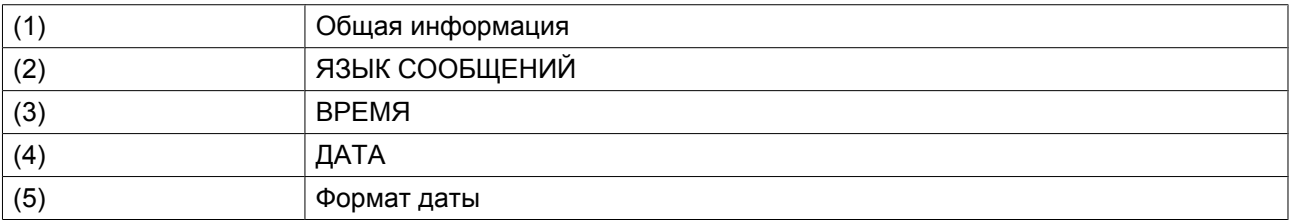

- На экран выводится первые пункты списка настроек. Просмотреть другие пункты списка можно, используя кнопку прокрутки.
- Нажмите клавишу Ввод (2); первый пункт списка (Язык сообщений) будет выделен красным цветом.

При помощи клавиши прокрутки со стрелкой вниз выберите настройку, которую необходимо изменить, затем нажмите клавишу Ввод.

• Появится всплывающее окно. При помощи клавиш прокрутки ↑ или ↓ выберите требуемый параметр и нажмите клавишу Ввод.

### **Регулирующие уставки**

• Выберите значок Pегулировка в соответствии с описанием выше, затем нажмите кнопку Ввод (2). Появится следующий экран:

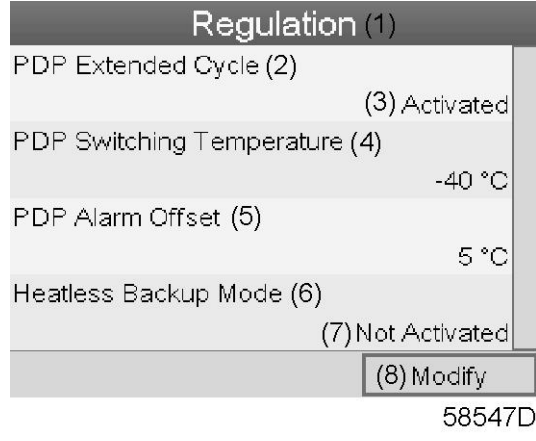

#### Текст на рисунке

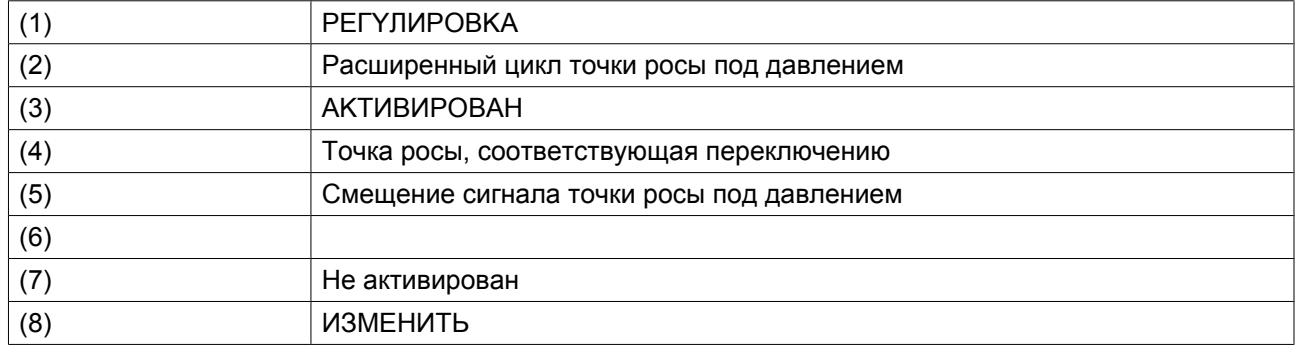

• На экран будет выведен список всех настроек.

• Нажмите клавишу Ввод (2); первый пункт списка (расширенный цикл PDP) будет выделен красным цветом.

При помощи клавиши прокрутки со стрелкой вниз выберите настройку, которую необходимо изменить, затем нажмите клавишу Ввод.

• Появится всплывающее окно. При помощи клавиш прокрутки ↑ или ↓ выберите требуемый параметр и нажмите клавишу Ввод.

Настройки регулирования:

- **Расширенный цикл точки росы:** цикл удлиняется посредством перевода сосуда в режим ожидания, если точка росы под давлением достаточно низкая после регенерации и охлаждения.
- **PDP switching temperature:** точка росы под давлением не должна повышаться до этой настройки до переключения сосудов, если осушитель находится в режиме ожидания.
- **Смещение сигнала точки росы под давлением:** сигнал точки росы под давлением активен, если: Точка росы для давления > Точка росы, соответствующая переключению + Смещение сигнала точки росы для давления. Так, порог срабатывания сигнала можно задавать независимо от порога переключения.

## **ABTOПEPE3AПYCK**

• Выберите значок автоматического перезапуска, действуя, как описано выше, затем нажмите клавишу Ввод (2). Появится следующий экран:

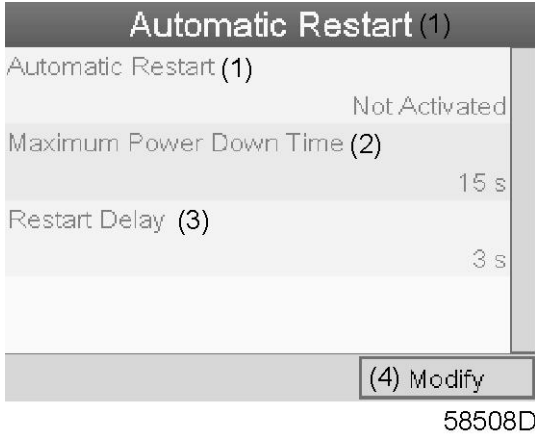

### Текст на рисунке

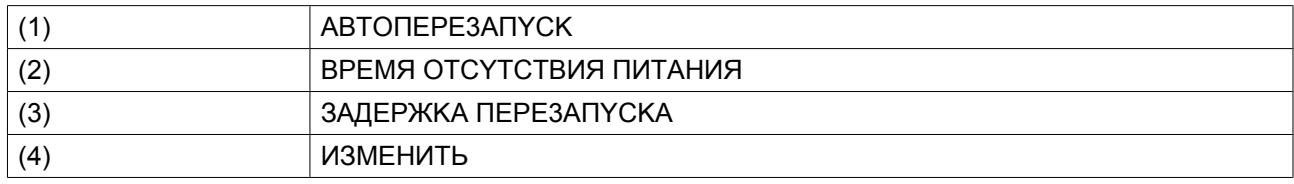

- На экран будет выведен список всех настроек.
- Нажмите кнопку ввода (2); первый пункт (ABTOПEPE3AПYCK) будет выделен красным цветом. При помощи клавиши прокрутки со стрелкой вниз выберите настройку, которую необходимо изменить, затем нажмите клавишу Ввод.
- Появится всплывающее окно. При помощи клавиш прокрутки ↑ или ↓ выберите требуемый параметр и нажмите клавишу Ввод.

### **Ключ доступа**

Регулятор позволяет программировать различные уровни защиты (например, пользователь, сервисный техник и т.д.). Это меню служит для изменения уровня защиты. Перейдите к нужному значку с помощью клавиши прокрутки. Нажмите кнопку ввода. Нажмите кнопку ввода повторно, чтобы изменить уровень защиты. Нажмите кнопку ввода еще раз, появится всплывающее меню. При

помощи клавиш прокрутки введите пароль нового уровня защиты. Нажмите клавишу ввода, чтобы подтвердить изменение.

### **Пароль пользователя**

При активированной опции пароля неуполномоченные лица не могут изменять какие-либо настройки.

- С помощью клавиш прокрутки переместите курсор на значок Пароль.
- Нажмите клавишу Ввод.
- Чтобы изменить настройки, при помощи клавиш прокрутки выберите кнопку Изменить и нажмите клавишу Ввод. Затем введите новый пароль.

## **3.16 Веб-сервер**

Контроллеры имеют встроенный веб-сервер, который позволяет установить прямое соединение с ПК по локальной сети (LAN). Такое подключение обеспечивает возможность просмотра определенных данных и параметров с помощью ПК, а не на дисплее контроллера.

## **Начало работы**

Убедитесь, что вы зашли как администратор.

• Используйте внутренний сетевой адаптер компьютера или адаптер USB - LAN (см. рисунок ниже).

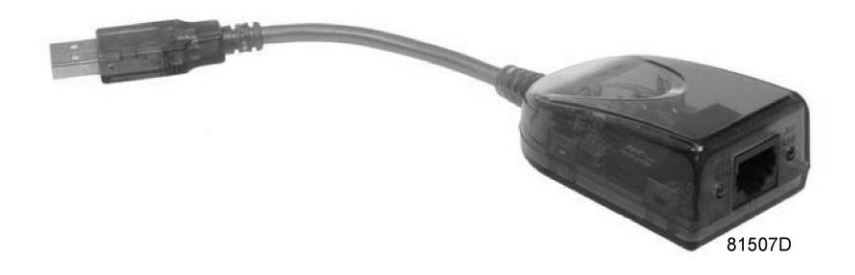

*Адаптер USB - LAN*

• При помощи кабеля (неэкранированная витая пара (НВП) категории 5e) подключите контроллер (см. рисунок ниже).

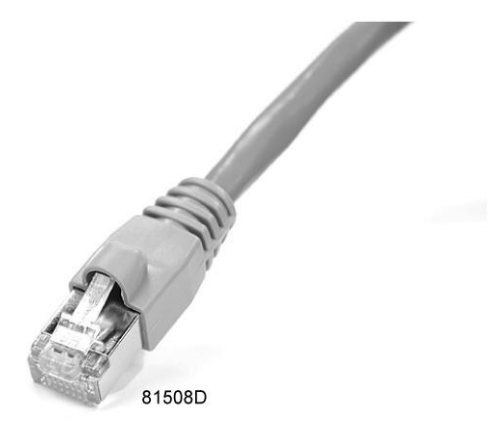

#### **Конфигурация сетевого адаптера**

• Перейдите в папку Сетевое окружение (1).

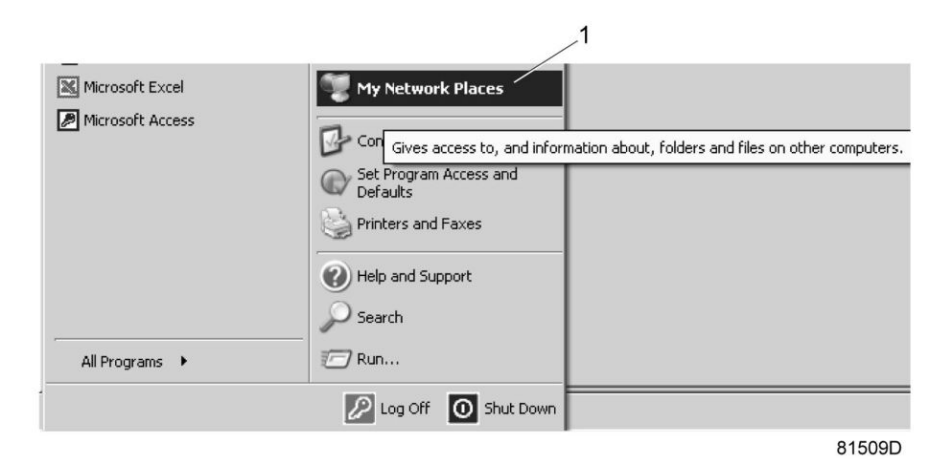

• Нажмите на раздел Отобразить сетевые подключения (1).

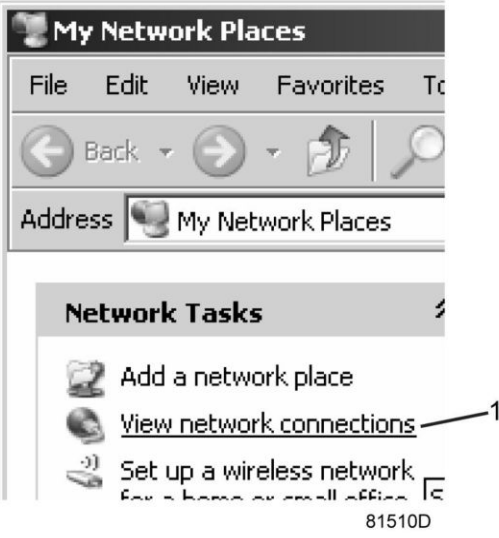

• Выберите Подключение по локальной сети (1), чтобы соединиться с контроллером.

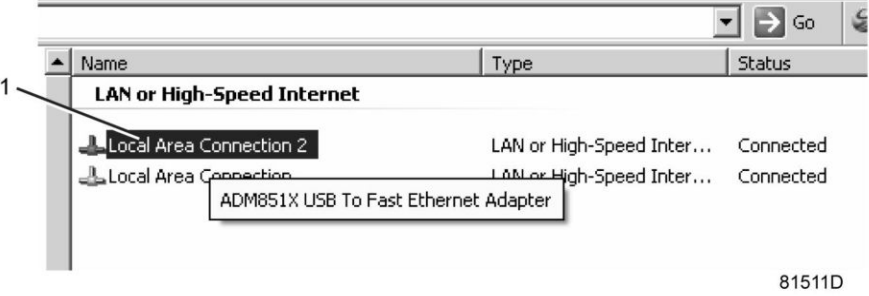

• Нажмите на правую клавишу и выберите Свойства (1).

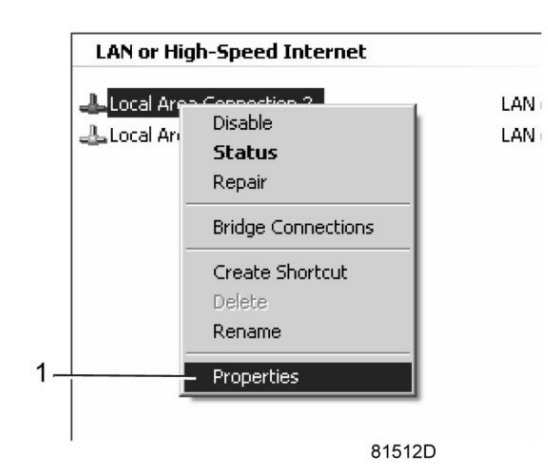

• Поставьте флажок напротив Протокол Интернета (TCP/IP) (1) (см. рис.). Чтобы предотвратить конфликт, удалите флажки других свойств, если они поставлены. Выбрав TCP/IP, нажмите на клавишу Свойства (2), чтобы изменить настройки.

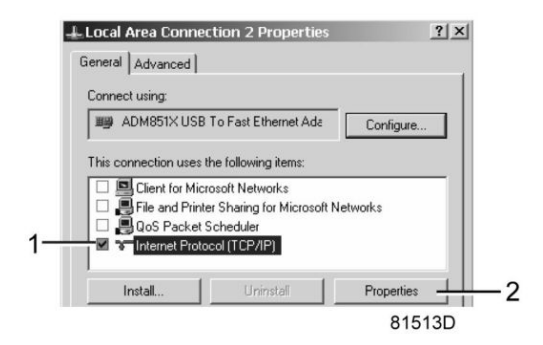

- Используйте следующие настройки:
	- IP-адрес 192.168.100.200
	- Маска подсети 255.255.255.0

Нажмите OK и закройте окно сетевых соединений.

## **Конфигурация веб-сервера**

#### **Конфигурирование веб-интерфейса**

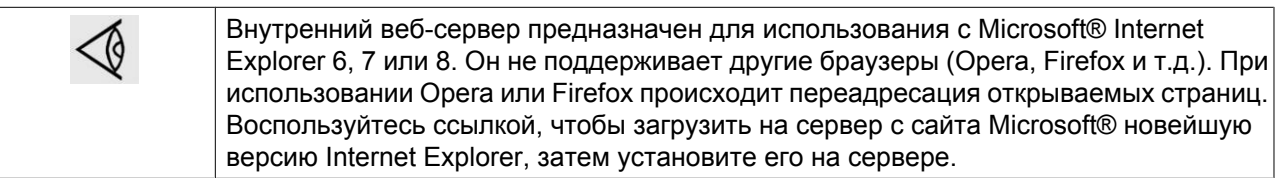

• При использовании Internet Explorer: Откройте Internet Explorer и в меню выберите «Инструменты - Свойства обозревателя» (2).

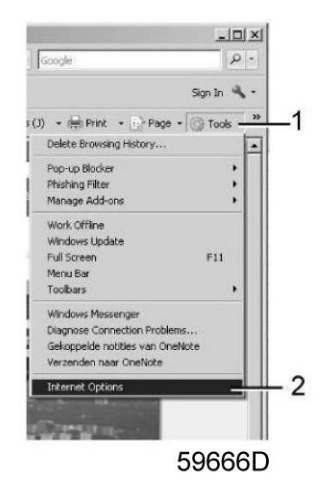

• Выберите вкладку «Подключения» (1) и нажмите кнопку «Настройка сети» (2).

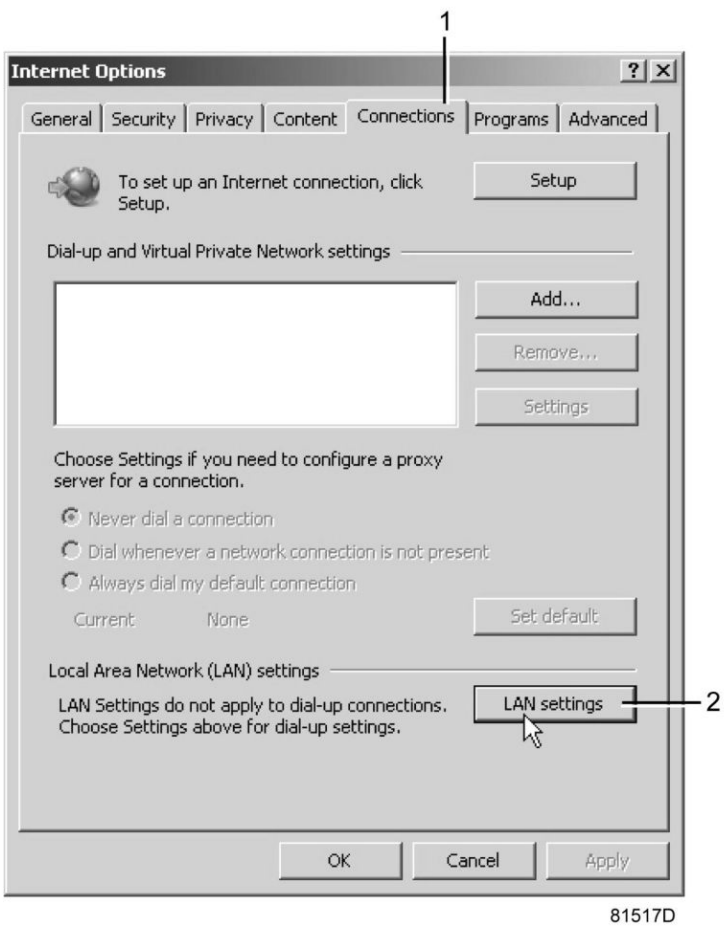

• В поле «Прокси-сервер» нажмите кнопку «Дополнительно» (1).

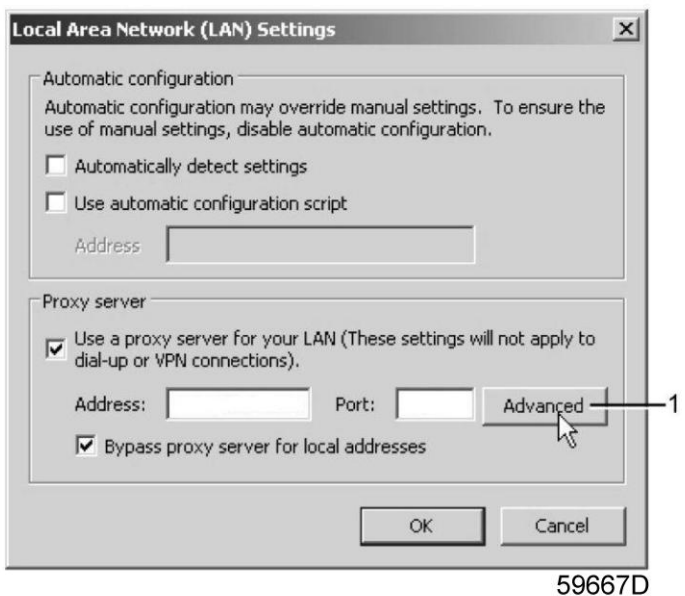

• В поле «Исключения» введите IP-адрес вашего контроллера. Здесь можно указать несколько IPадресов, разделяя их точкой с запятой (;). Например: предположим, вы уже ввели два IP-адреса (192.168.100.1 и 192.168.100.2). Теперь

введите 192.168.100.100 и разделите 3 IP-адреса точкой с запятой (1) (см. рис.). Закройте окно, нажав OK (2).

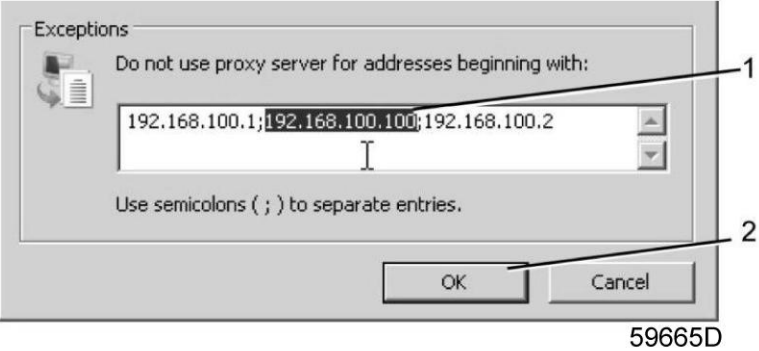

## **Просмотр данных контроллера**

• Откройте браузер и введите IP-адрес контроллера, который вы хотите открыть через браузер (например: http://192.168.100.100). Интерфейс открывает и показывает данные осушителя.

## **Навигация и свойства**

• В заголовке указан тип компрессора и выбранный язык. В данном случае можно выбрать один из трех языков.

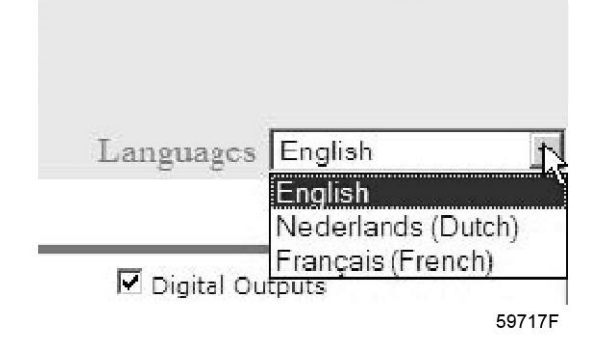

• В левой части интерфейса находится меню навигации.

Если используется лицензионный ESi, на экране появятся 3 кнопки.

- Осушитель: выводятся все настройки осушителя.
- ES: показывается состояние ESi (при наличии лицензии).
- Настройка: позволяет изменить единицы измерения температуры и давления.

#### **Настройки осушителя**

Все настройки можно скрыть или вывести на экран. Для этого необходимо установить отметку для каждой настройки. Неизменным остается только поле состояния машины - оно всегда выводится на экран.

- Аналоговые входы (единицы измерения можно изменить, используя кнопку настройки в меню навигации).
- Счетчики: здесь представлены все счетчики, связанные с контроллером и осушителем.
- Состояние: состояние оборудования всегда показывается в веб-интерфейсе.
- Цифровые входы: обзор всех цифровых входов и их состояния.
- Цифровые выходы: список всех цифровых выходов и их состояние.
- Специальные уставки защиты: обзор всех специальных уставок защиты компрессора.
- План сервисного обслуживания: показываются все уровни плана обслуживания и их состояние. На этом экране выводятся только часы работы оборудования. Имеется возможность вывода фактического состояния интервала сервисного обслуживания.
- Экран контроллера ES: при наличии лицензии ESi в меню навигации показывается кнопка ES. Слева показываются все компрессоры ES, а справа — состояние ES.

## **3.17 Программируемые уставки**

### **Описание**

Устройства регулировки и приборы безопасности имеют заводскую регулировку, обеспечивающую оптимальные рабочие характеристики осушителя. Не требуется регулировка.

# **3.18 Настройки**

## **Температура на выходе нагревателя (TT02)**

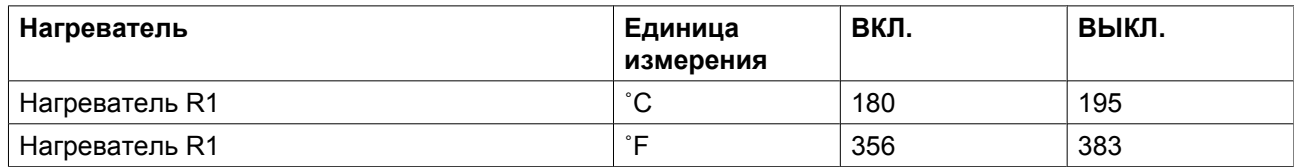

## **Максимальная температура на выходе регенерационного воздуха (TT06 и TT07)**

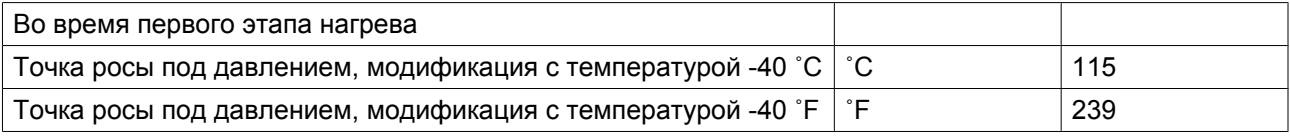

## **Настройки защиты осушителей PB 1020 S — PB 2670 S**

Термовыключатель (TS1)

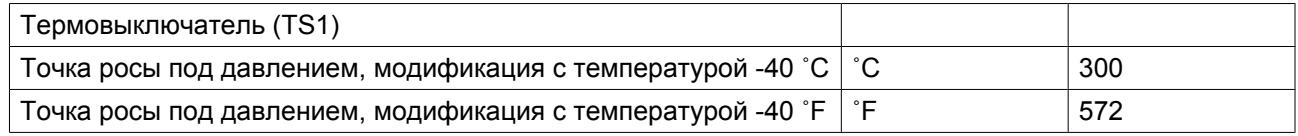

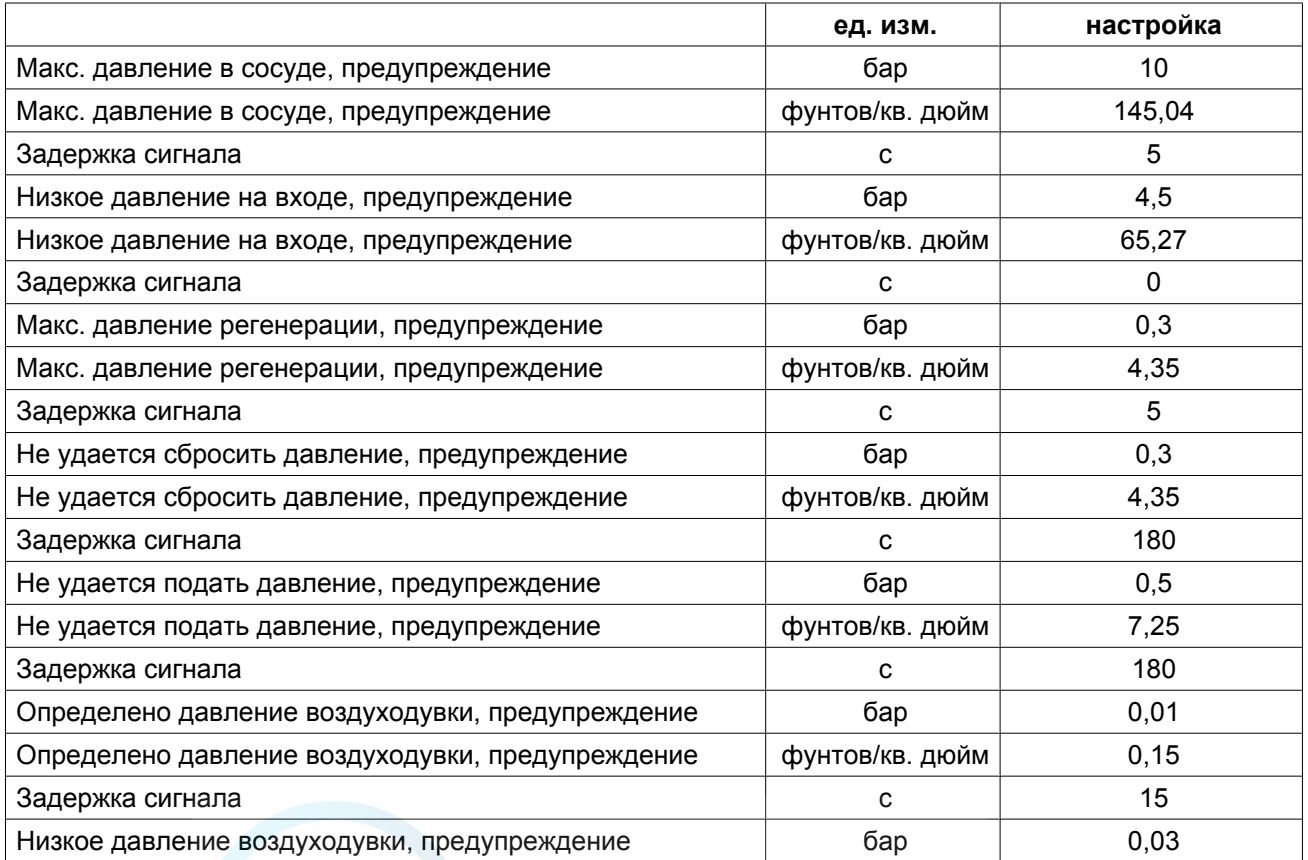
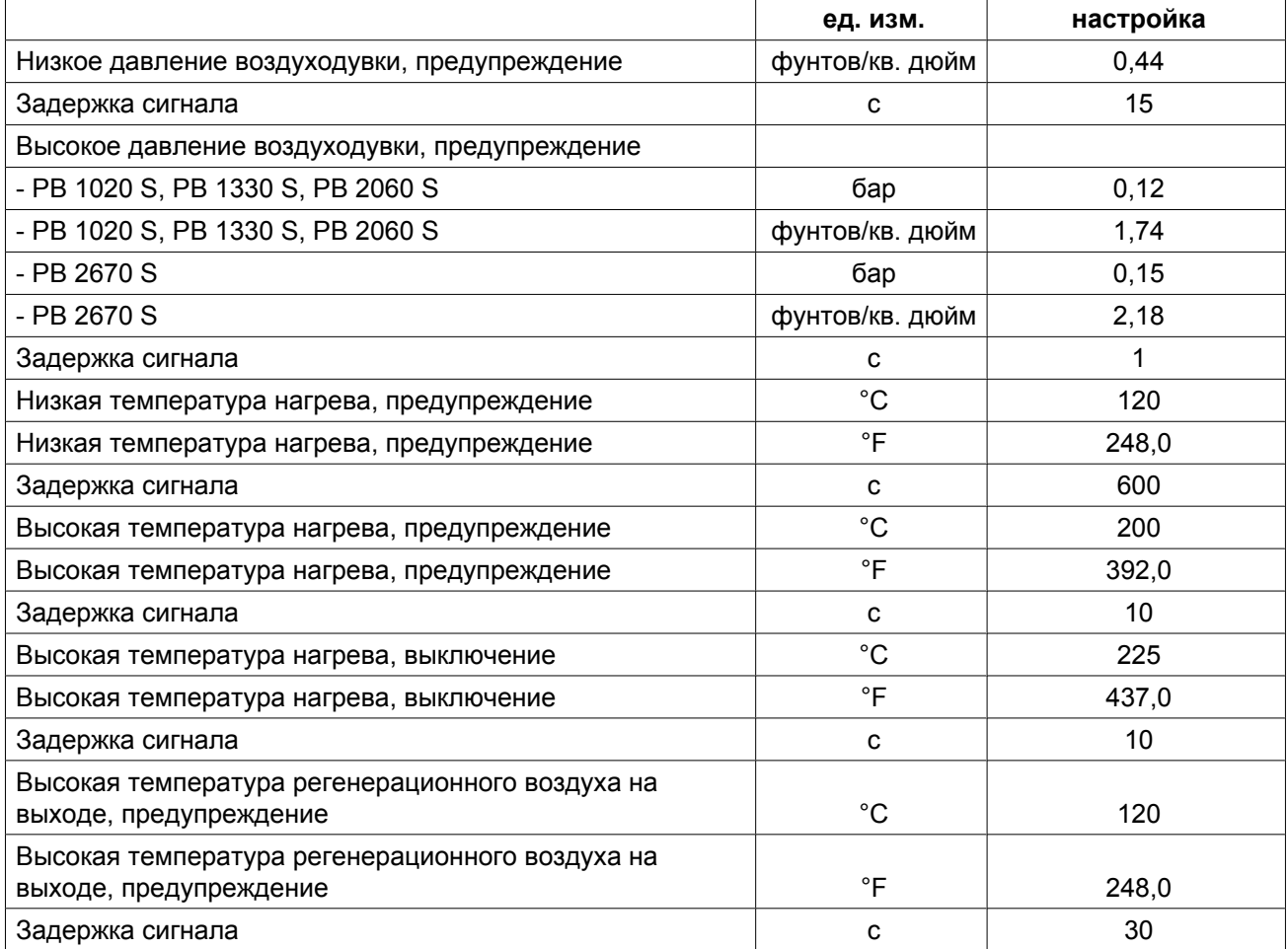

### **4 Установка**

## **4.1 Размерные чертежи**

**Размерные чертежи и рекомендации по установке осушителя PB**

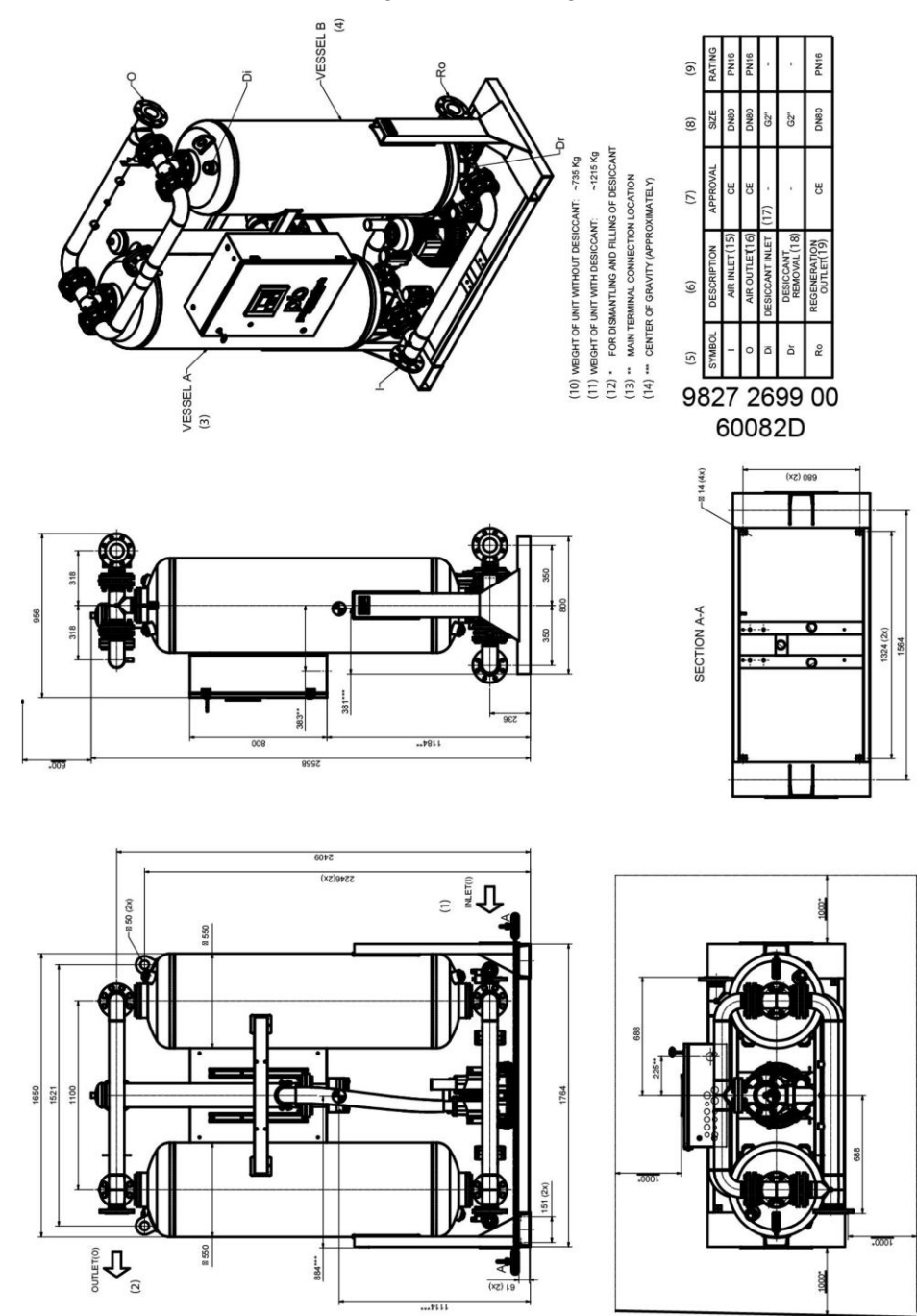

*Размеры осушителя PB 1020 S*

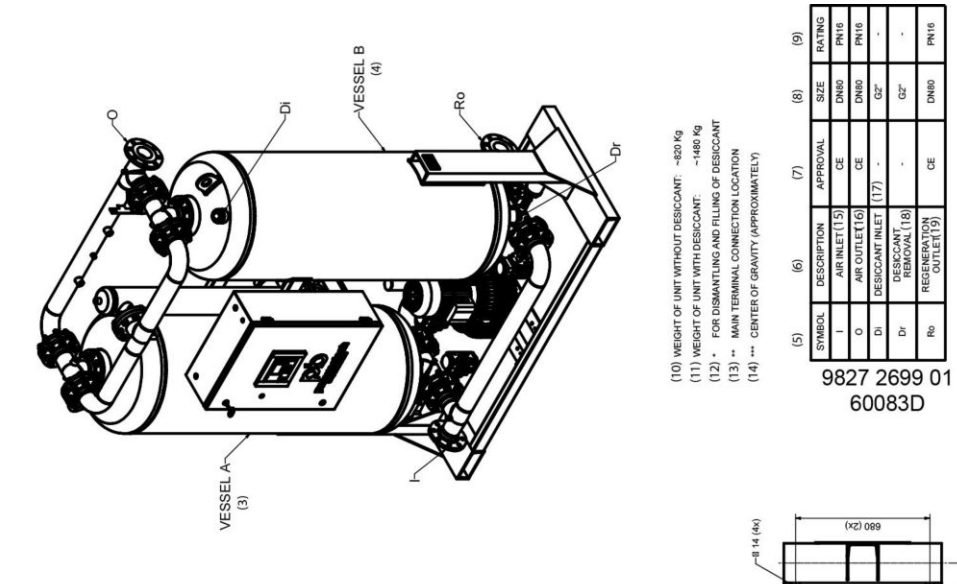

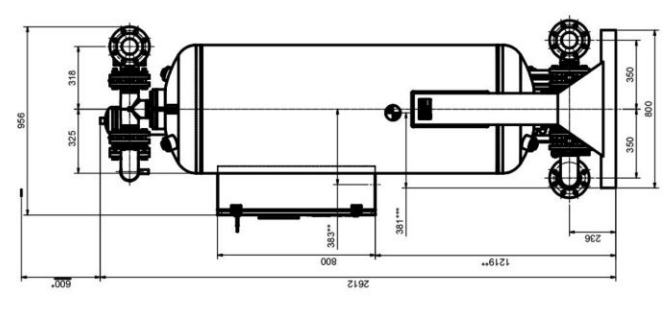

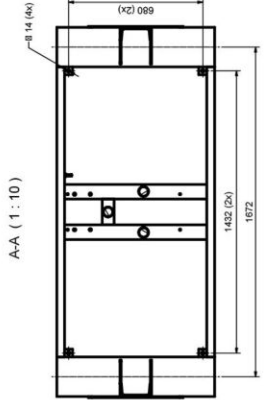

PN16

DNBO

e.

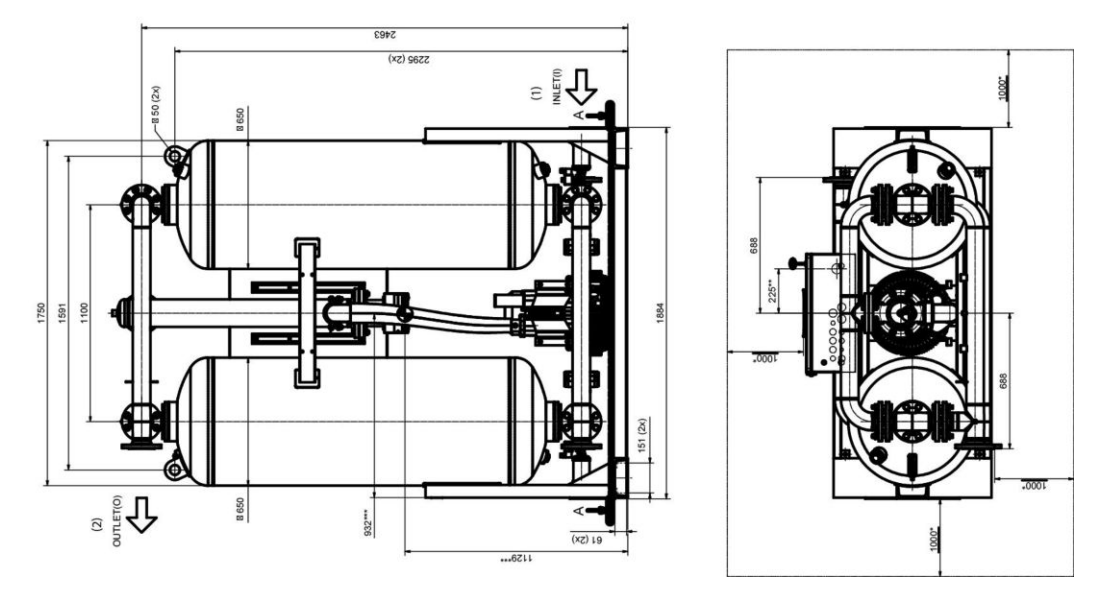

*Размеры осушителя PB 1330 S*

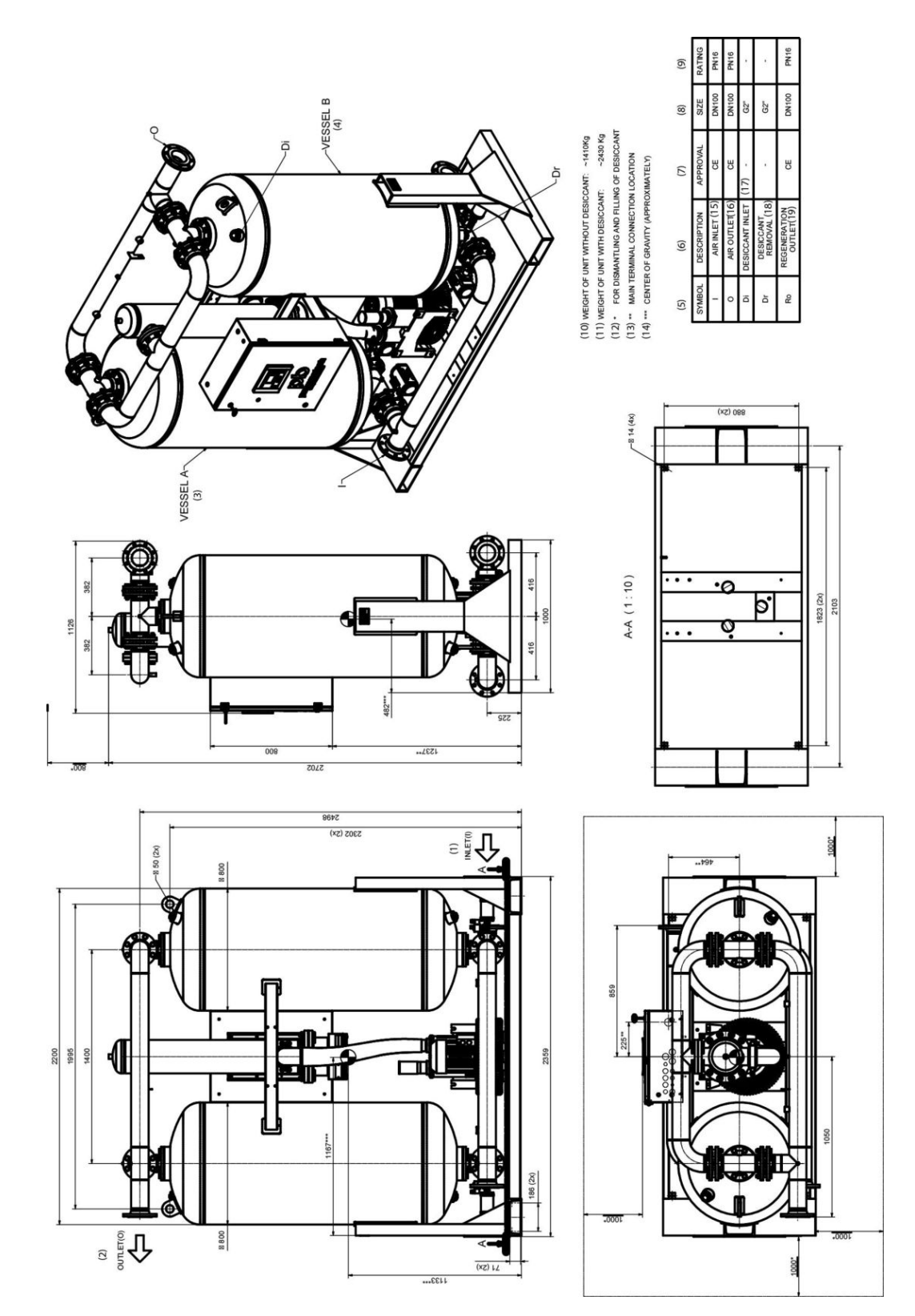

*Размеры осушителя PB 2060 S*

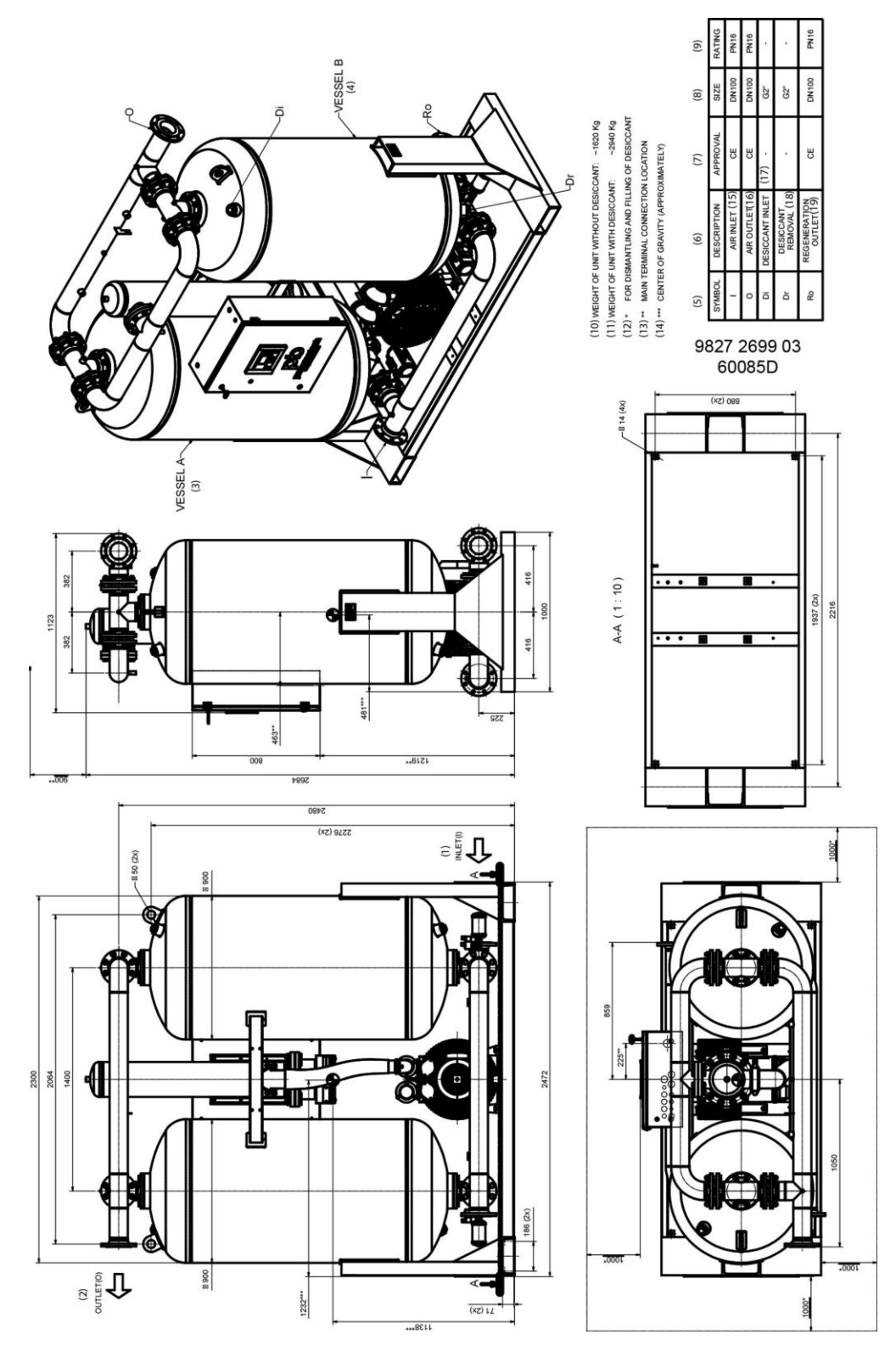

*Размеры осушителя PB 2670 S*

### **Текст на рисунках**

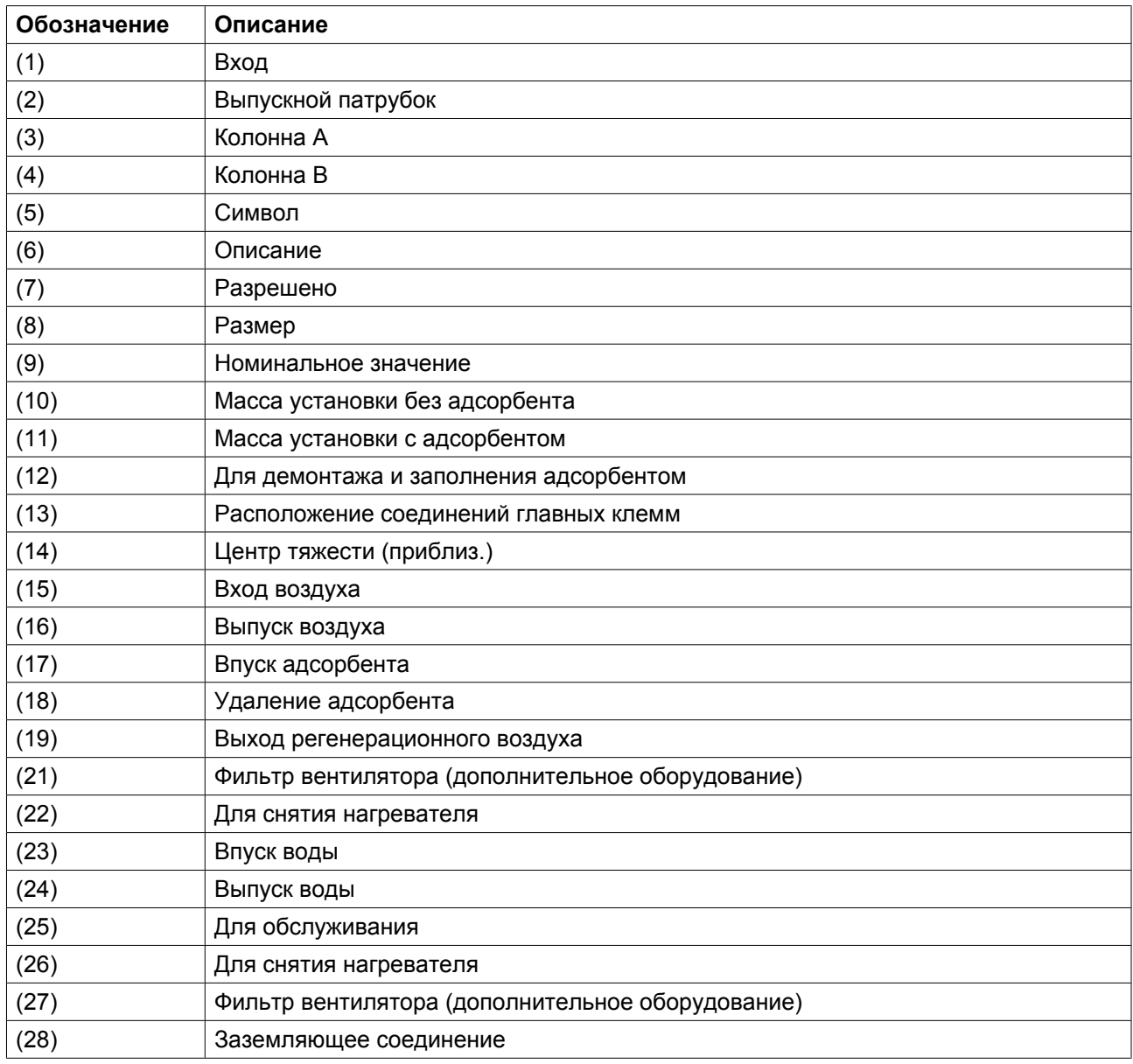

### **4.2 Осмотр после доставки**

### **Меры предосторожности при транспортировке с завода-изготовителя**

При упаковке оборудования выполняются специальные процедуры. Их целью является предотвращение коррозии во время транспортировки. Эти процедуры относятся ко всем осушителям.

### **Блоки осушителей**

Укомплектованный осушитель закрывается пластиковой упаковкой и помещается на паллету или в деревянный ящик. На ящики краской наносятся подъемные отметки.

Фланцы, соединяющие осушитель с компрессором, накрываются пластиковыми крышками.

При соблюдении этих мер осушитель обеспечивается защитой, по меньшей мере, на один год. Меры предосторожности эффективны, если не допускать небрежного обращения с грузом при транспортировке, а также не подвергать оборудование воздействию неблагоприятных условий окружающей среды (повышенная влажность, жара или холод).

Крайне необходимо произвести осмотр осушителя немедленно после доставки. Проверьте транспортные документы, чтобы определить время нахождения устройства в пути с момента отправки с завода.

### **Осмотр после доставки**

Обязательно произведите осмотр оборудования немедленно после доставки. Проверьте способ транспортировки, а также время, в течение которого оборудование находилось в пути. Назначение такой промежуточной проверки – убедиться, что оборудование достигнет конечного пункта назначения в отличном состоянии.

После беглого осмотра следует проверка деревянного ящика или контейнера на предмет повреждения. Проверьте, что в упаковочный материал не проникла влага, и что содержимое ящика или контейнера не сместилось.

При обнаружении повреждения, произошедшего во время транспортировки, претензию необходимо представить немедленно и непосредственно перевозчику. Кроме того, отправьте копию претензии в отдел снабжения компании-производителя. Сделайте это незамедлительно.

### **Осмотр осушителей**

- Разберите верхнюю часть и стенки деревянного ящика. Снимите пластиковую упаковку с осушителя.
- Проверьте оборудование изнутри.
- Устраните все возможные неисправности, которые могли быть обнаружены.

### **4.3 Указания по установке**

#### **Внимание**

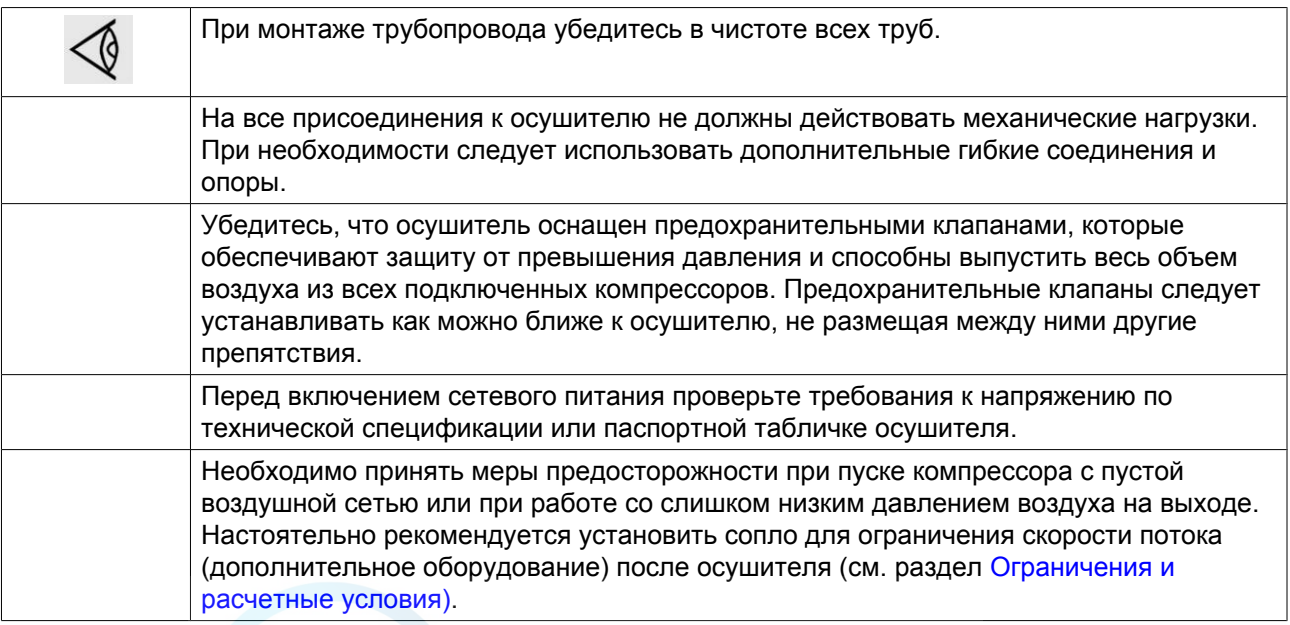

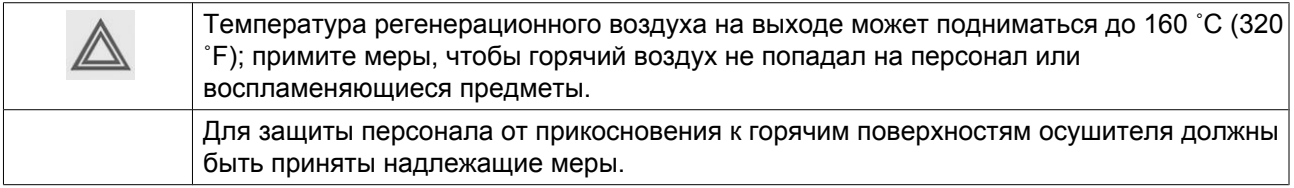

### **Инструкции**

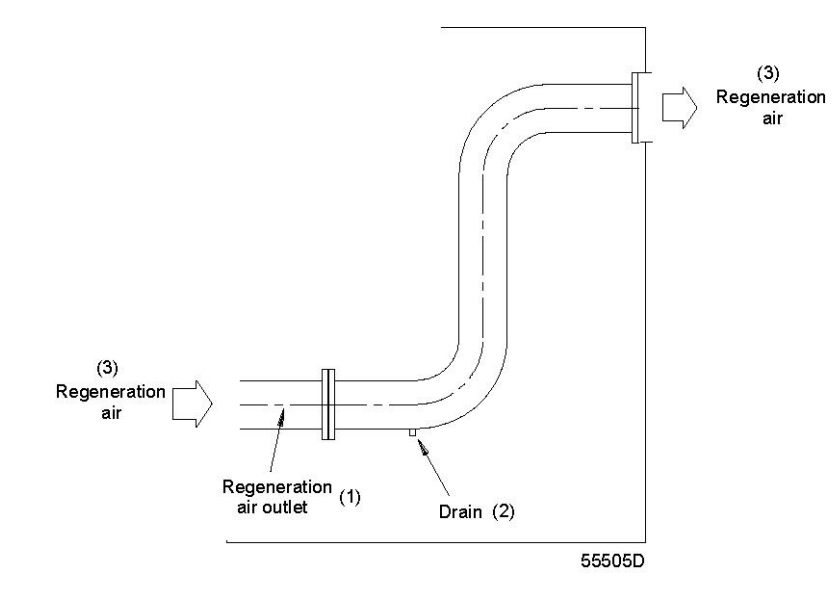

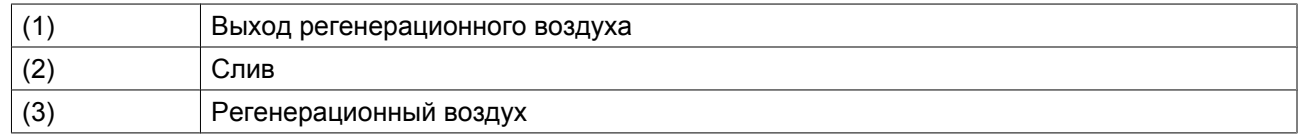

1. Устанавливайте осушитель в тех местах, где окружающий воздух как можно чище и где температура воздуха никогда не выходит за пределы ограничений (см. раздел Расчетные условия эксплуатации и ограничения). Чтобы избежать повышения температуры и накопления влаги в процессе регенерации, должна быть предусмотрена соответствующая вентиляция. Рекомендуется отводить регенерационный воздух наружу.

Если желательна подача выпускаемого регенерационного воздуха по трубопроводу в другое место, нужно учитывать максимальное допустимое падение давления. Если длина дополнительного трубопровода превышает 3 м (9,8 футов), его диаметр должен в 1,5 раза превышать диаметр начальной трубы для регенерационного воздуха. При монтаже более длинной трубы проконсультируйтесь у компании-производителя.

Если труба поднимается вверх, предусмотрите сливное отверстие в ее самой нижней точке, чтобы удалять конденсат и предотвращать образование водяного затвора.

В зависимости от условий окружающей среды большое количество воды может выйти через выход регенерационного воздуха. Поэтому необходимо установить дренажную трубку, которая направит воду в коллектор.

Труба регенерационного воздуха должна быть отделена от входа вентилятора, чтобы влага не могла попадать в осушитель через вентилятор.

- 2. Убедитесь, что вход воздуха в компрессор и в осушитель расположены так, что газы и другие воспламеняющиеся вещества не могут попадать внутрь, чтобы избежать накопления этих веществ в гранулах адсорбента.
- 3. Вокруг осушителя и фильтров должно быть оставлено достаточно места для технического обслуживания и замены фильтра. Минимальное расстояние от верхней части осушителя до

потолка должно быть достаточным для разборки нагревательных элементов осушителя и заполнения его адсорбентом (см. раздел Размерные чертежи).

4. При обнаружении в воздухе, поступающем от компрессора, капель масла или масляных паров перед осушителем необходимо установить фильтр для удаления масла. Фильтр необходимо оснастить автоматическим дренажом конденсата воды и масла. Если автоматический дренаж не предусмотрен, необходимо вручную сливать жидкость из фильтра несколько раз в день. Можно установить дополнительный пылевой фильтр после фильтра для удаления масла и перед осушителем.

Рекомендуется установить пылевой фильтр после осушителя, поскольку адсорбент может выделять небольшое количество пыли, см. раздел «Дополнительный фильтр».

- 5. Примите меры, чтобы в осушитель не попадали капли или струи воды. Для этого рекомендуется установить дополнительный влагосепаратор (WSD) и/или воздушный ресивер между компрессором и осушителем. Если установлен воздушный ресивер, в его нижней части должен быть предусмотрен слив конденсата.
- 6. Подсоедините линии сжатого воздуха к входу и выходу осушителя. Перед присоединением труб продуйте их для удаления загрязнений от сварки и других загрязнений. Байпасная труба зачастую является полезным дополнением к оборудованию.
- 7. Присоедините осушитель к электрической сети через разъединитель. Убедитесь, что напряжение первичной обмотки трансформатора соответствует напряжению питания. Необходимо убедиться в том, что электрические подключения соответствуют местным нормативам. Осушитель должен быть заземлен и защищен от коротких замыканий установкой предохранителей инертного типа во всех фазах.
- 8. Проверьте направление вращения вентилятора; воздух должен всасываться через входной сетчатый фильтр. При неправильном направлении вращения выключите напряжение и поменяйте местами два питающих провода.
- 9. После замены адсорбента количество выделяющейся пыли может возрасти. Поэтому рекомендуется заменить пылевой фильтр (дополнительное оборудование) через неделю после замены адсорбента. Датчик измерителя точки росы необходимо отключить минимум на 24 часа с помощью отсечного клапана.
- 10. Если нужно соединить два осушителя для параллельной работы (не рекомендуется), должны быть приняты меры для равномерного распределения воздушного потока между осушителями.
- 11. Во время регенерации температура на поверхности колонны становится высокой. Необходимо принять специальные меры, чтобы защитить персонал от контакта с горячей поверхностью.
- 12. Убедитесь, что осушитель защищен от превышения давления в воздушной сети с помощью предохранительных клапанов. Не допускается установка клапанов с ручным управлением и/или обратных клапанов между предохранительными клапанами и осушителем. Дополнительные предохранительные клапаны на осушителе PB могут только уменьшать расход, вызванный ростом давления в результате роста температуры в сосудах.
- 13. Если существует возможность того, что общий расход сжатого воздуха превысит емкость осушителя, рекомендуется установить дополнительное сопло для ограничения скорости потока для предотвращения повреждения адсорбента при слишком высокой скорости воздушного потока.
- 14. При возникновении риска падения давления в сети ниже 4,5 бар (65,3 фунтов/кв. дюйм) рекомендуется установить сопло для ограничения скорости потока для предотвращения повреждения адсорбента в результате высокой скорости воздушного потока во время пуска компрессора(ов).

#### **Рекомендации по установке**

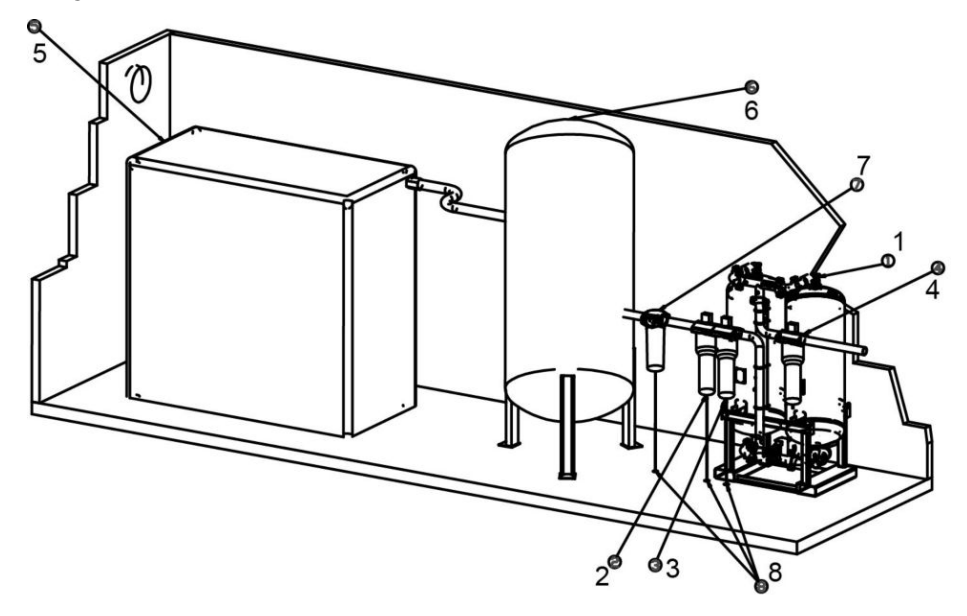

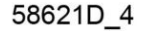

- В случае установки шаровых клапанов на входе и выходе осушителя необходимо установить клапаны сброса давления на каждом сосуде осушителя для изолирования осушителей от воздушной сети.
- Блок осушителя (1) необходимо устанавливать на ровном полу, способном выдержать его вес. Уточните на размерных чертежах необходимое свободное пространство вокруг осушителя и над ним.
- Оба входных фильтра необходимо оборудовать дренажной трубой. Запрещается опускать дренажные трубы, ведущие к дренажному коллектору, ниже уровня воды в дренажном коллекторе. Для слива чистого конденсата установите масло/влагоотделитель (проконсультируйтесь с производителем).
- На входе осушителя установлен универсальный фильтр (2). Фильтр удаляет твердые частицы размером до 1 мкм при максимальном остаточном содержании масла 0,5 частей на миллион. Высокоэффективный фильтр (3) установлен ниже универсального. Фильтр удаляет твердые частицы размером до 0,01 мкм при максимальном остаточном содержании масла 0,01 частей на миллион.
- На выходе осушителя установлен фильтр частиц (4). Фильтр удаляет частицы размером до 1 мкм. Если нежелательно наличие паров и запахов масла, после фильтра частиц необходимо установить угольный фильтр.
	- Центр тяжести (приблиз.)
- Для обеспечения удобства обслуживания рекомендуется сделать следующее:
	- Установите ручной клапан перед осушителем, чтобы иметь возможность отключения подачи сжатого воздуха, если невозможно отсоединить электропитание подающего компрессора(ов).
	- Установите ручной клапан или клапан минимального давления после осушителя, если невозможно полностью сбросить давление из воздушной сети заказчика или если воздух в эту сеть подается также другими компрессорами, которые невозможно отключить от электропитания.
	- Установите байпасные трубопроводы и клапаны на каждом фильтре, чтобы иметь возможность отключить фильтры на время обслуживания, не прерывая подачу сжатого воздуха. Рекомендуется установить также байпасные фильтры, чтобы обеспечить качество воздуха во время обслуживания. Эти комплекты можно заказать в отделе специальных конструкций.
- Установите байпасные клапаны и трубопроводы в обход осушителя и фильтров, если подача воздуха должна быть обеспечена постоянно. Если необходимо обеспечить также постоянное значение точки росы и/или качество воздуха, следует установить второй осушитель.
- Последовательность установки: компрессор  $(5)$  сосуд  $(6)$  осушитель. Осушителю не требуется дополнительная система вентиляции.
- Влагосепаратор (7): высокоэффективный влагосепаратор удаляет 90% воды из сжатого воздуха, который подается в обход осушителя. Если влагосепаратор WSD не установлен на компрессоре, его необходимо добавить к установке после сосуда.

### **Механические соединения для стандартных осушителей PB**

В таблице ниже приводится обзор механических соединений для заборной трубы, впускного патрубка и выпускного патрубка регенерационного воздуха.

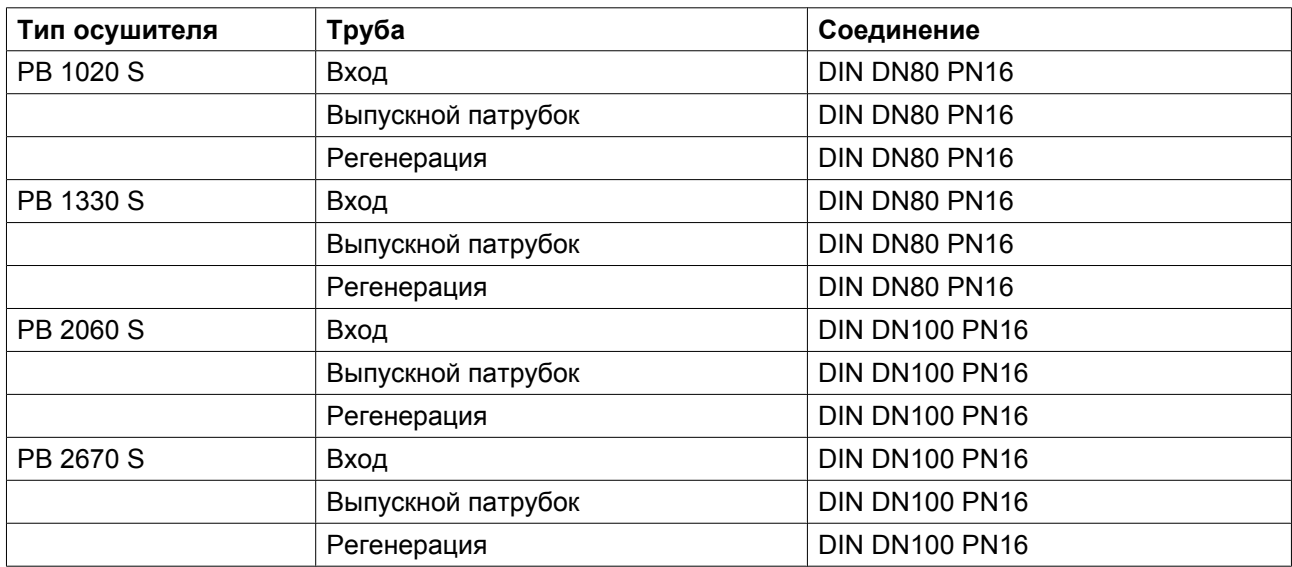

#### **Установка дополнительного сопла для ограничения скорости потока**

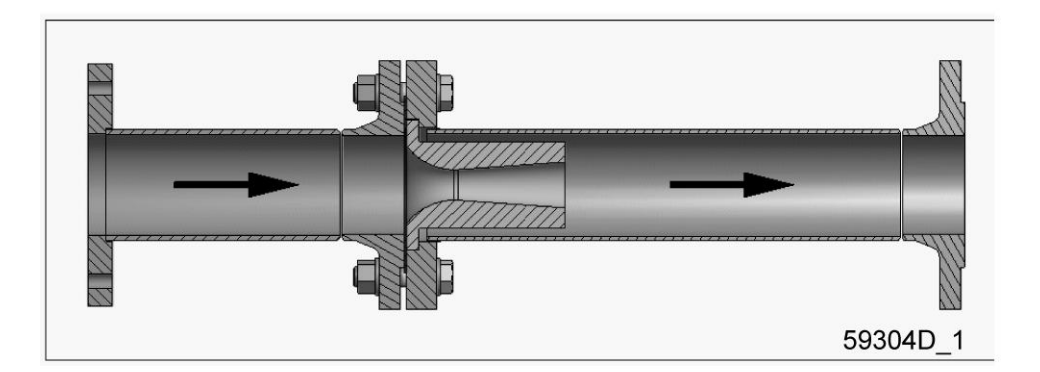

Как правило, чтобы гарантировать правильную работу сопла для ограничения скорости потока, необходимо следовать некоторым рекомендациям. Несоблюдение этих инструкций либо создаст больший перепад давления на сопле, либо не обеспечит должной защиты осушителя.

- Сопло ограничения потока устанавливается на выходе осушителя. Это сопло необходимо установить перед первым отводом трубопровода сжатого воздуха, как можно ближе к осушителю.
- Необходимо установить по одному соплу на каждый осушитель в установке компрессора.
- Поток воздуха осушителя должен проходить через сопло для ограничения скорости потока. Прохождение воздуха мимо сопла не допускается.
- Выбирайте сопло для ограничения скорости потока в соответствующем списке запасных частей. Без специального одобрения производителя другие комбинации не разрешаются.
- Обращайтесь с соплом бережно. Не повредите внутреннюю поверхность инструментом. Если это произойдет, возникнет более высокий перепад давления на сопле.

Ниже приведена схема, показывающая наилучшее место для установки сопла для ограничения скорости потока.

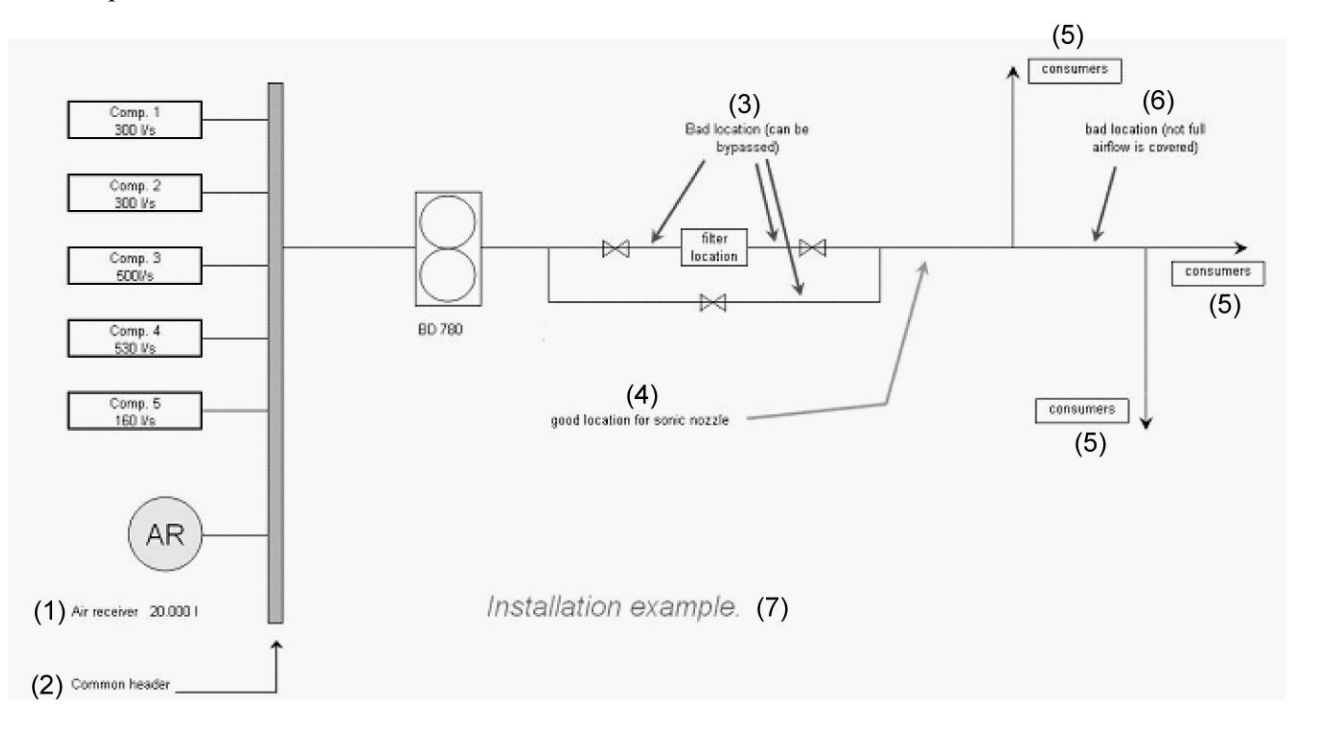

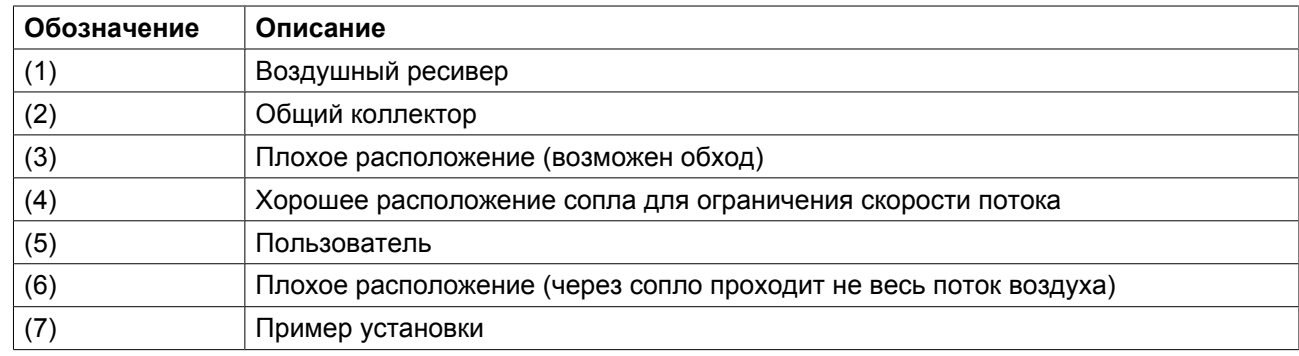

## **4.4 Типоразмеры электрических кабелей и максимальные токи предохранителей**

### **Электрическая схема и шкафы управления**

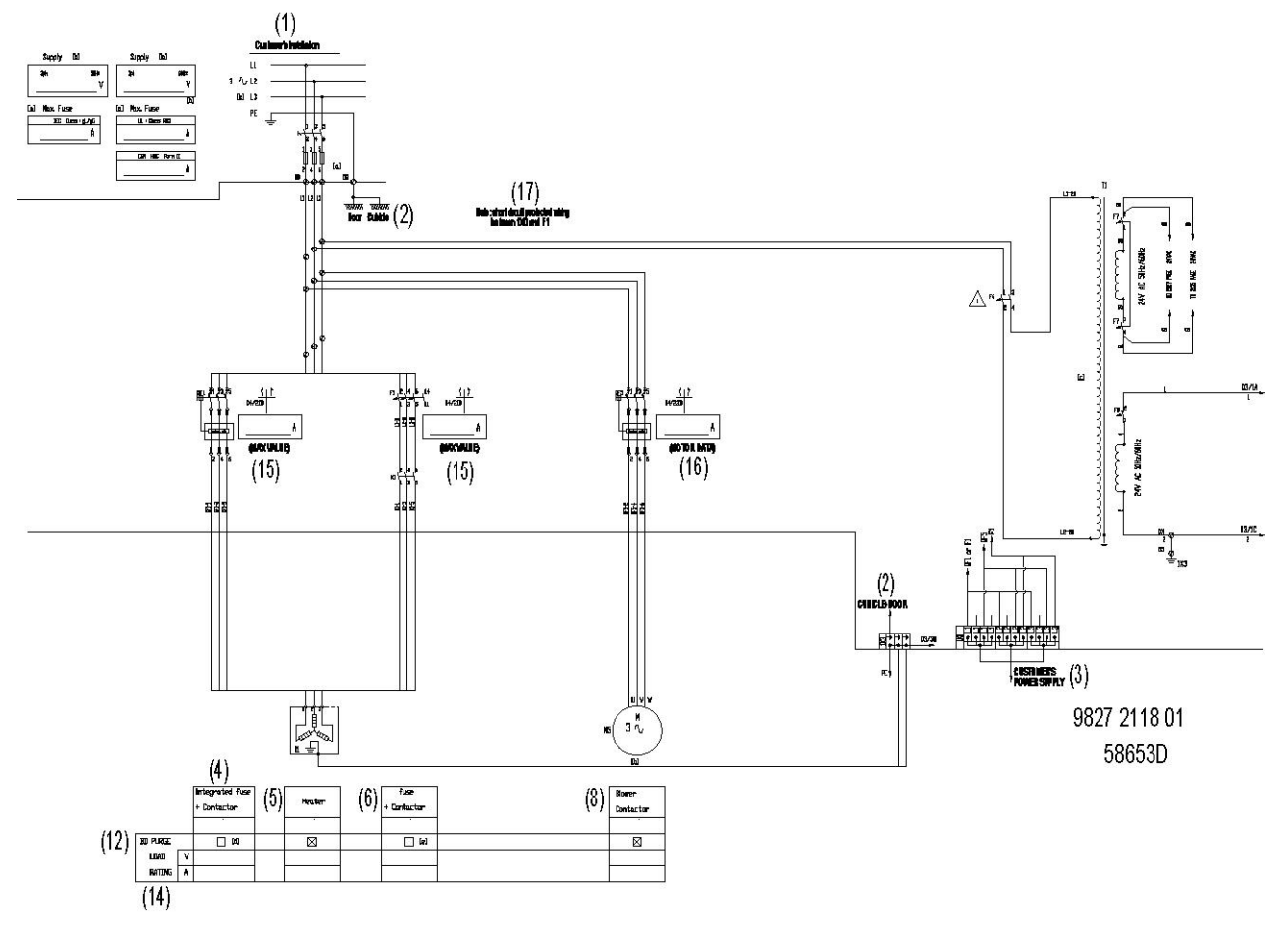

*Электрическая схема*

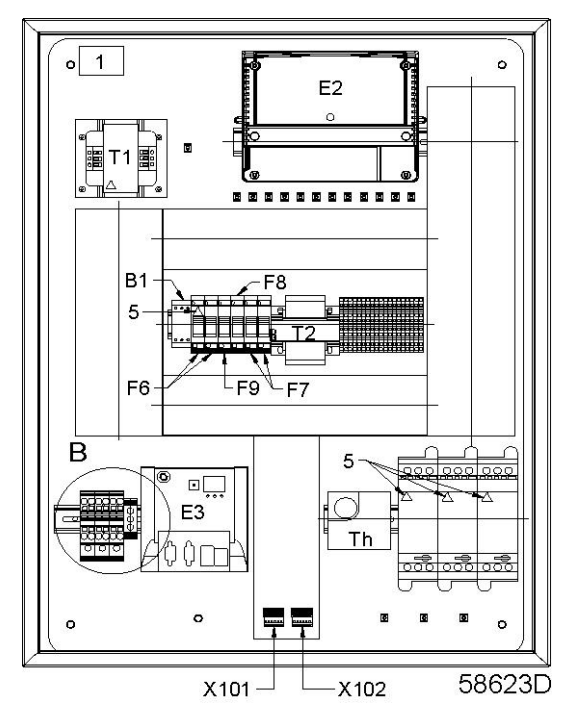

*Шкаф управления*

### Текст на рисунках

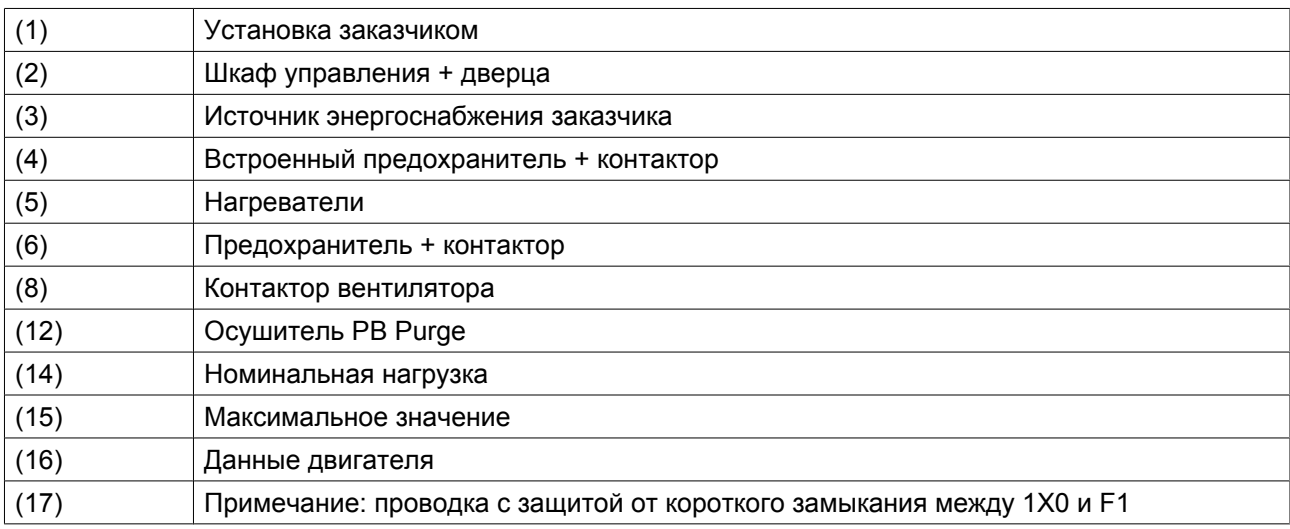

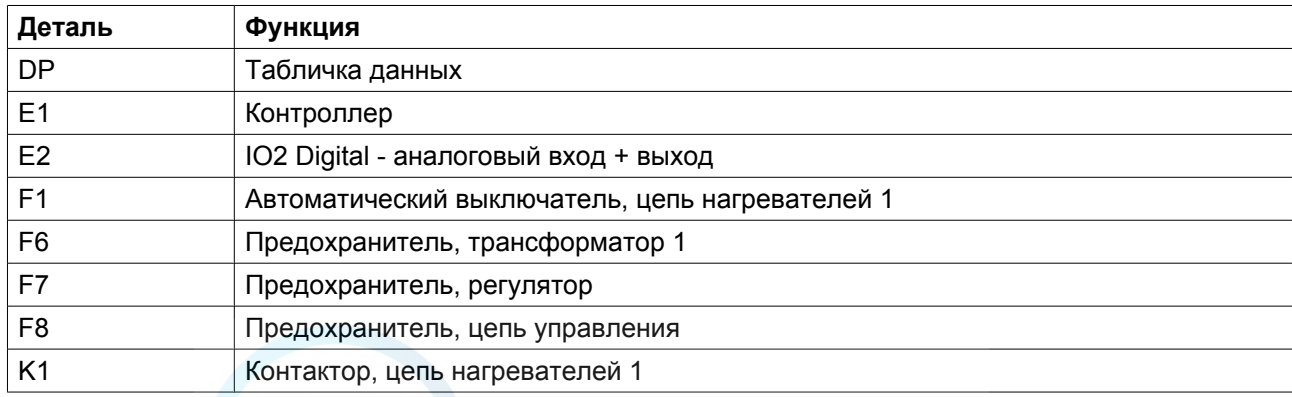

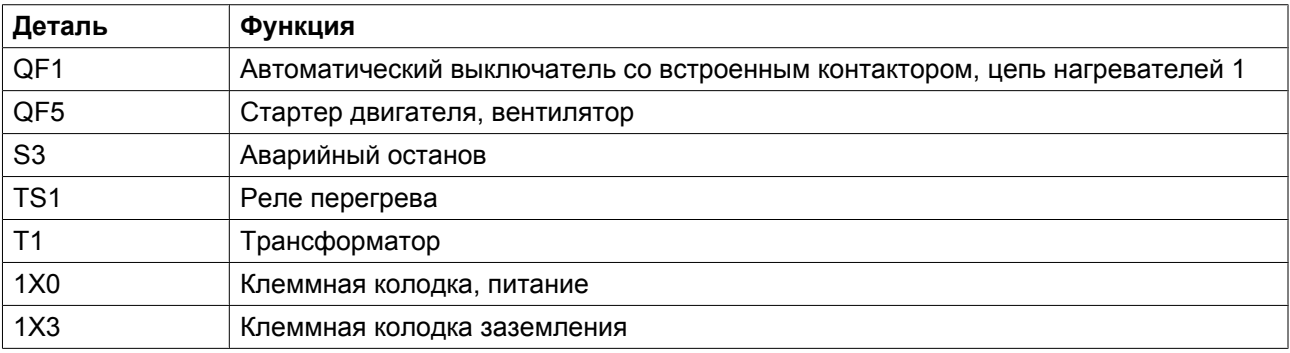

### **Примечания**

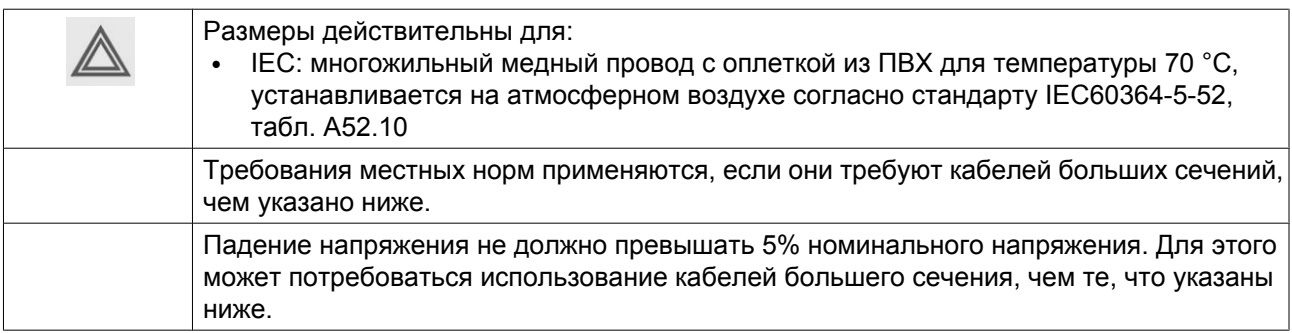

### **Сечение кабеля для осушителей IEC**

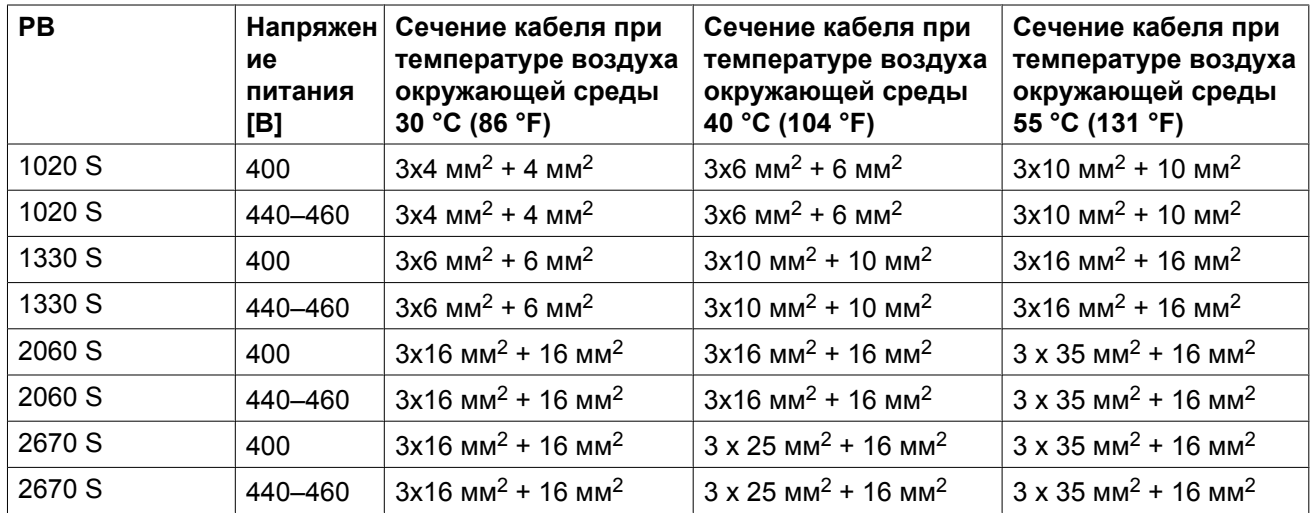

### **4.5 Пиктограммы**

### **Объяснение пиктограмм**

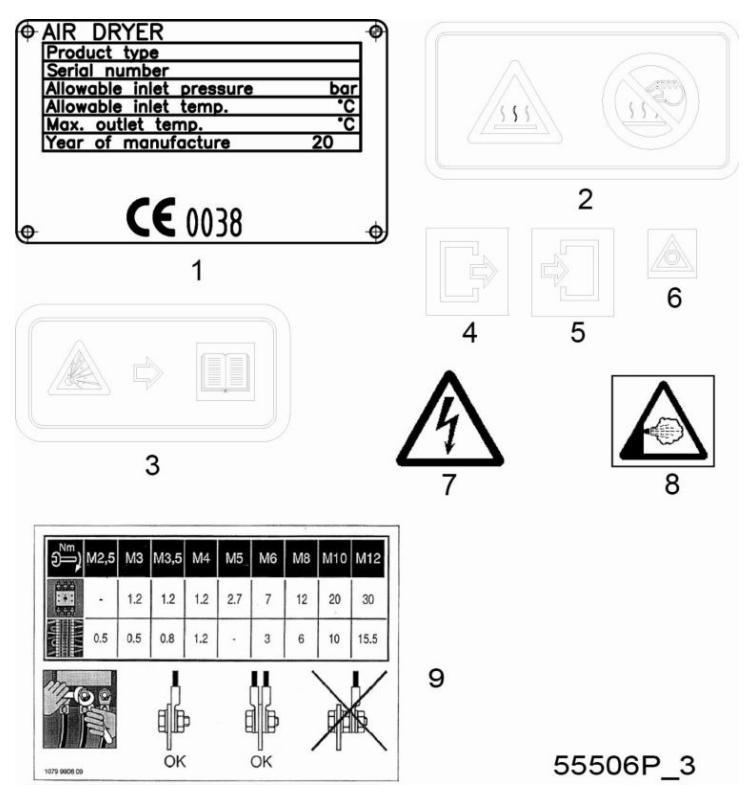

- 1. Табличка данных
- 2. Предупреждение: горячая поверхность
- 3. Осторожно, существует риск взрыва при повышении давления (см. раздел 4)
- 4. Выход воздуха
- 5. Вход воздуха
- 6. Аварийный останов
- 7. Предупреждение, под напряжением
- 8. Предупреждение, выпуск
- 9. Моменты затяжки

## **5 Руководство по эксплуатации**

## **5.1 Предупреждения**

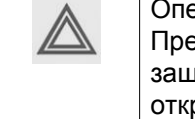

Оператор должен соблюдать все соответствующие предохранительные меры. Предохранительные клапаны не входят в объем поставки. Убедитесь, что воздушная есть защищена предохранительным клапаном с необходимым сечением и давлением открытия.

# **5.2 Первичный пуск**

### **Описание**

**При включении осушителя воздуха в первый раз либо после длительного перерыва в работе надлежит действовать следующим образом:**

- 1. Откройте байпасные клапаны осушителя, если они имеются.
- 2. Перекройте подачу воздуха на датчик PDP и отключите датчик PDP.
- 3. Перекройте подачу воздуха от компрессора к осушителю воздуха, закрыв внешний впускной клапан.
- 4. Закройте внешний выпускной клапан (при наличии).
- 5. Включите компрессор и дождитесь рабочего давления.
- 6. Плавно откройте внешний впускной клапан.
- 7. Проверить отсутствие утечек воздуха в соединительных линиях осушителя воздуха, при необходимости произвести ремонт.
- 8. Включите питание осушителя.
- 9. Включите осушитель.
- 10. Дать осушителю проработать несколько часов с закрытым внешним выпускным клапаном.
- 11. Постепенно откройте внешний выпускной клапан, поддерживая давление в осушителе на уровне не ниже 4,5 бар (65,3 фунт/кв. дюйм).
- 12. При необходимости закройте байпасные клапаны осушителя.
- 13. Нажмите на кнопку стоп 0 и отключите питание осушителя.
- 14. Включите датчик PDP.
- 15. Включите подачу воздуха на датчик PDP.

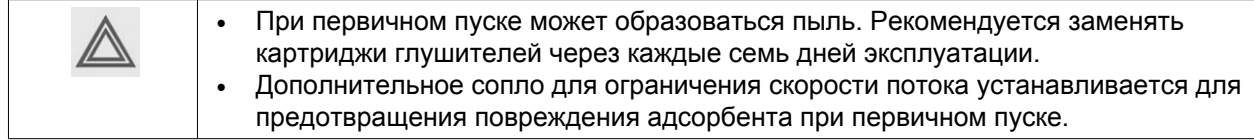

# **5.3 Пуск**

### **Панель управления**

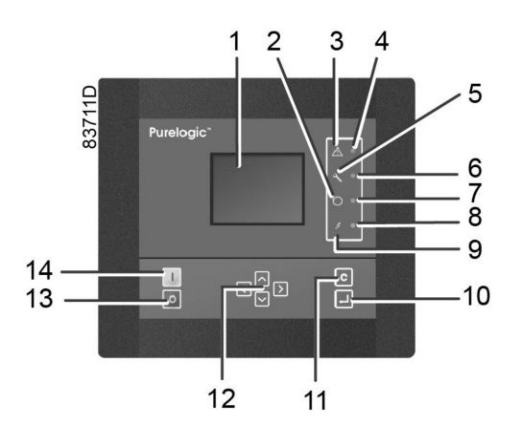

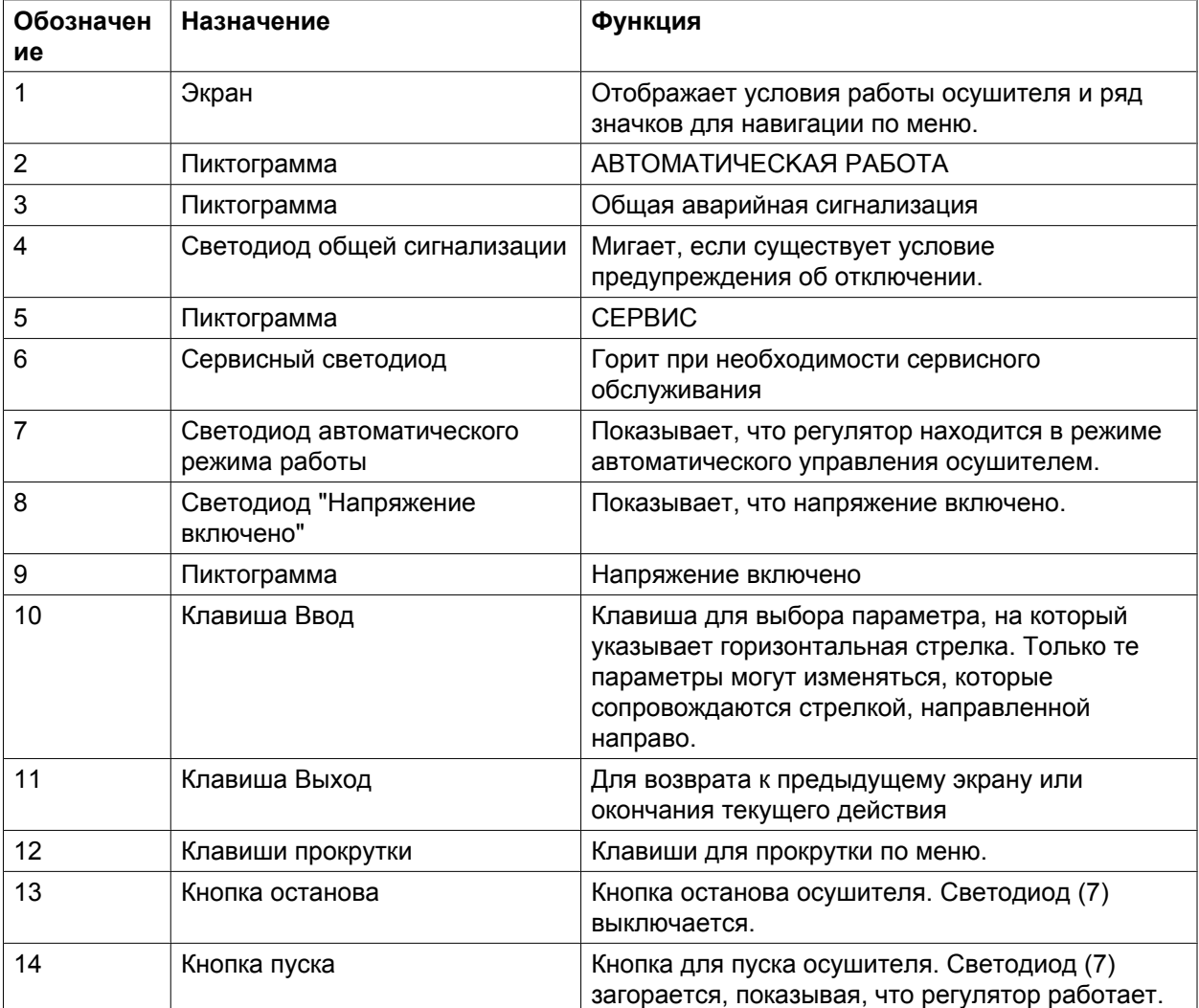

## **Процедура**

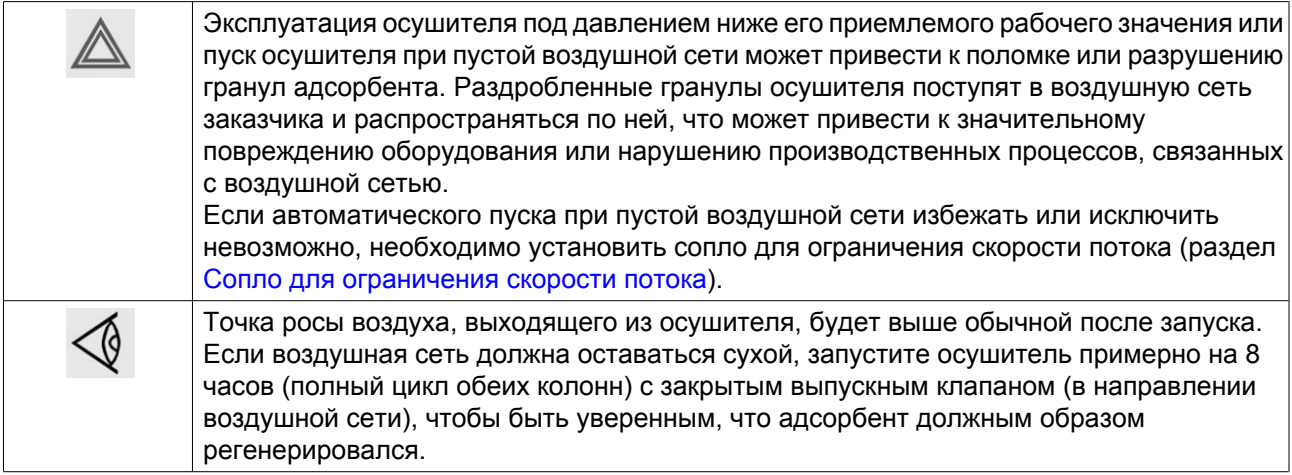

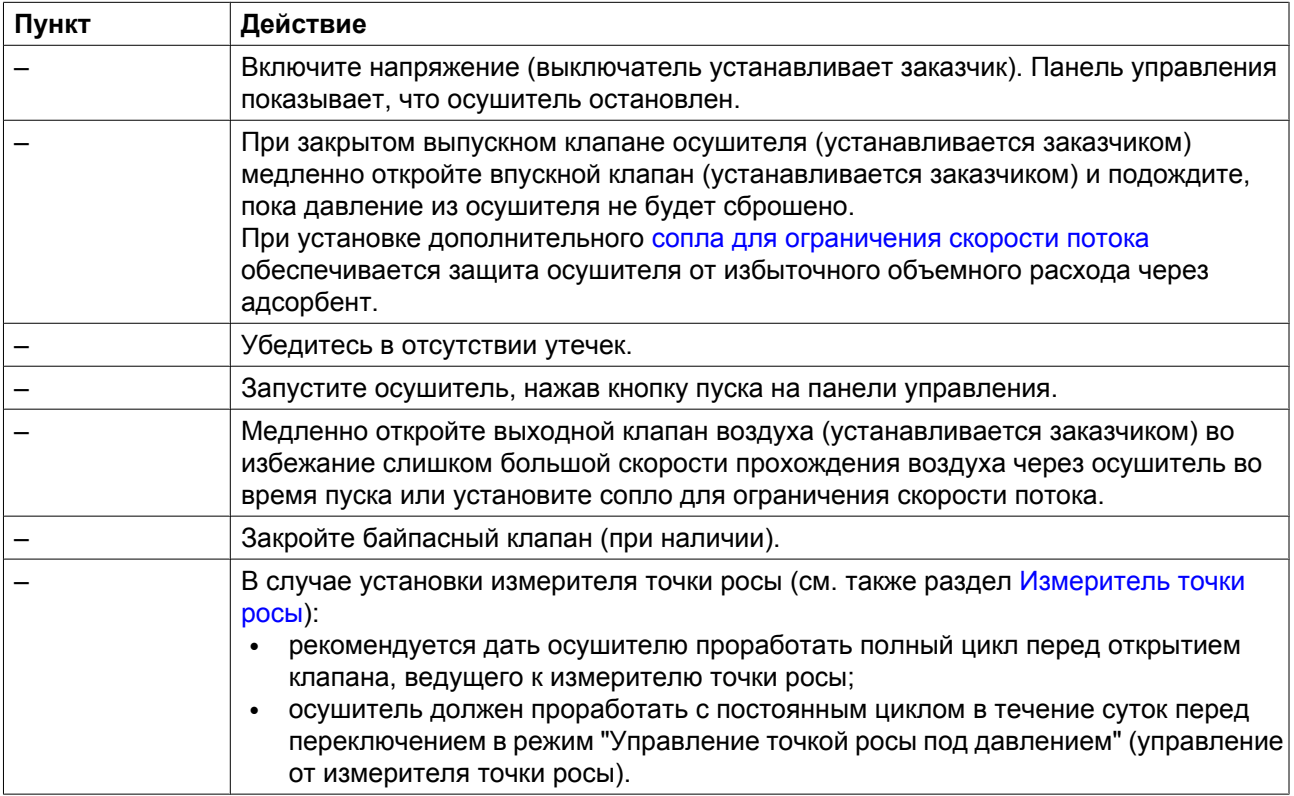

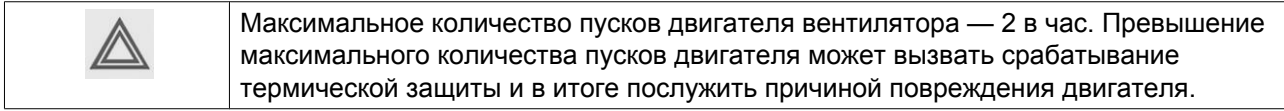

### **5.4 Во время эксплуатации**

### **Описание**

Регулярно проверяйте температуру PDP. Если температура PDP слишком высокая, проведите регенерацию осушителя воздуха, закрыв выпускной клапан.

## **5.5 Методика останова**

### **Процедура**

### **Для остановки осушителя воздуха выполните следующие действия:**

- 1. Открыть в случае необходимости байпасные клапаны (если они имеются) осушителя воздуха, чтобы система продолжала получать сжатый воздух.
- 2. Закройте внешний впускной клапан, расположенный на линии между компрессором и осушителем, а также внешний выпускной клапан, расположенный на линии между осушителем воздуха и потребителем сухого воздуха.
- 3. Отключите осушитель.

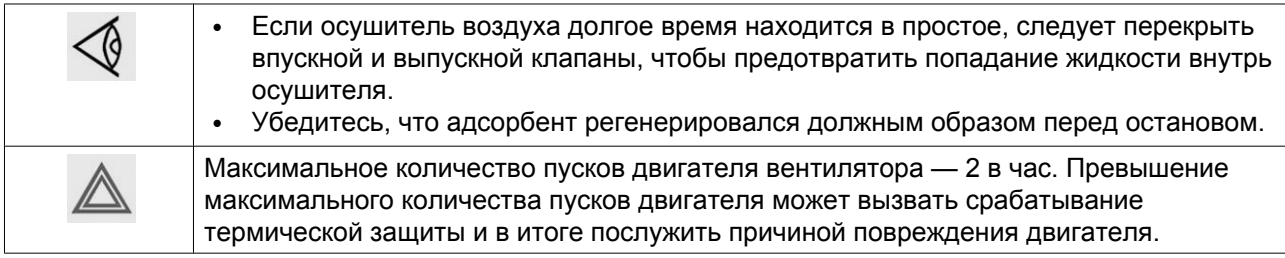

## **5.6 Дистанционный пуск/останов**

### **Процедура**

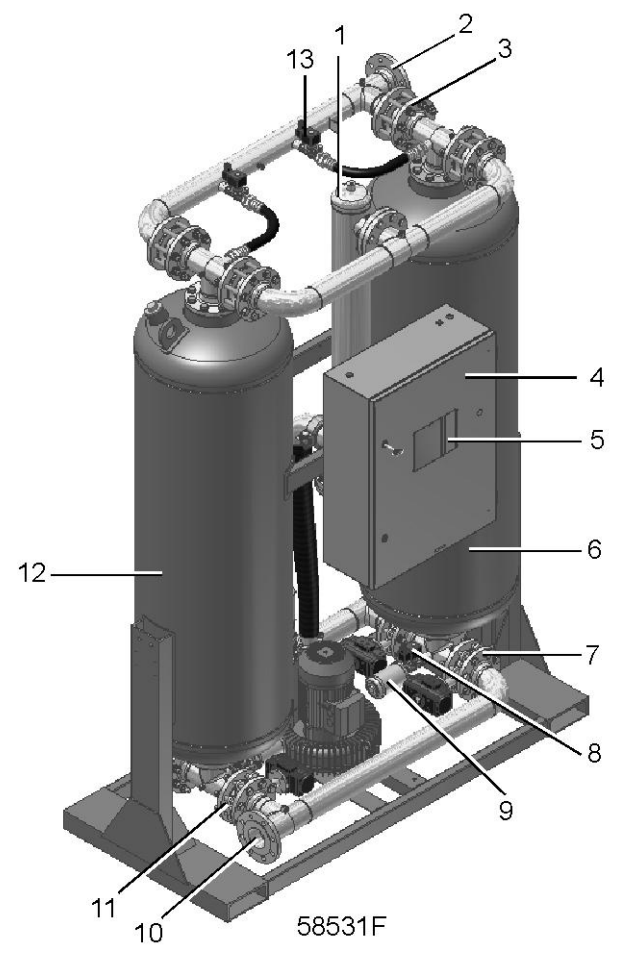

*Вид спереди*

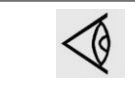

На установке с дистанционным управлением должен быть явный знак, описание которого приводится в разделе, посвященном мерам безопасности.

Осушитель можно запустить или остановить дистанционно при помощи цифрового переключателя S2 (устанавливается заказчиком).

- 1. Остановите осушитель (см. раздел Методика останова).
- 2. Отключите напряжение от осушителя.
- 3. Подключите цифровой переключатель (устанавливается заказчиком) внутри шкафа управления ((S2), см. лист 4 сервисной диаграммы 9827 2118 01). Контакты переключателя должны быть нормально разомкнутыми.
- 4. Закройте дверцу шкафа управления, подключите напряжение осушителя.
- 5. Измените уставку с "МЕСТ. УПРАВЛЕН." на "ДИСТ. УПРАВЛЕН.". Обратите внимание, что включение функции "ДИСТ. УПРАВЛЕН." отключит кнопки пуска/остановки на панели управления.
- 6. Чтобы запустить осушитель, замкните переключатель (S2). Чтобы остановить осушитель, разомкните переключатель (S2).

### **5.7 Аварийный останов**

### **Процедура**

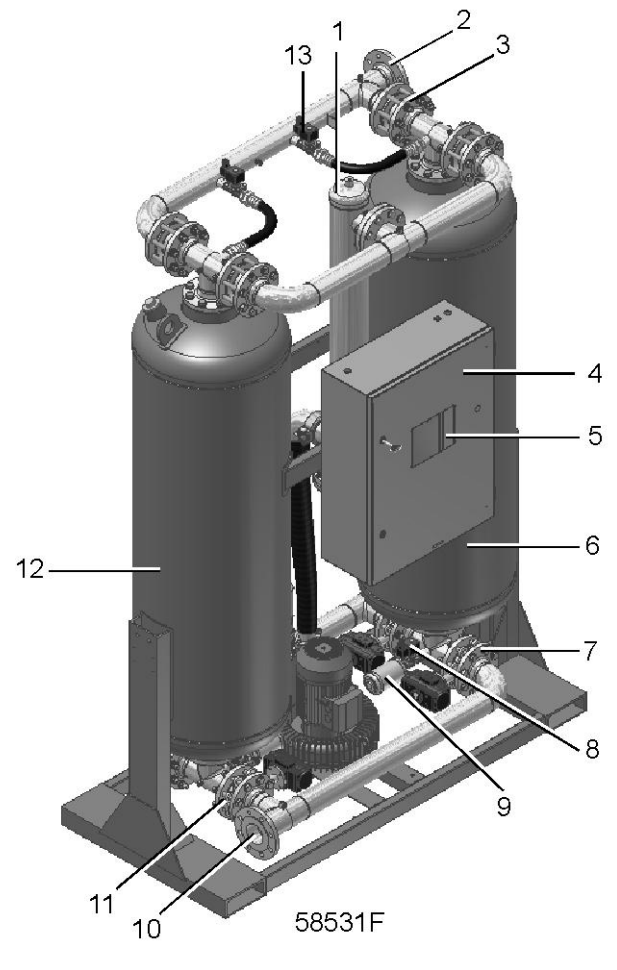

*Вид спереди*

В случае аварийного останова цепь управления (24 В перем. тока) электронного регулятора остается под напряжением, и на панели управления горит сигнал аварийного останова.

Чтобы сбросить состояние аварийного отключения:

- Разблокируйте кнопку аварийного останова.
- сбросьте состояние аварийного отключения на панели управления.

### **5.8 Сбой электропитания**

### **Процедура**

В случае отказа электропитания клапаны регенерации (V3 и V4), а также выпускные клапаны (V5 и V6) автоматически закроются. Все остальные клапаны останутся в текущем положении. Следовательно, путь для потока через осушитель остается неизменным.

Память регулятора устроена так, что все рабочие параметры могут восстанавливаться после сбоя электропитания. Перед восстановлением любого параметра регулятор запустит специальную

процедуру, чтобы убедиться, что никакие рабочие параметры не изменились за то время, пока отсутствовало электропитание. При активации параметра "Aвтозапуск" на регуляторе пуск установки будет автоматически выполняться после проверки этих параметров. Для этого не нужно вмешательство оператора.

## **5.9 Разборка**

### **Описание**

Перед разборкой отделу, несущему ответственность за эксплуатацию осушителя необходимо перевести систему в резерв и убедиться, что давление в ней сброшено.

Осуществляйте разборку устройства в соответствии с местными законодательными нормами.

## **6 Техническое обслуживание**

### **6.1 План профилактического технического обслуживания**

### **Предупреждение**

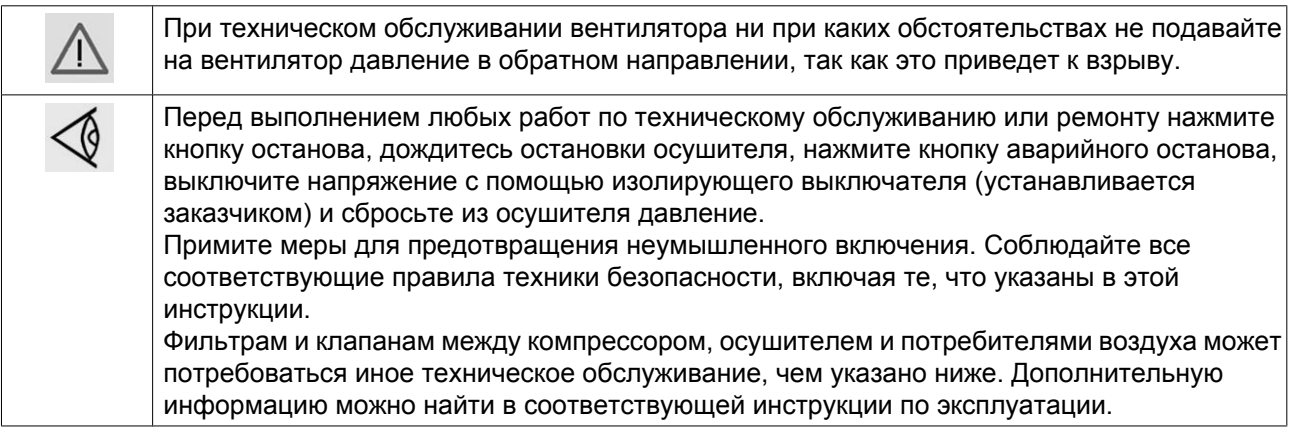

### **Условия гарантии/ответственности за продукцию**

Используйте для замены только детали, утвержденные изготовителем, соблюдая необходимую регулярность (проверьте ее в вашем местном центре обслуживания заказчиков компании Pneumatech). Действие Гарантийных обязательств или Ответственности производителя за качество продукции не распространяется на любые повреждения или неправильную работу, вызванные использованием неутвержденных деталей или действиями неквалифицированного персонала. В случае применения расширенной гарантии конечный пользователь должен обеспечить, чтобы все требуемые операции технического обслуживания выполнялись, когда сообщение о них выводится на экран регулятора Purelogic<sup>TM</sup> (см. таблицу ниже), или же использовать соглашение о техническом обслуживании с компанией Pneumatech.

### **График**

Операции сервисного обслуживания разбиты на группы с помощью сервисных планов. По завершении запрограммированного интервала обслуживания на экране регулятора появится сообщение о необходимости проведения этих операций (см. раздел [Сервисный план\)](#page-97-0)

Чтобы обеспечить безопасную работу и долгий срок службы оборудования, необходимо регулярно выполнять следующие проверки. В зависимости от условий окружающей среды и работы компрессора местный центр обслуживания заказчиков компании Pneumatech может изменять стандартный график технического обслуживания; сверяйтесь с ним при возникновении сомнений.

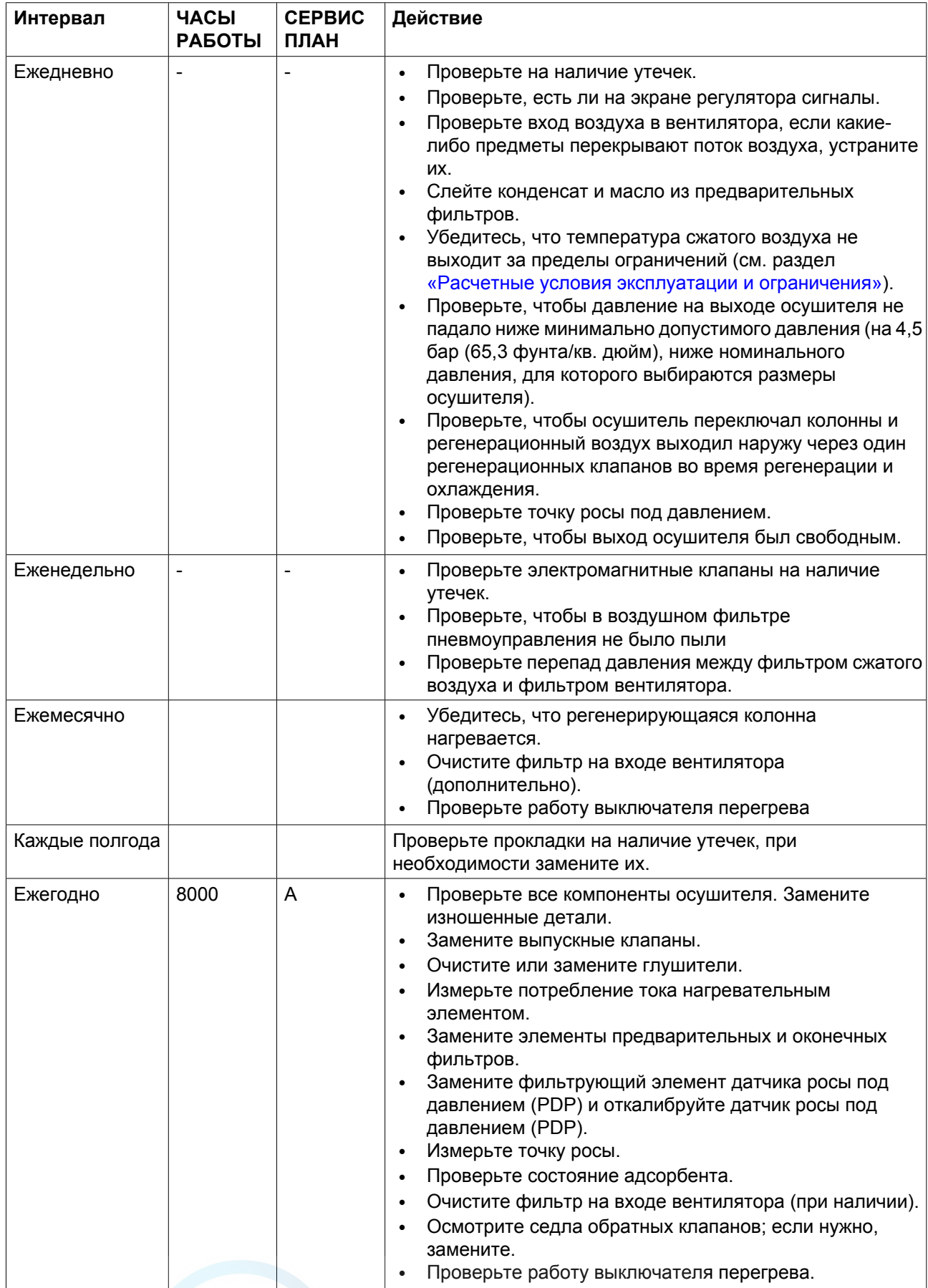

<span id="page-97-0"></span>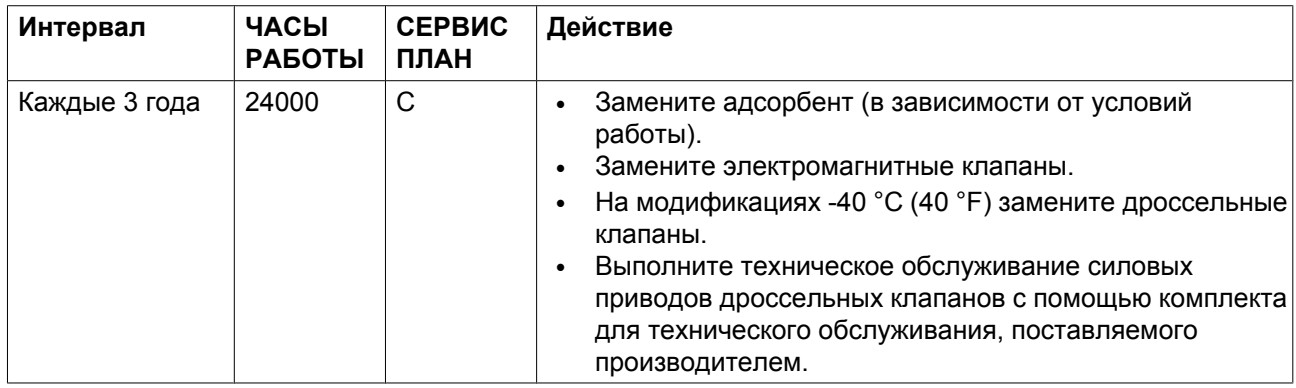

### **6.2 Комплекты для сервисного обслуживания**

### **Комплекты для сервисного обслуживания**

Центры обслуживания клиентов компании Pneumatech будут рады предоставить вам обширный ассортимент ремонтных комплектов. В состав сервисных комплектов включены все оригинальные детали производства компании Pneumatech, необходимые для обслуживаемых компонентов; использование таких комплектов позволяет сократить расходы на техническое обслуживание. Все комплекты для сервисного обслуживания указаны в соответствующих перечнях запасных частей.

### **6.3 Договоры на сервисное обслуживание**

**Центры обслуживания клиентов компании Pneumatech предлагают ряд соглашений по сервисному обслуживанию, которые удовлетворяют вашим требованиям:**

- Графики приемочного контроля.
- План профилактического технического обслуживания.
- План полной ответственности.

Свяжитесь с вашим сервисным центром, чтобы согласовать удобный для вас договор на сервисное обслуживание. Такой договор будет гарантировать оптимальный эксплуатационный к. п. д., сведет к минимуму продолжительность простоев и уменьшит общие расходы в течение срока службы оборудования.

## **6.4 CEPBИC ПЛAH**

Несколько операций сервисного обслуживания объединяются в группы (называемые уровень А, уровень B, уровень C и т. д.). Для каждого уровня установлено некоторое количество операций сервисного обслуживания, выполняемых через временные интервалы, запрограммированные в контроллере.

По истечении интервала плана сервисного обслуживания на экране появится сообщение. Выполнив все работы по сервисному обслуживанию, необходимо сбросить таймеры интервалов, пользуясь клавишей "СБРОС" в меню "СЕРВИС". Обратитесь в ваш Центр продаж.

## **6.5 Указания по заполнению**

### **Первичное заполнение**

При поставке сосуды осушителя заполняются необходимым количеством адсорбента.

### **Замена адсорбента**

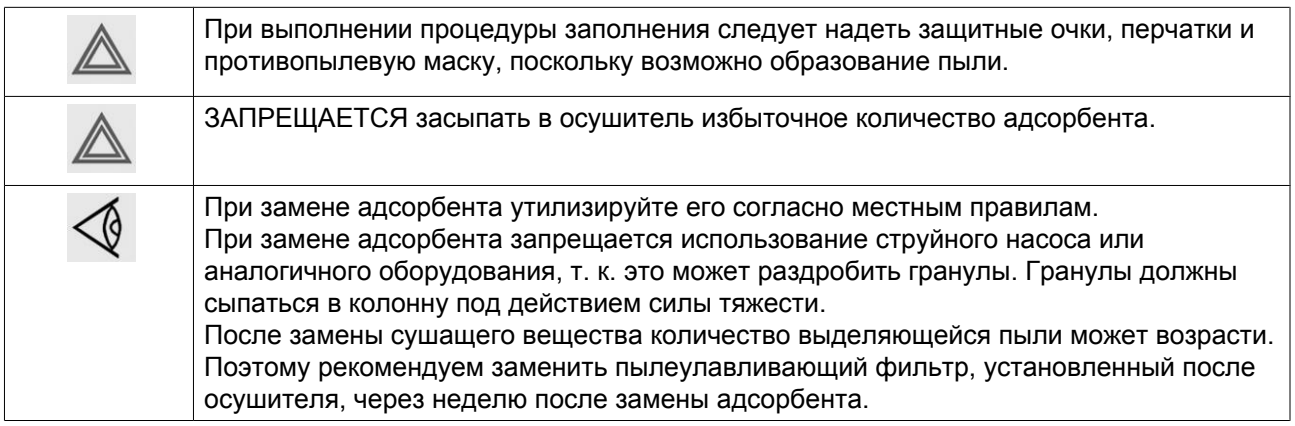

### **Выгрузка**

- 1. Дождитесь, когда программа осушителя дойдет до этапа выравнивания давлений.
- 2. Остановите осушитель, когда давления в обеих колоннах сравняются.
- 3. Отключите электропитание.
- 4. Закройте клапан пневмоуправления. Изолируйте осушитель от воздушной сети, закрыв впускной и выпускной клапаны сжатого воздуха. Сбросьте давление в колоннах.
- 5. Установите подходящий сборник под заглушкой для удаления адсорбента; обратите внимание, что адсорбент может быть очень горячим (150 ˚C / 302 ˚F).
- 6. Снимите заглушки и фланцы и дайте адсорбенту высыпаться в подставленную емкость. Чтобы ускорить процесс и устранить пыление можно использовать пылесос.

### **Заполнение**

- 1. Опорожнив колонны, установите на место заглушки и фланцы.
- 2. Установите большую воронку в загрузочное отверстие одной из колонн осушителя; диаметр узкой части воронки должен составлять около 35-40 мм (1,4-1,6 дюйма).
- 3. Осторожно засыпьте в колонну нужное количество адсорбента. Используйте пылесос для устранения выделения пыли из загрузочного отверстия.
- 4. Повторяя пункты 2 и 3, заполните другую колонну; количество адсорбента в колоннах должно быть одинаковым.
- 5. Запрещается использовать механические или пневматические устройства для заполнения колонн, так как это может привести к дроблению гранул адсорбента.
- 6. Установите на место заглушки и фланцы (1). Закройте управляющий воздушный клапан; теперь осушитель готов к пуску.

### **Адсорбент**

Адсорбент можно заказывать в следующих количествах:

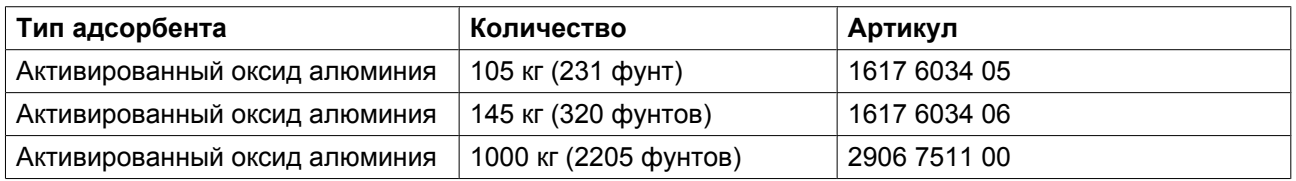

Количество адсорбента для одной колонны:

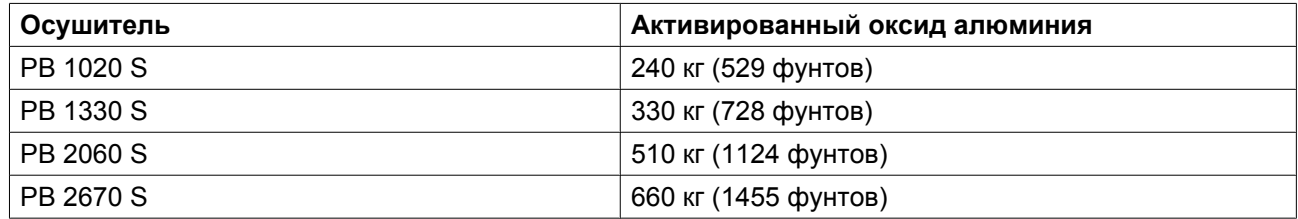

### **6.6 Меры, которые необходимо принять перед помещением оборудования на хранение**

### **Блоки осушителей, размещаемые на хранение после эксплуатации**

Если не планируется запуск блока в течение ближайших 6 месяцев:

- Поместите в электрошкаф несколько пластин VCI (летучего ингибитора коррозии). (Из расчета 1 пластина на 25 л объема электрошкафа, номер пластин VCI по каталогу 0018 9732 01.)
- Закройте дверь электрошкафа. Закройте блок пленкой так, чтобы осушитель был накрыт.
- Храните оборудование в чистом, сухом и хорошо вентилируемом помещении. Поместите блок вертикально в таре или на поддон. Блок осушителя готов к хранению в течение не более 6 месяцев. Указанный период хранения действителен, если условия окружающей среды остаются в пределах допустимых диапазонов (температура не превышает и не опускается ниже указанных предельных значений, влажность не повышается). При необходимости более длительного хранения оборудования следует повторять техническое обслуживание, которое проводилось перед постановкой оборудования на хранение, через каждые 6 месяцев.
- Перед запуском оборудования выполните все необходимые операции, пользуясь контрольным списком для установки оборудования.

### **Транспортировка**

Целью выполнения этой подготовки является обеспечение защиты оборудования от коррозии и других повреждений во время транспортировки.

Аналогичным образом следует проводить подготовку оборудования, которое (в исключительных случаях) должно быть возвращено производителю.

### **Блоки осушителей**

- Выполните операции по подготовке оборудования к постановке на хранение.
- Наденьте оригинальную пластиковую крышку на блок или закройте его пленкой, закрепив клейкой лентой.
- Поместите блок в тару, в которой он был поставлен. Если это по каким-либо причинам невозможно, необходимо изготовить деревянный ящик, достаточно прочный, чтобы выдержать подъем и перемещение при помощи вилочного погрузчика или крана.
- На транспортировочную тару несмываемой краской нанесите дату отправки оборудования. Дату следует указать с обеих сторон тары. При использовании оригинальной тары необходимо удалить старые даты.
- Убедитесь, что к отгружаемому оборудованию приложены все необходимые для таможенного оформления и транспортировки документы.

### **Впускной / выпускной фланцы**

При хранении осушителя рекомендуется закрывать впускной и выпускной фланцы липкой лентой (желательно, чтобы она поглощала влагу).

#### **Впускной и предохранительный клапан, клапан регенерации и обратный клапан**

Если нет соответствующих указаний, не следует принимать какие-либо действия относительно впускного и предохранительного клапанов, клапанов регенерации воздуха и/или запорных клапанов.

#### **Датчик точки росы под давлением**

Если используется датчик точки росы под давлением, убедитесь, что впускной и выпускной клапаны корпуса блока датчиков закрыты. Это позволит предотвратить загрязнение датчика точки росы во время простоя осушителя. Это улучшит его быстродействие.

Помните, что калибровка (сертификат) датчика точки росы под давлением действительны в течение одного года.

Если осушитель хранился более одного года, следует провести повторную калибровку датчика точки росы под давлением.

### **Адсорбент**

- Заказанный адсорбент поставляется в указанном объеме в мешках или бочках, в зависимости от количества и/или выбранного типа адсорбента.
- Адсорбент обоих типов используется для осушения сжатого воздуха, но это не означает, что он может впитать свободную воду. Фактически, при контакте адсорбента с водой происходит разрушение гранул адсорбента, и он превращается в пыль, что приводит к снижению поглощающей способности адсорбента и снижению производительности осушителя.
- Хранить адсорбент указанных типов следует в сухом месте, предпочтительнее в закрытом помещении. Мешки и бочки с адсорбентом также не следует открывать до момента, когда появится необходимость замены адсорбента в осушителе или заполнения его перед началом эксплуатации.

# **7 Дополнительное оборудование**

### **7.1 Меры безопасности для дополнительного оборудования**

### **Предупреждение**

Компания-производитель не несет ответственность за повреждение оборудования или травмы, вызванные невыполнением указаний, содержащихся в настоящем документе, или неосторожностью и отсутствием надлежащей внимательности при монтаже, эксплуатации, техническом обслуживании или ремонте оборудования, даже если такие требования не сформулированы в этой инструкции.

### **Меры безопасности**

- 1. Убедитесь, что вся электропроводка проложена в соответствии с действующими нормами.
- 2. Монтаж должен выполнять квалифицированный специалист.
- 3. Монтаж должен выполняться в соответствии с прилагаемой схемой электропроводки и чертежами соединений.

### **Примечание**

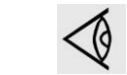

Некоторые меры предосторожности носят общий характер и могут не относиться к вашему опциональному оборудованию.

## **7.2 Параметры**

### **Датчик точки росы под давлением (PDP)**

Датчик установлен во внешний корпус из нержавеющей стали со встроенным пылеулавливающим фильтром. Датчик используется для контроля точки росы и увеличения цикла адсорбции, когда осушитель не находится постоянно под нагрузкой 100%.

Сторона впуска воздуха корпуса подсоединена к выпускному патрубку осушителя с помощью трубки и может быть отсоединена при помощи ручного шарового клапана. Сторона впуска воздуха корпуса подсоединена к игольчатому клапану для контроля потока через датчик точки росы под давлением (PDP), после которого воздух бесшумно расширяется в трубчатом глушителе.

### **Сопло для ограничения скорости потока**

#### **Когда и для чего его следует использовать?**

Высокая скорость движения воздуха (например, вследствие низкого давления на входе) может вызвать подъем гранул адсорбента в верхнюю часть колонны.

Гранулы адсорбента трутся друг об друга, создавая дополнительную пыль. Высокоскоростной поток возникает, когда компрессор запускается с пустой воздушной сетью, или при работе со слишком низким давлением воздуха на выходе. Большая выработка сжатого воздуха может привести к

значительному перепаду давления, который, в свою очередь, увеличивает скорость. Поэтому рекомендуется обеспечить защиту сушащего вещества от избыточного объемного расхода через адсорбент при установке сопла ограничения скорости потока.

Перед установкой и регулировкой сопла изучите поставляемые с ним в комплекте инструкции.

### **Ниже приведен перечень всех возможных ситуаций, когда возникает перегрузка осушителя и может произойти повреждение гранул адсорбента:**

- Установка компрессора, когда воздушный(е) ресивер(ы) устанавливается между компрессором(ами) и осушителем
- Установка компрессора, когда используется несколько компрессоров/осушителей, которые установлены не попарно
- Производство сжатого воздуха, когда воздух после осушителя используется при низком давлении
- Установка компрессора с регулярными пусками и остановками осушителя
- Производство сжатого воздуха при больших колебаниях потребления
- Установка компрессора с неправильно выбранным осушителем (слишком высокий расход воздуха или слишком низкое рабочее давление)
- Установка компрессора с резервными компрессорами без резервного осушителя, типоразмер осушителя определен на основании стандартной нагрузки.
	- В момент пиковой нагрузки может запускаться дополнительный компрессор
	- Переключение с одного компрессора на другой с перекрытием

Разумеется, это список неполон, и со временем в него могут быть добавлены другие ситуации.

#### **Номера деталей**

Номера деталей для сопел для ограничения скорости потока основываются на следующих данных:

- типоразмер осушителя
- использование поправочных коэффициентов на давление, температуру и модификацию точки росы при выборе осушителя

Если поправочные коэффициенты при выборе осушителя не использовались, это приведет к более высокому перепаду давления на сопле для ограничения скорости потока.

Номера деталей сопел для ограничения скорости потока, которые вам потребуются, вы найдете в ASL.

### **Изоляция сосудов**

Изоляция нагретых трубопроводов и обоих резервуаров для увеличения экономии электроэнергии и защиты от случайного касания.

### **Впускной фильтр вентилятора**

В запыленной атмосфере или при засасывании мелких частиц вентилятором впускной фильтр вентилятора может защитить осушитель.

### **Дополнительный фильтр**

Для защиты адсорбента от загрязнения жидкостями и частицами других веществ впускной фильтр (PF C для компрессоров Z, комбинация PF G и PF C для компрессоров G) можно установить перед осушителем. На выходе осушителя можно установить фильтр частиц типа PF S, который позволит предотвратить попадание частиц пыли из адсорбента в воздушную сеть.

Комплект фильтров включает в себя впускной фильтр PF C (на компрессорах Z) или PF G и PF C (на компрессорах G), выпускной фильтр PF S, а также все необходимые трубопроводы и инструкции по установке.

Фильтрующий элемент выпускного фильтра PF S необходимо заменять через неделю после первичного пуска или замены адсорбента.

Если заказчик использует дополнительные контрольные фильтры, необходимо следить за тем, чтобы они устанавливались только после фильтра частиц PF S.

#### **Исполнение для высокой температуры окружающего воздуха**

В условиях высоких температур до 55°C (131°F) необходимо увеличить размер силового провода и охлаждать шкаф управления для обеспечения надежной работы.

Охладитель завихрителя потока установлен в шкафу управления и оснащен всей необходимой проводкой и соединениями. Воздушный фильтр пневмоуправления в сборе также настроен для работы с охладителем завихрителя потока.

#### **Исполнение для высокой температуры на впуске**

При повышении температуры на впуске, особенно при низкой относительной влажности, адсорбент с молекулярным ситом отличается большей поглощающей способностью, чем силикагель.

Верхний слой силикагеля заменяется молекулярным ситом, а высокопроизводительные клапаны устанавливаются в контуре регенерации для работы в условиях высоких температур.

### **Предохранительный клапан**

Во избежание возникновения пожара около осушителя предохранительный клапан используется для сброса давления в резервуаре, когда оно становится слишком высоким.

## **8 Решение проблем**

# **8.1 Неисправности и их устранение**

### **Схема потока**

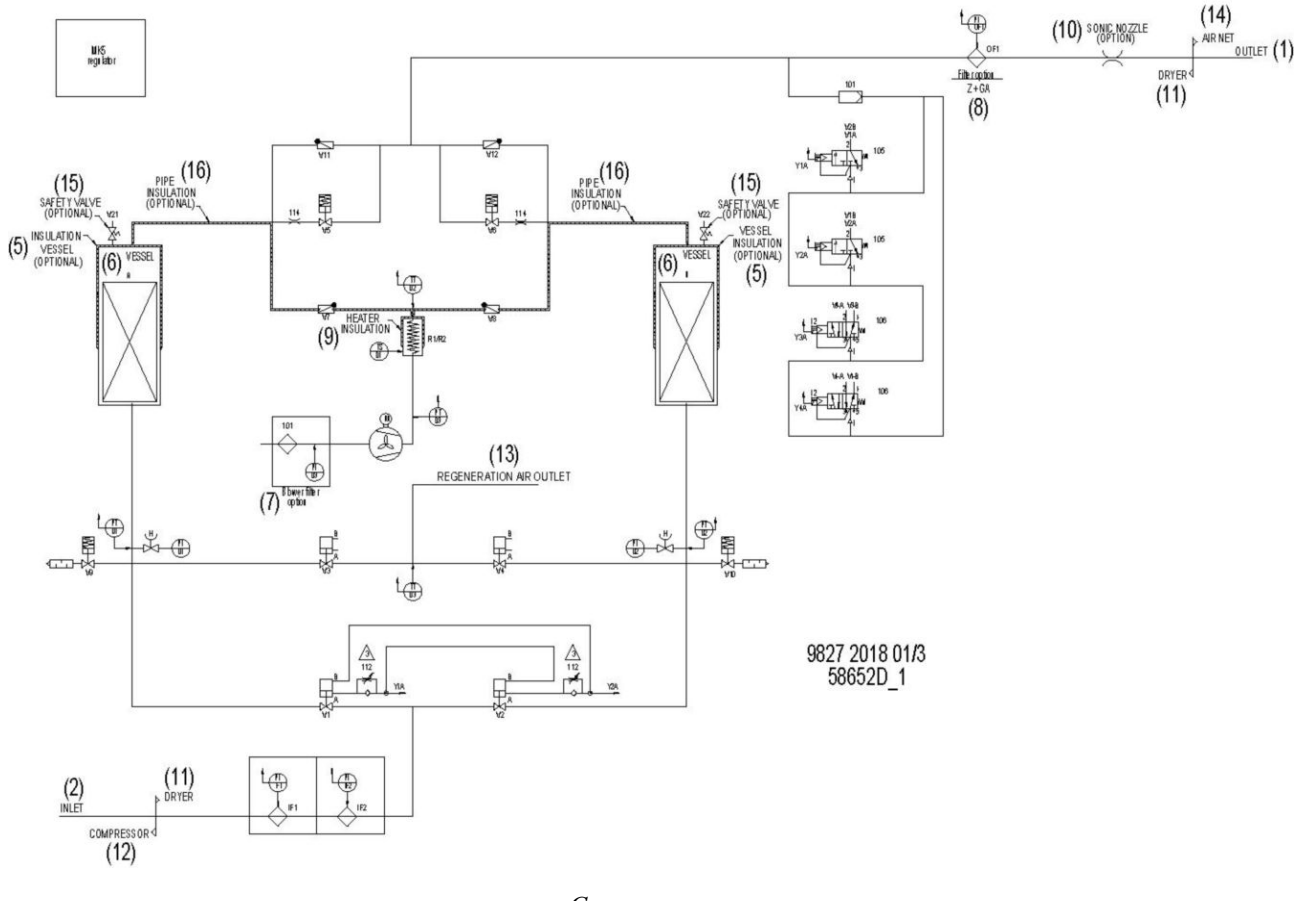

*Схема потока*

### **Таблица устранения неисправностей**

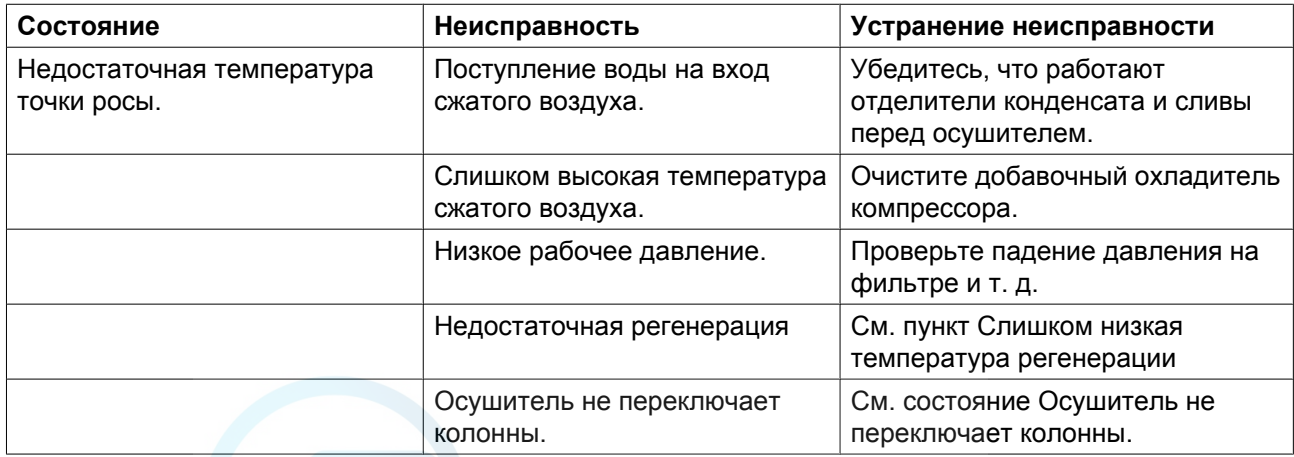

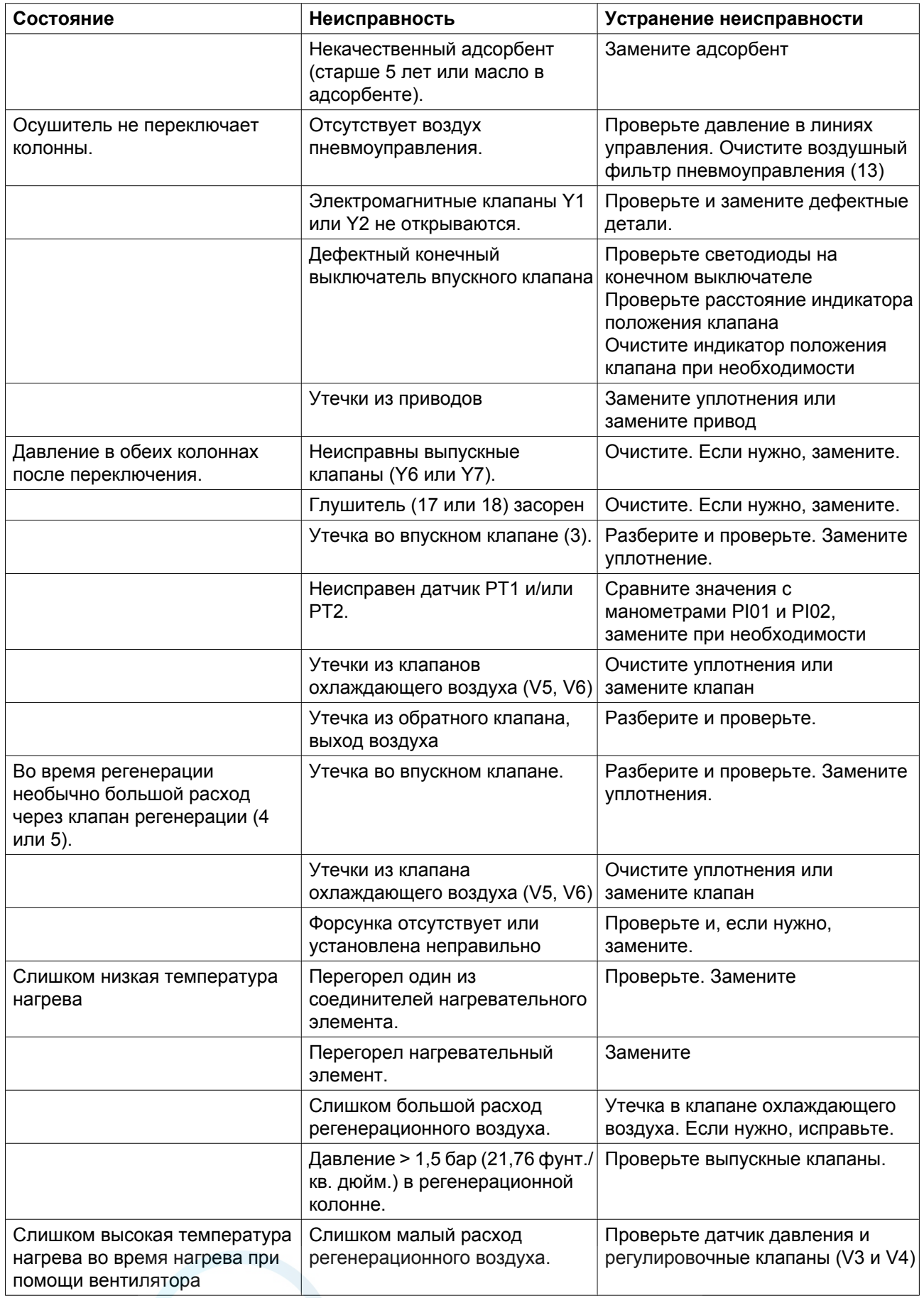

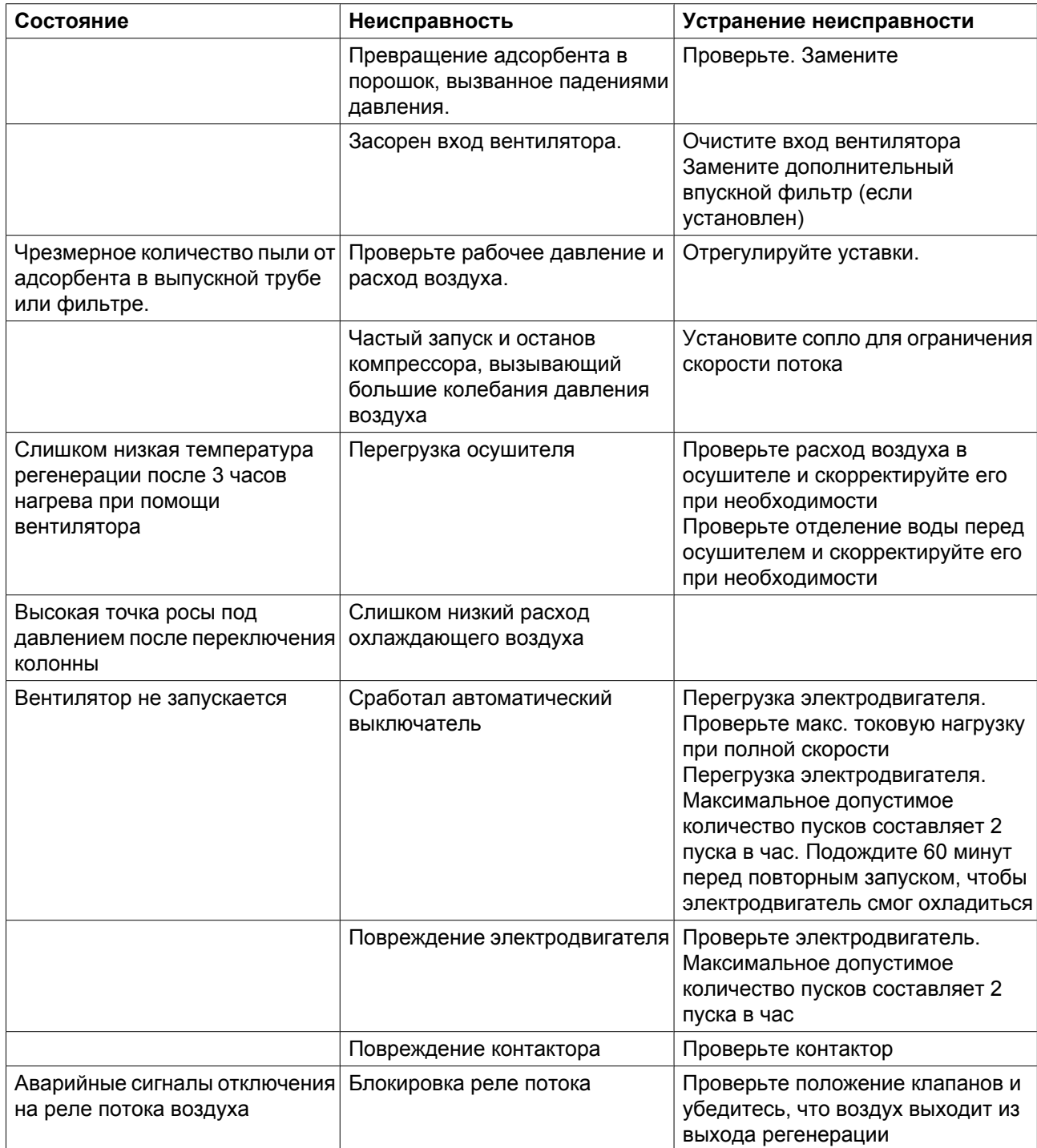

## **9 Технические характеристики**

### **9.1 Расчетные условия эксплуатации и ограничения**

### **Расчетные условия эксплуатации**

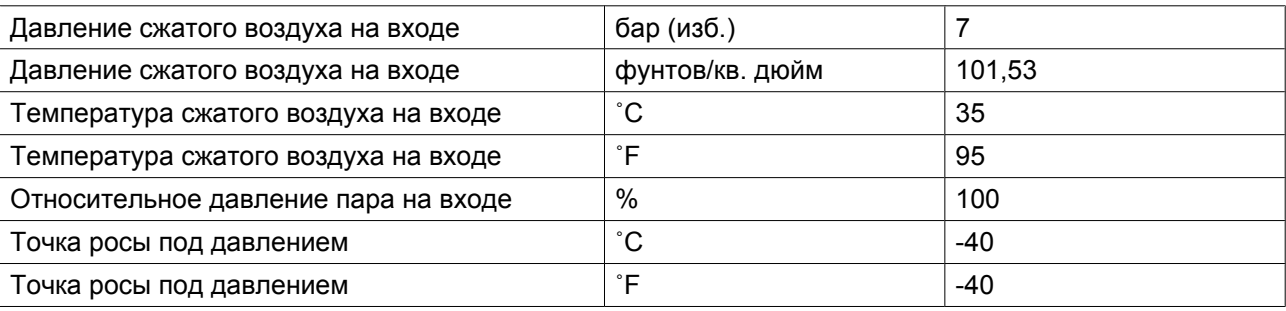

### **Ограничения**

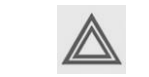

Осушитель предназначен для использования при указанных объемных расходах, исходя из того, что нагрузка в среднем составляет 80 % (за каждый отдельный час)

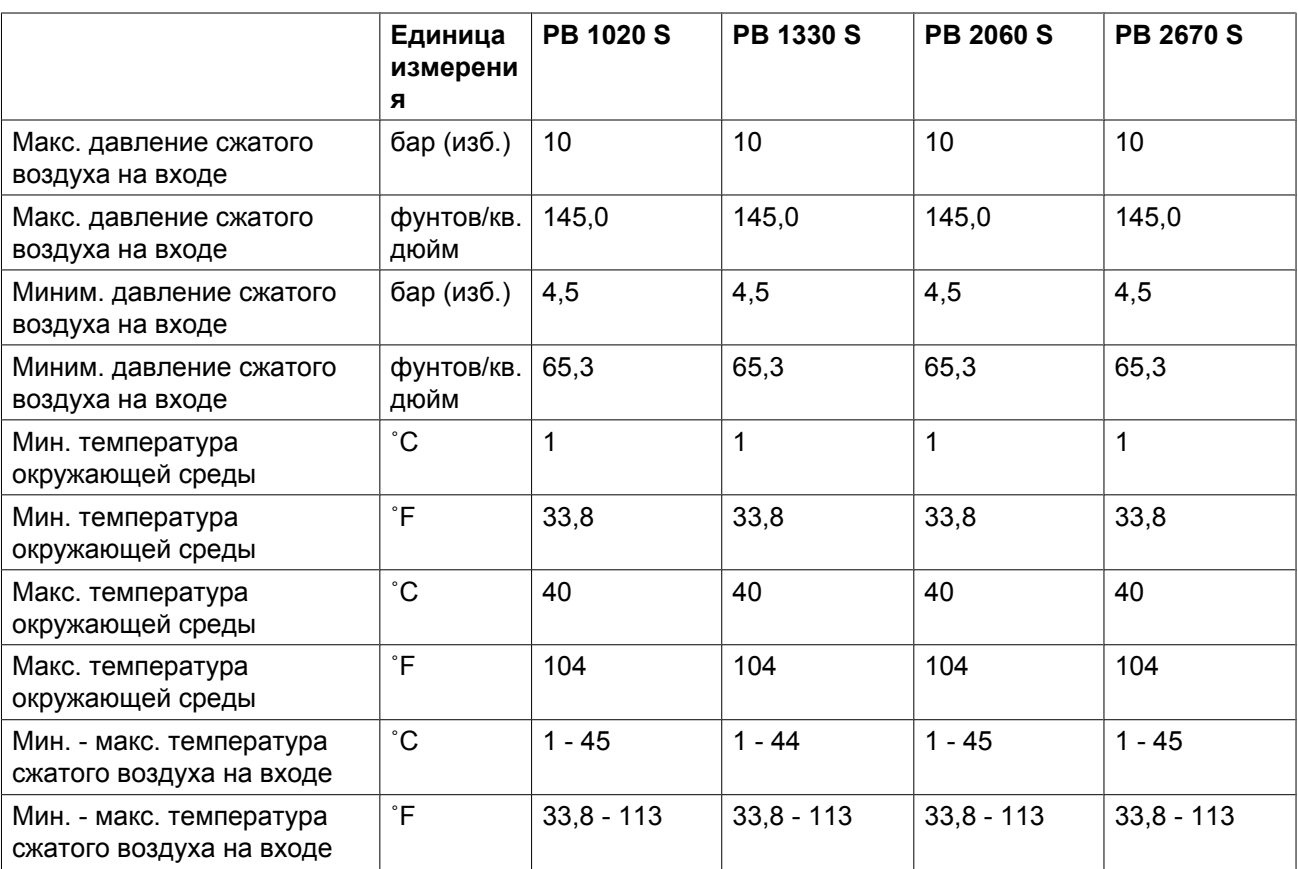
# **9.2 Особые данные**

### **PB 1020 S — PB 2670 S**

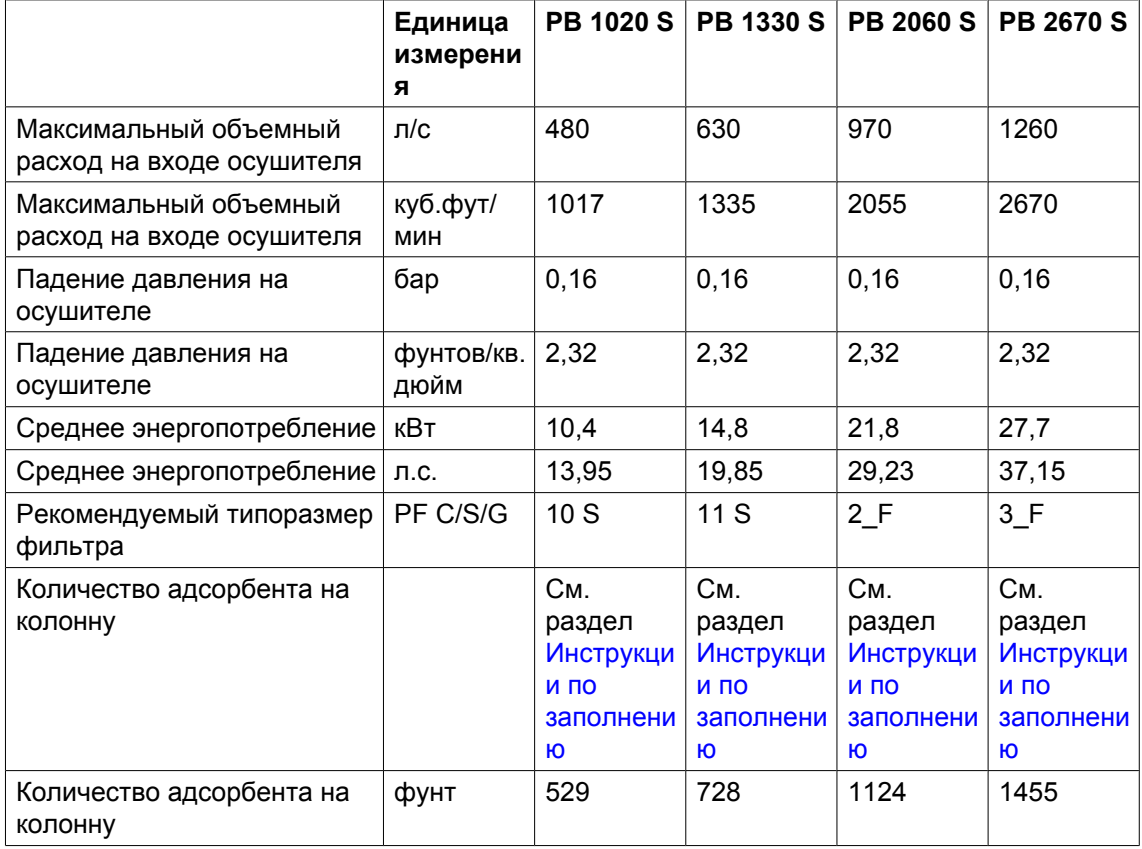

## **10 Инструкции по использованию осушителя воздуха**

#### **Для осушителей PB**

- 1. Колонна осушителя может содержать сжатый воздух, который может быть опасен при использовании оборудования не по назначению.
- 2. Этот сосуд может использоваться только в качестве сосуда для сжатого воздуха и должен эксплуатироваться в пределах ограничений, указанных на паспортной табличке.
- 3. Запрещается внесение изменений в конструкцию колонн путем сварки, сверления или другим способом механической обработки без письменного разрешения изготовителя.
- 4. На сосуде должны быть указаны значения температуры и давления для сосуда.
- 5. Предохранительный клапан должен выдерживать перепады давления, которые превышают рабочее давление не более чем в 1,1 раза. Это гарантирует, что давление не будет длительно превышать максимально допустимое рабочее давление сосуда.
- 6. После открывания резервуара для осмотра, должны использоваться первоначальные болты. Максимальный допустимый момент затяжки: для болтов M12 - 73 Нм (53,84 фунт-сил-фут) +/-18 Нм (+/-13,28 фунт-сил-фут), для M16 - 185 Нм (136,40 фунт-сил-фут) +/-45 Нм (+/-33,19 фунт-силфут), для M20 - 333 Нм (245,52 фунт-сил-фут) +/-83 Нм (+/- 61,20 фунт-сил-фут)

#### **Директивы по осмотру**

В Заявлении о соответствии / Заявлении изготовителя указаны и/или приведены ссылки на согласованные и/или другие стандарты, которые использовались при разработке. Заявление о соответствии / Заявление изготовителя является частью документации, поставляемой вместе с осушителем.

Местные законодательные требования, и/или использование вне ограничений и/или условий, определенных Изготовителем, могут потребовать иную периодичность проверок, чем указано ниже.

#### **Оборудование, работающее под давлением**

В приведенных ниже таблицах A и B содержится информация, необходимая для проведения проверки оборудования высокого давления категории ll и выше согласно Директиве по оборудованию, работающему под давлением 97/23/EC.

Конструктивные критерии для оборудования, работающего под давлением

Таблица A

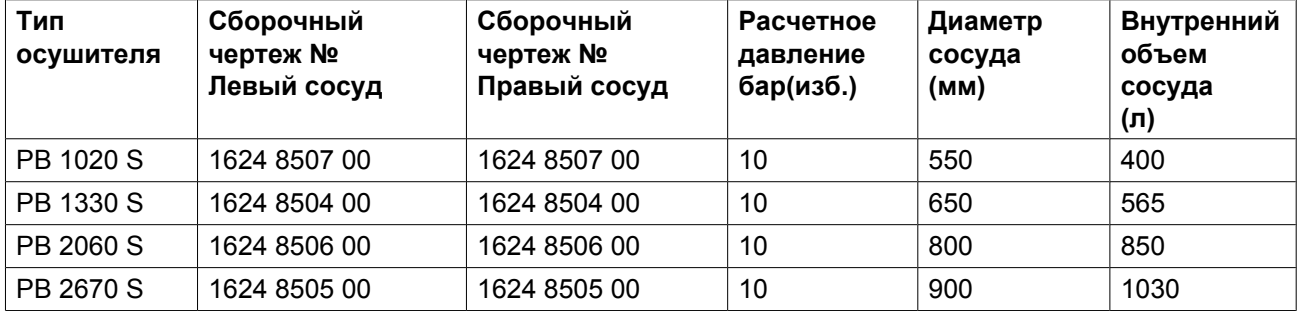

Таблица B

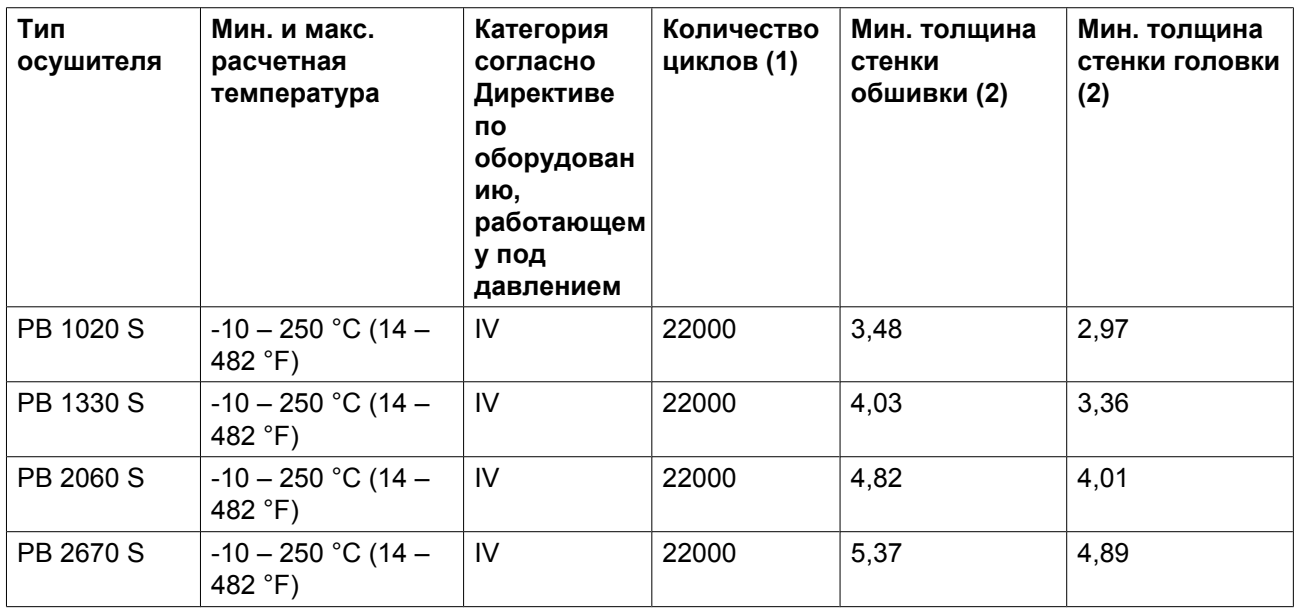

- 1. Количество циклов подразумевает число циклов под давлением от 0 бар (изб.) до максимального давления.
- 2. Минимальная толщина стенки соответствует минимальной потребной толщине согласно конструкторским расчетам (в мм).

#### **Рекомендации производителя о периодичности проверок**

Пользователь оборудования или специалисты компании Pneumatech должны выполнять описанные ниже действия, если законодательство страны, в которой эксплуатируется оборудование, не требует иного. Указанное время отсчитывается от дня запуска.

#### **Каждые полгода:**

• Осмотр внешней (видимой) поверхности сосудов на наличие следов коррозии. При необходимости проконсультируйтесь с производителем.

#### **Каждые 5 лет при замене адсорбента необходимо проверить:**

- внешние и внутренние поверхности на наличие следов чрезмерной коррозии, трещин, утечек и других повреждений. При необходимости проконсультируйтесь со специалистами производителя.
- сетчатые фильтры внутри сосудов. Замените их при необходимости.

#### **Каждые 10 лет:**

• выполняйте гидравлическое испытание с использованием указанного в табличке данных давления. При необходимости проконсультируйтесь со специалистами производителя.

# **11 Документация**

#### **Заявление о соответствии**

#### **Пример типового Заявления о соответствии**

## **EC DECLARATION OF CONFORMITY**

We, ....., declare under our sole responsibility, that the product

- Machine name
- Machine type
- Serial number
- Which falls under the provisions of article 12.2 of the EC Directive 2006/42/EC on the approximation of the laws of the Member States relating to machinery, is in conformity with the relevant Essential Health and Safety Requirements of this directive.

The machinery complies also with the requirements of the following directives and their amendments as indicated.

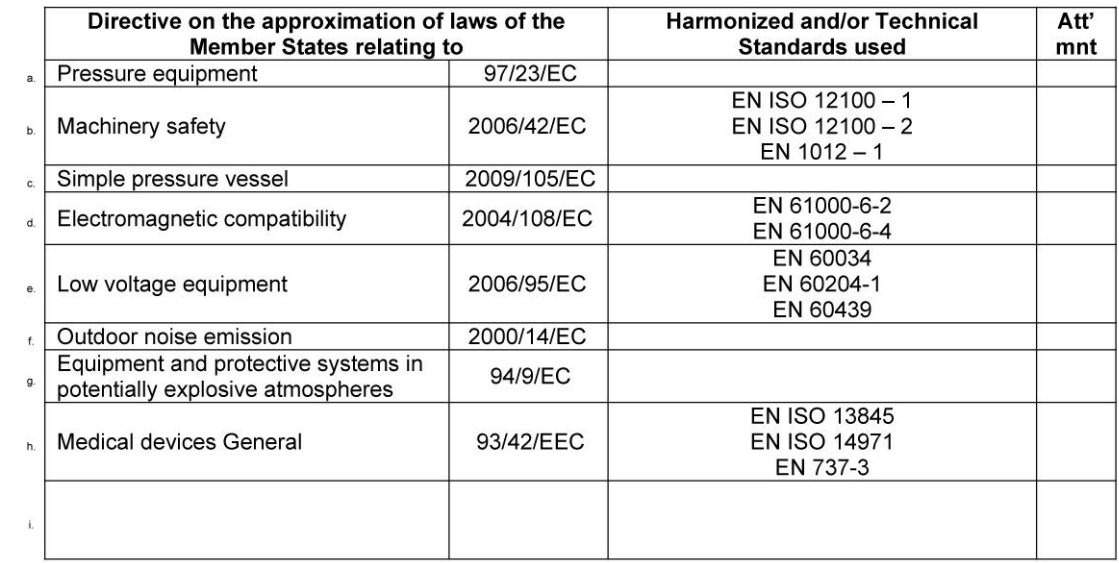

The harmonized and the technical standards used are identified in the attachments hereafter  $8a$ 

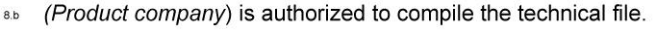

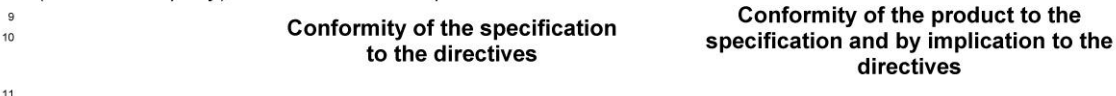

Product engineering

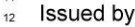

- 13 Name 14
- Signature 15
- Date  $16$

81679D

Manufacturing

#### aerocompressors.ru

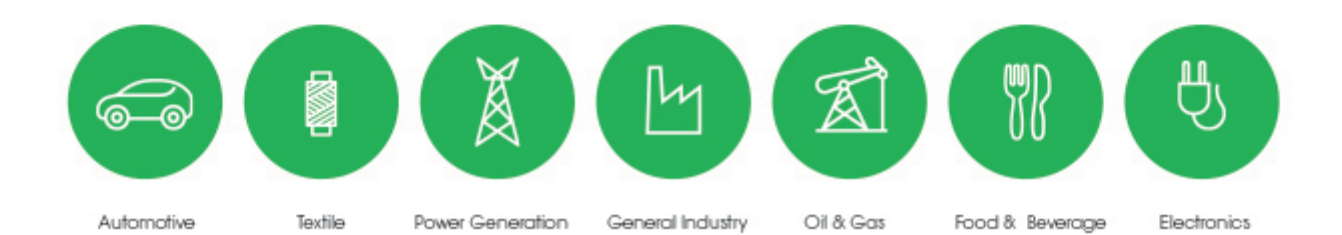

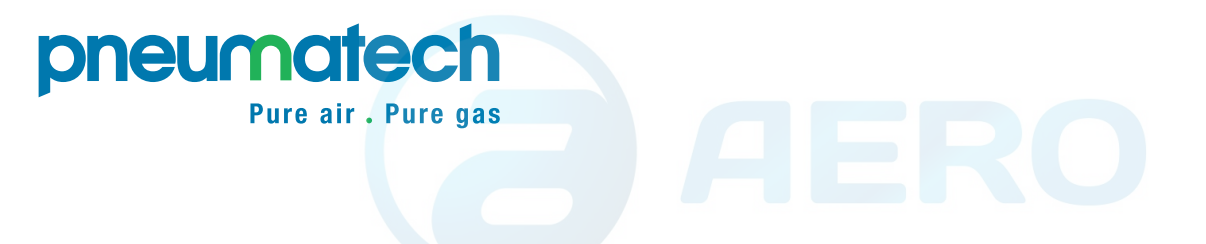

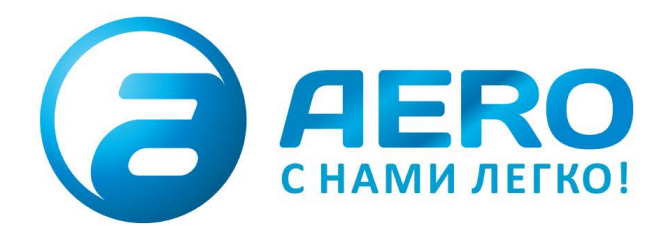

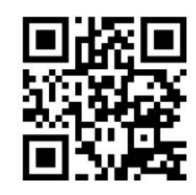

### **• ПОСТАВКИ**

- компрессоров,
- генераторов,
- строительного оборудования,
- систем подготовки сжатого воздуха,
- генераторов азота, водорода, кислорода,
- пневматического инструмента,
- оборудования для пескоструйной очистки, - окрасочного оборудования
- и прочего.
- · СПЕЦПРОЕКТЫ, МОДУЛЬНЫЕ КОМПРЕССОРНЫЕ СТАНЦИИ.
- АРЕНДА ВИНТОВЫХ КОМПРЕССОРОВ.
- · ПУСКОНАЛАДКА, СЕРВИСНОЕ ОБСЛУЖИВАНИЕ, МОНТАЖ ТРУБОПРОВОДОВ.

info@aerocompressors.ru

# $+7(495)665-73-53$ aerocompressors.ru

## AEROCOMPRESSORS.RU **RENTAERO.RU**

ER

 $+7(495)665 - 73 - 53$ INFO@AEROCOMPRESSORS.RU

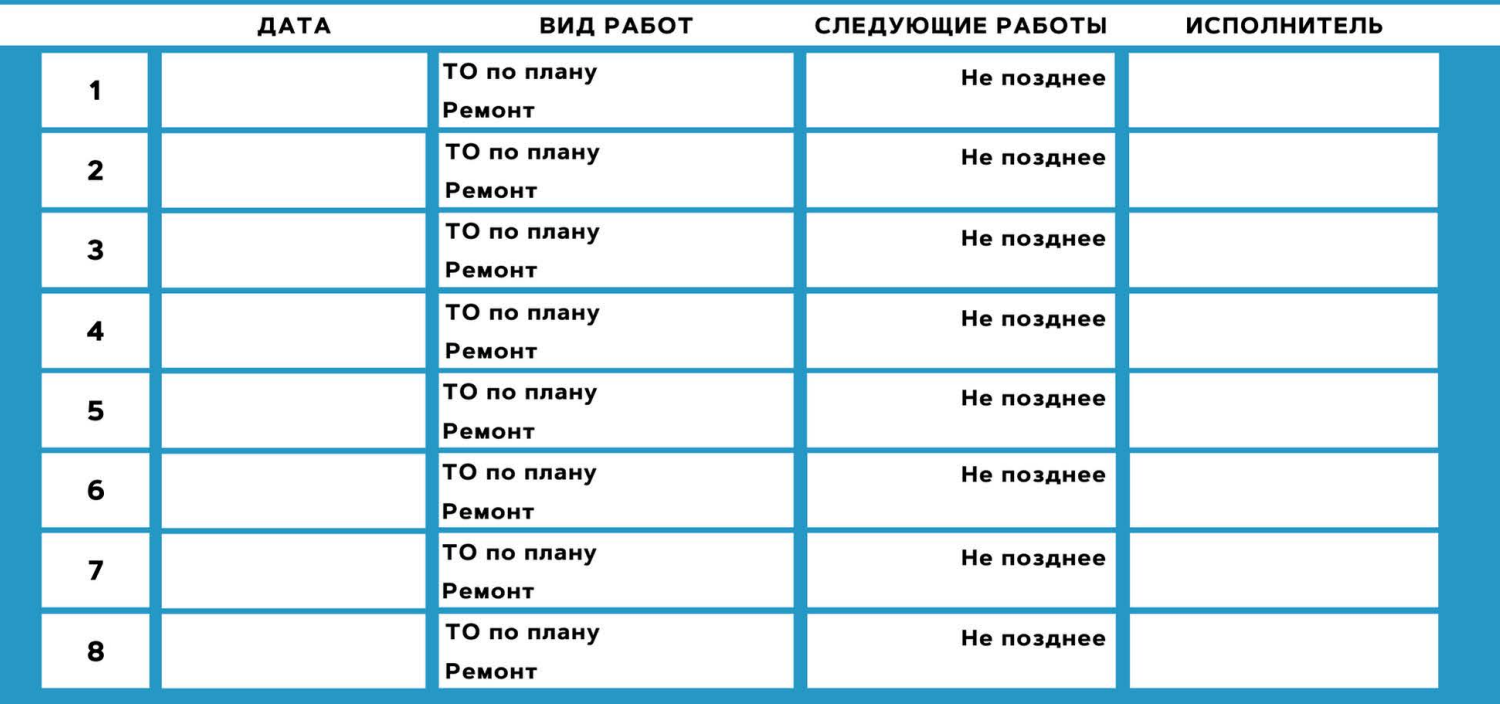

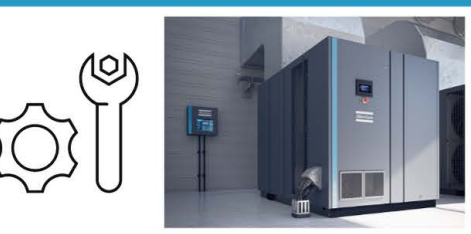

**АРЕНДА КОМПРЕССОРОВ** ОТ 1 ДО 65 М<sup>3</sup> МИН +7 (495) 665-73-53

ПОДМЕННЫЙ КОМПРЕССОР **HA BPEMS PEMOHTA** 

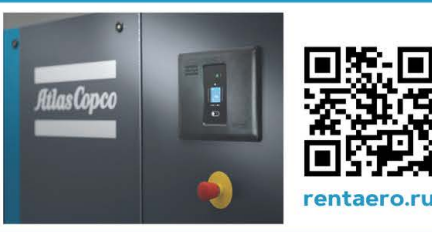